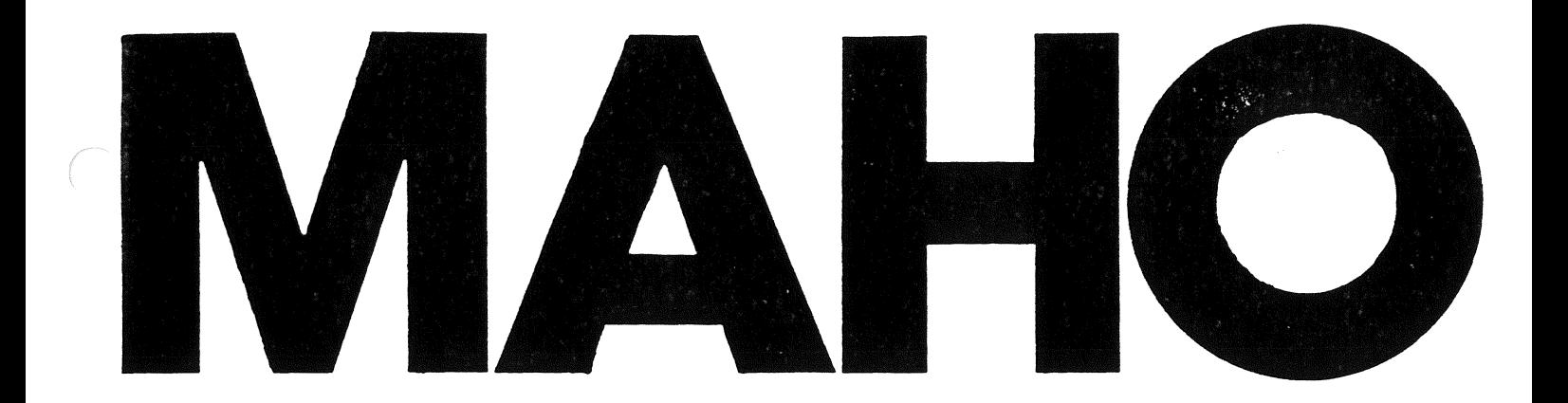

# Programmier-**Anleitung**

für Universal-Fräsund Bohrmaschinen mit Bahnsteuerung

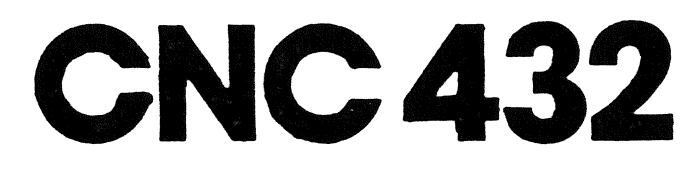

Software Nr. P01.1

Ident-Nr.: 76.00201 Ausgabe 2/84

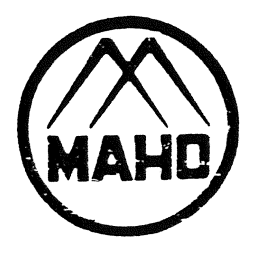

# Inhaltsangaben

 $\mathcal{L}^{\pm}$ 

 $\ddot{\phantom{0}}$ 

 $\sim$   $\sim$ 

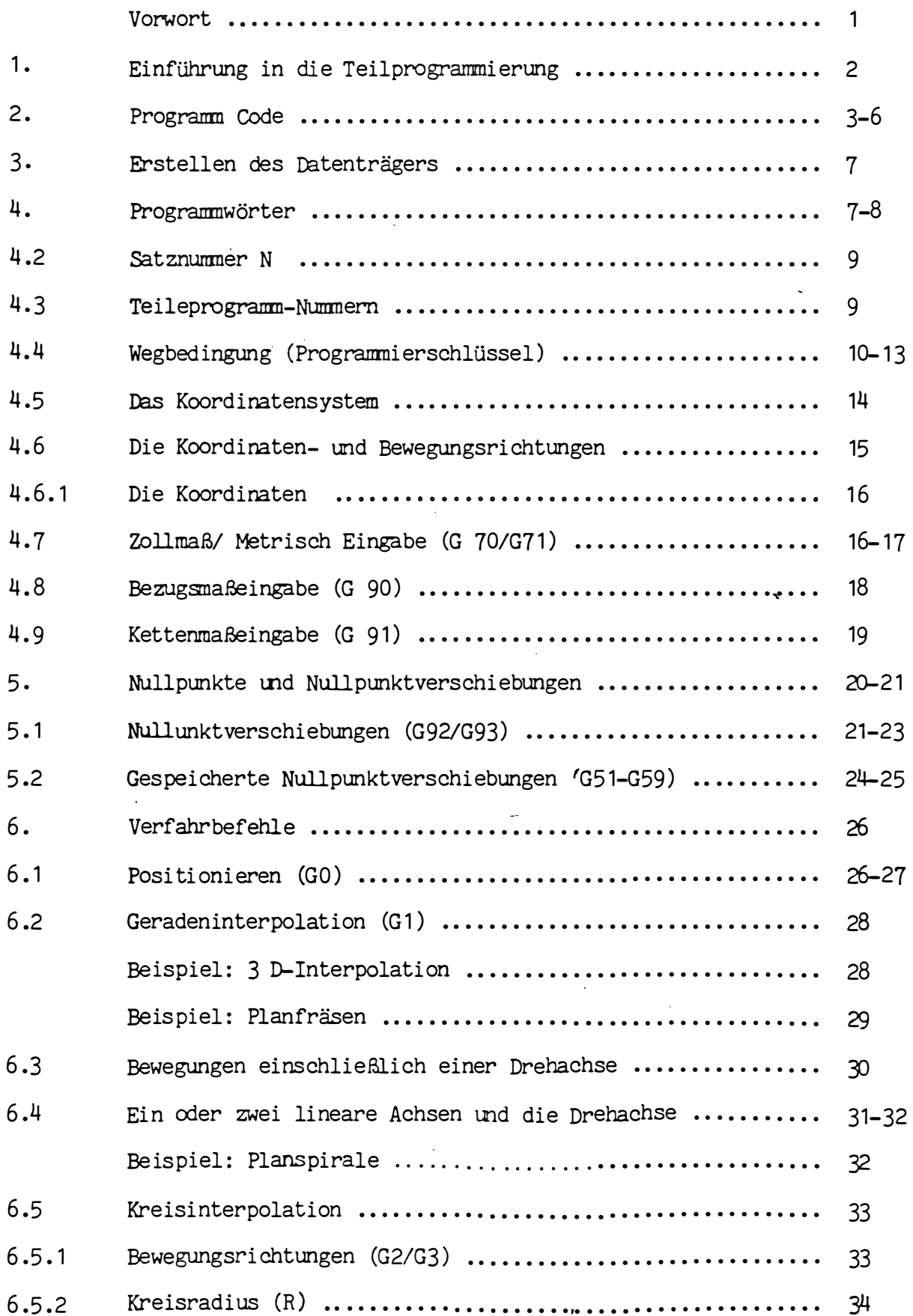

 $\mathcal{L}_{\mathcal{A}}$ 

 $\frac{1}{\sqrt{2}}$ 

 $\sim 10^{11}$  $\bar{\beta}$ 

 $\ddot{\phantom{a}}$ 

# Inhaltsangaben

 $\sim$ 

 $\sim$  (

 $\sim 10^{-1}$ 

 $\frac{1}{2} \frac{1}{2} \frac{1}{2}$ 

 $\tilde{\zeta}$ 

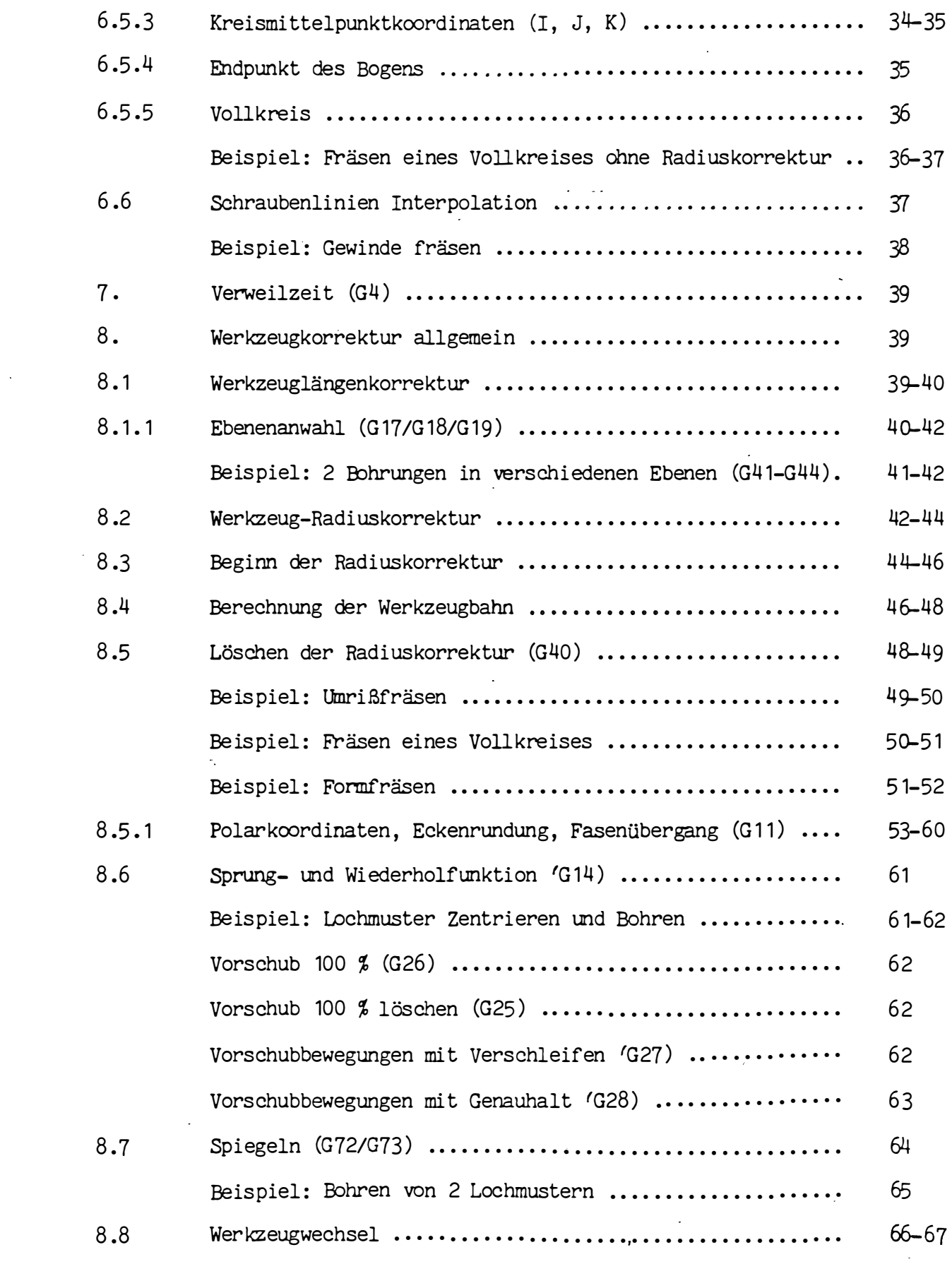

 $\mathcal{L}^{\text{max}}_{\text{max}}$  , and

 $\mathcal{A}^{\mathcal{A}}$ 

 $\label{eq:2.1} \frac{1}{\sqrt{2}}\int_{\mathbb{R}^3}\frac{1}{\sqrt{2}}\left(\frac{1}{\sqrt{2}}\right)^2\frac{1}{\sqrt{2}}\left(\frac{1}{\sqrt{2}}\right)^2\frac{1}{\sqrt{2}}\left(\frac{1}{\sqrt{2}}\right)^2.$ 

# In halts angaben

 $\sim$ 

 $\ddot{\phantom{1}}$ 

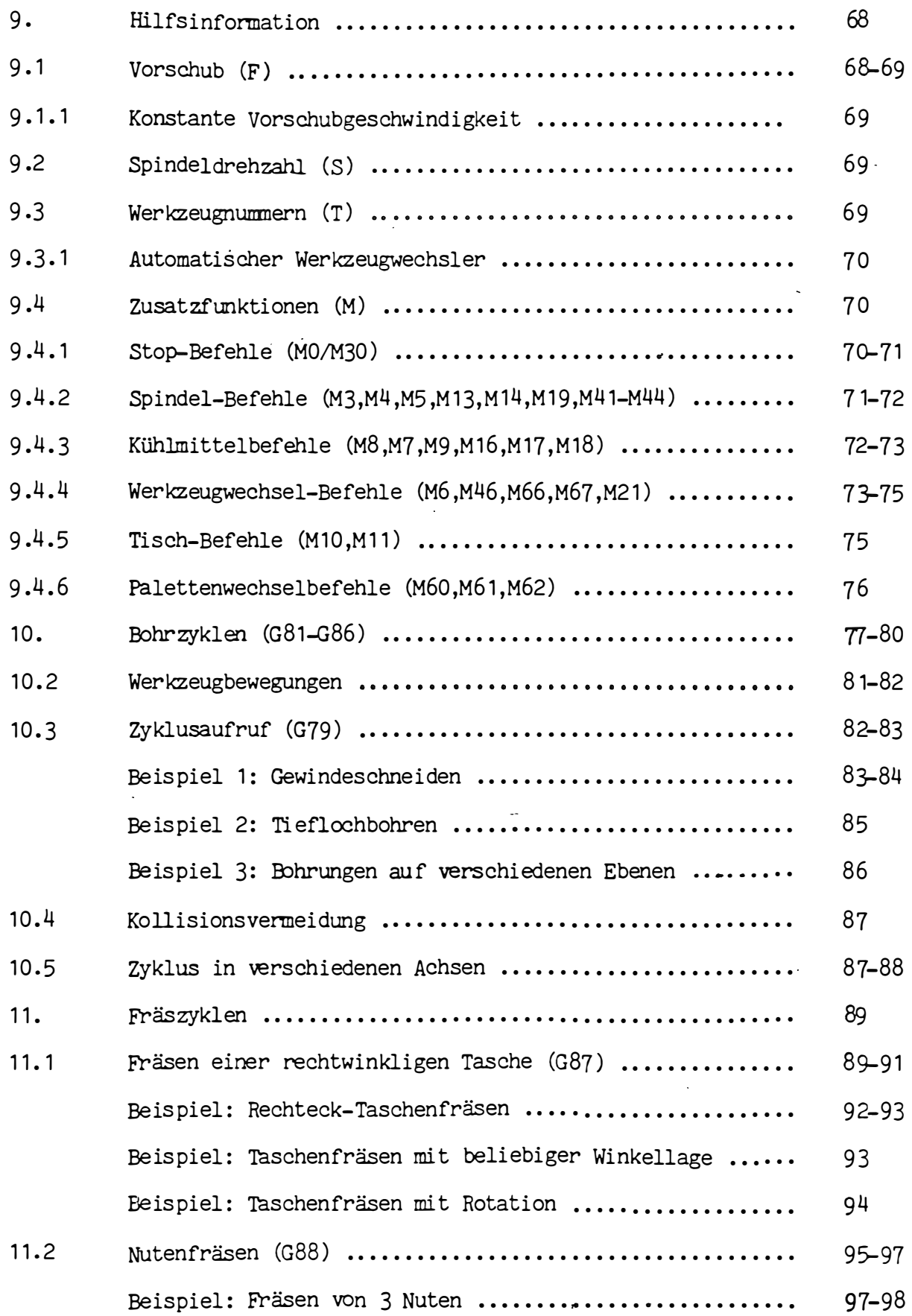

 $\ddot{\phantom{a}}$ 

# I n h a 1 t s a n g a b e n

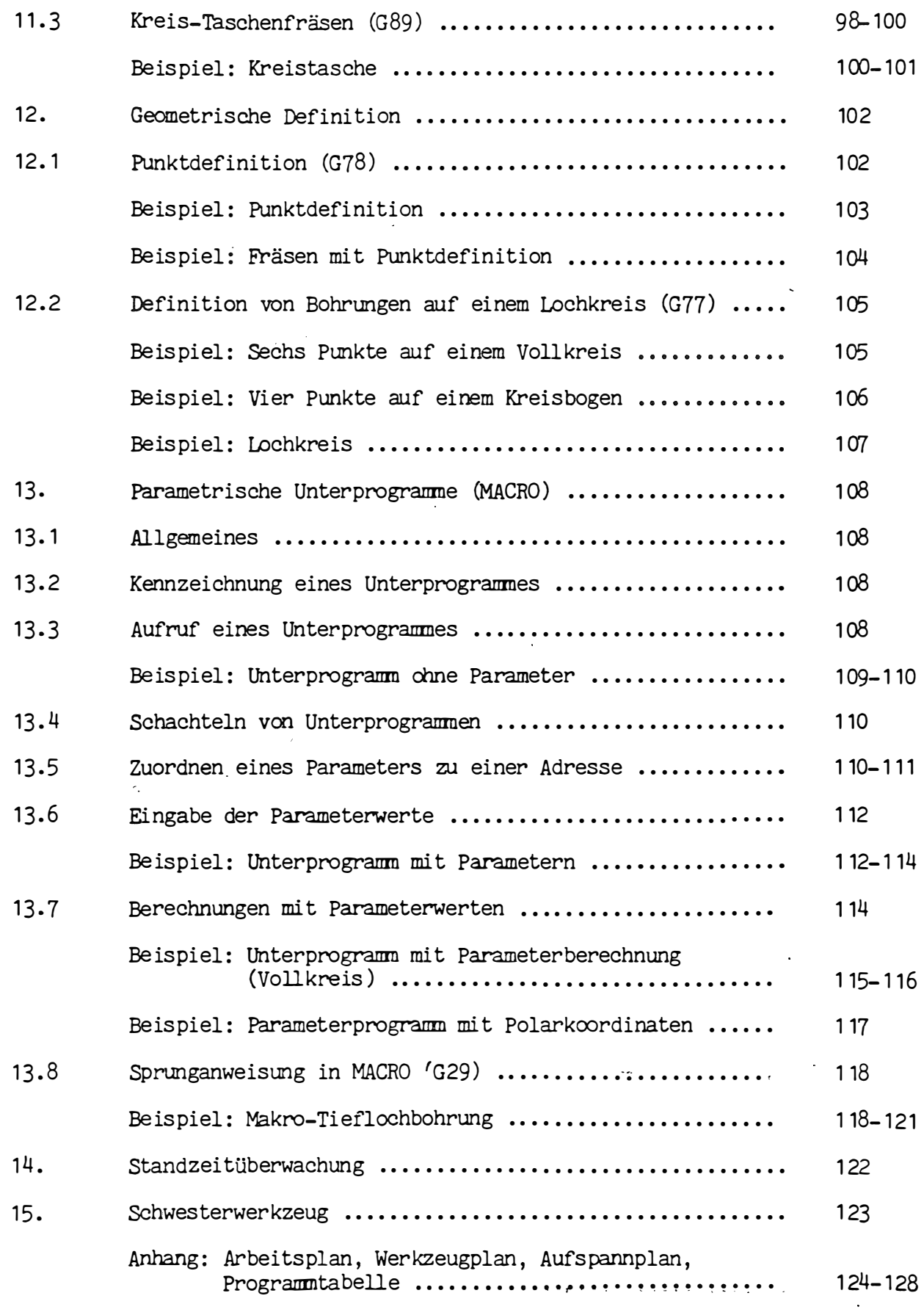

 $\mathcal{L}^{\text{max}}_{\text{max}}$  and  $\mathcal{L}^{\text{max}}_{\text{max}}$ 

r ,.

 $\epsilon$ 

 $\epsilon$ 

### Vorwort

Die Anleitung dient zur Unterstützung be im manuellen Programmi eren für MAHO Universal Fräs- und Bohrmaschi nen . Unter diesem Gesichtspunkt sind auch die Daten der Maschine und der CNC-Steuerung CNC 432 zusammengestellt.

Es kann nicht die Aufgabe einer Programmieranleitung sein, alle vorkammenden Bearbe itungsfälle zu bi eten . Diese Programmi eranleitung soll dem Programmi erer das nötige Rüstzeug geben, damit er auch in schwierigen Fällen selbst eine Lösung finden kann .

Die Anleitung ist so aufgebaut, daß zum Verständnis Grundkentnisse der Teileprogrammi erung vorausgesetzt werden müssen .

# H i n w e i s :

Die Software der CNC 432 wird ständig weiterentwickelt. Dadurch kann es zu geringfügigen Abweichungen zu dieser Programmier-Anleitung kommen. Im Einzelfall müssen die Ergänzungen in der typenspezifischen Maschinendokumentation beachtet werden.

#### $1.$ EINFÜHRUNG IN DIE TEILEPROGRAMMIERUNG

Bei numerisch gesteuerten Werkzeugmaschinen werden die Anweisungen für die Fertigung eines Werkstückes in codierter Form in die Steuerung eingegeben. Dies wird als "Teileprogrammierung" bezeichnet.

Folgende Informationen werden zur Erstellung eines Teileprogrammes benötigt:

- Werkstückaufspannung
- Bearbeitungsablauf
- Werkzeuge und technologische Angaben
- Werstückgeometrie

Zur Vereinfachung der Teileprogrammierung wird angenommen, daß die Bewegungen immer vom Werkzeug ausgeführt werden.

Um die Werkzeugbahn festlegen zu können, wird die Maschine mit einem ideellen Koordinatensystem versehen, dessen Nullpunkt willkührlich gewählt werden kann. Die Bewegungsachsen sind in ISO-Empfehlungen und DIN-Richtlinien ISO/R841 und DIN 66217 festgelegt.

Die Positionen der Werkzeugbahn werden als Punkte des Koordinatensystems programmiert. Dabei muß jede Werkzeugbewegung, zusammen mit technologischen Daten, als Einzelanweisung geschrieben werden. Dadurch entsteht ein Teileprogramm, daß sich aus einer Anzahl von Einzelabläufen zusammensetzt, die "Sätze" genannt werden. Jeder Satz besteht aus Teilanweisungen, die mit "Wörtern" bezeichnet werden.

Das Teileprogramm muß nun im Programmspeicher der Steuerung abgespeichert werden. Die Abarbeitung des Programms, erfolgt aus diesem Speicher.

Die Steuerung hat zwei verschiedene Speicher:

- einen Speicher für Maschinenkonstanten und Werkzeugdaten
- einen Speicher für Teileprogramme und Unterprogramme

Jedes Programm beansprucht ein bestimmtes Volumen des Speicherplatzes. Durch das Gesamtvolumen wird festgelegt, wie viel Platz für die Speicherung der Teileprogramme benötigt wird. Der restliche Platz kann für die Speicherung von Unterprogrammen verwendet werden.

Für die Eingabe eines Programmes stehen mehrere Möglichkeiten zur Verfügung:

- manuelle Dateneingabe über Tastatur
- Dateneingabe über einen genormten Lochstreifen
- Dateneingabe über Magnetbandkassette oder Floppy Disc (Schnittstelle RS-232-C/V24)

Die Programmieranweisungen können auch aus dem jeweils gewählten Speicher auf diese Datenträger übertragen werden.

#### $2.$ PROGRAMMCODE

# Codierung des Datenträgers

### $2.1$ Allgemeiner Aufbau

Die Informationen, die vom Datenträger übertragen werden sollen, müssen in Zeichen geschrieben werden, welche die Steuerung verarbeiten kann. Die kleinste Darstellungsform ist das Bit oder Binärzeichen. Es bedeutet das Vorhandensein oder Nichtvorhandensein einer Lochung auf einem Lochstreifen. Ein Byte ist eine Gruppe von 8 Bits. Es wird als Einheit betrachtet und als solche von der Steuerung verarbeitet. Die Bits in einem Byte werden von 1 bis 8 numeriert. Die Werte der einzelnen Bits stellen den Informationsinhalt des Byte dar und dementsprechend den Datencode.

#### $2.2$ Codierung gemäß ISO/R840 und DIN 66024

Die Tabelle zeigt die Codierung von Datenträgern für numerische Steuerungen. Bei diesem Codesystem formen die Bits 1 bis 7 den Informationsinhalt des Codes. Bit 8 wird dazu benutzt um jedem Code eine gerade Anzahl Bits zu geben. Somit hat dieser Code eine gerade Parität.

 $2.3$ Paritätsprüfung

Die Parität des Codes wird beim Ein- und Auslesen der verschiedenen Speicher in der Steuerung geprüft. Wenn die Parität während der Datenübertragung falsch ist, wird der Fehler auf dem Bildschirm angezeigt.

#### $2.4$ Codierung gemäß ASCII

Die Bits 1 bis 7 sind mit dem ISO-Code R/840 identisch.Nur Bit 8, das Paritätsbit, wird nicht verwendet. Über die Maschinenkonstanten kann die Paritätsprüfung während des Einlesens ausgeschaltet werden.

 $2.5$ Zeichen

> Bei den Zeichen bzw. Codierungen, die in der Tabelle dargestellt sind, kann danach unterschieden werden, ob die Steuerung sie verarbeitet oder nicht verarbeitet.

## 2.5.1 Verarbeitbare Zeichen

Die Steuerung verarbeitet folgende Zeichen:

- die Zahlen 0 bis 9
- die Adressen bzw. Buchstaben, die in der Tabelle dargestellt sind
- Sonderzeichen, die noch näher beschrieben werden.

# 2.5.2 Nichtverarbeitbare Zeichen

Zeichen die in der Tabelle mit \* versehen sind, können beim Erstellen eines Datenträgers verwendet werden. Diese Zeichen werden jedoch von der Steuerung "übersprungen" und nicht in den Programmspeicher übernommem.

2.5.3 Unerlaubte Zeichen

Zeichen die mit \*\* versehen sind, dürfen nur zwischen Klammer auf [( ] und Klammer zu [ ) ] verwendet werden. Sollte während der Dateneingabe ein unerlaubtes Zeichen erkannt werden, wird der Fehler im Bildschirm angezeigt.

- 2.6 Sonderzeichen:
- 2.6.1 PROGRAMM START (%) Dem Zeichen PROGRAMM START (%) können nur Zeichen vorangestellt werden, die die Steuerung "überspringt". Alle anderen Daten müssen zwischen Klammer auf [(] und Klammer zu [)] stehen.
- 2 . 6 .2 Anmerkungsbeginn [C) und Anmerkungsende [ )] Alle Informati onen , die zwischen Klammern stehen, werden abgespeichert und auf dem Bildschirm angezeigt. Die Anweisung sollte nach dem letzten Wort des Satzes kommen .

### 2.6.3 Satzende

4

Das Zeichen (LF) erscheint am Ende eines jeden Satzes . Falls die Datenausgabe-Einrichtung das Zeichen WAGENRÜCKLAUF ( CR ) erfordert, kann es vor dem Zeichen SATZENDE (LF) verwendet werden. Das Zeichen (CR) wird von der Steuerung nicht übernommen.

- $2.6.4$  Dezimalpunkt (.) Dezimalwerte werden auf dem Datenträger mit einem Dezimalpunkt (.) dargestellt. Komma wird als identisch behandelt.
- 2 . 6 .5 Übertragungsende (EOT) Am Ende der Ubertragung aller Daten erscheint das Zeichen (EOT) . Wenn dieses Zeichen gelesen ist, ist die Dateneingabe beendet.

2.6.6 Ausblendbare Sätze ( / )

Wird vor der Adresse N ein Schrägstrich geschrieben, so kann dieser Satz von der CNC überlesen werden. Hierfür muß die Taste DELETE gedrückt sein.

Tabelle 2.1 Codierung

 $\sqrt{ }$ 

 $\sqrt{ }$ 

 $\overline{C}$ 

 $\overline{\mathcal{C}}$ 

 $\sim$   $\epsilon$ 

Tabelle 2.2 Codierung

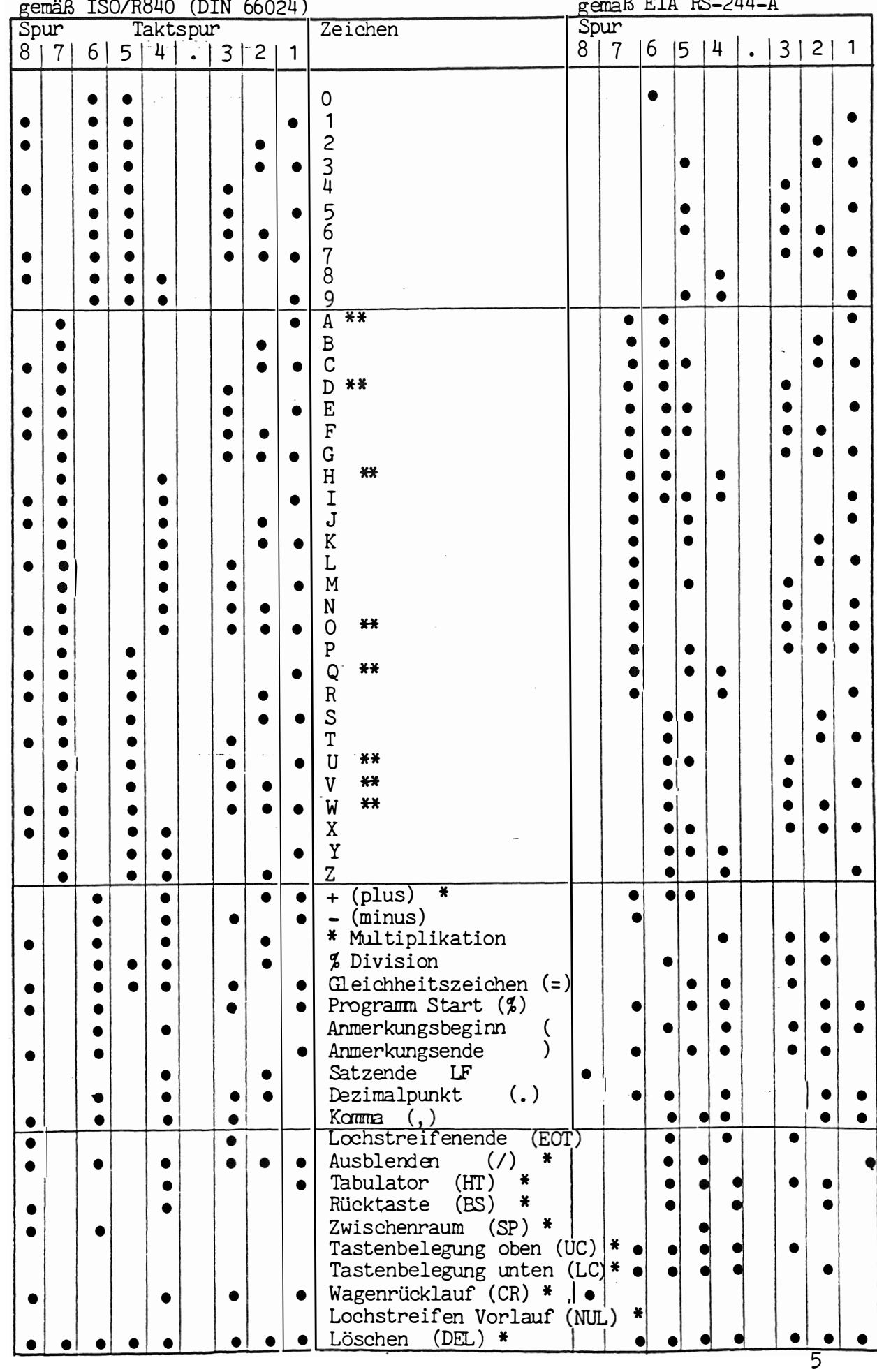

- 2.7 . Schn ittstelle RS-232-C/V24 Die Steuerung ist mit einer Schnittstelle RS-232-C/V24 versehen, die es ermöglicht, Daten ein- und auszulesen.
- 2.7.1 Lochstreifen als Datenträger

Es können Standard-Achtspurlochstrei fen von 25 ,4 mm Breite (1 Zoll) verwendet werden. Die Maße entsprechen DIN 66016.

Folgende Begriffe werden zur Definition eines Lochstreifens nach DIN 66025, Blatt 1, verwendet.

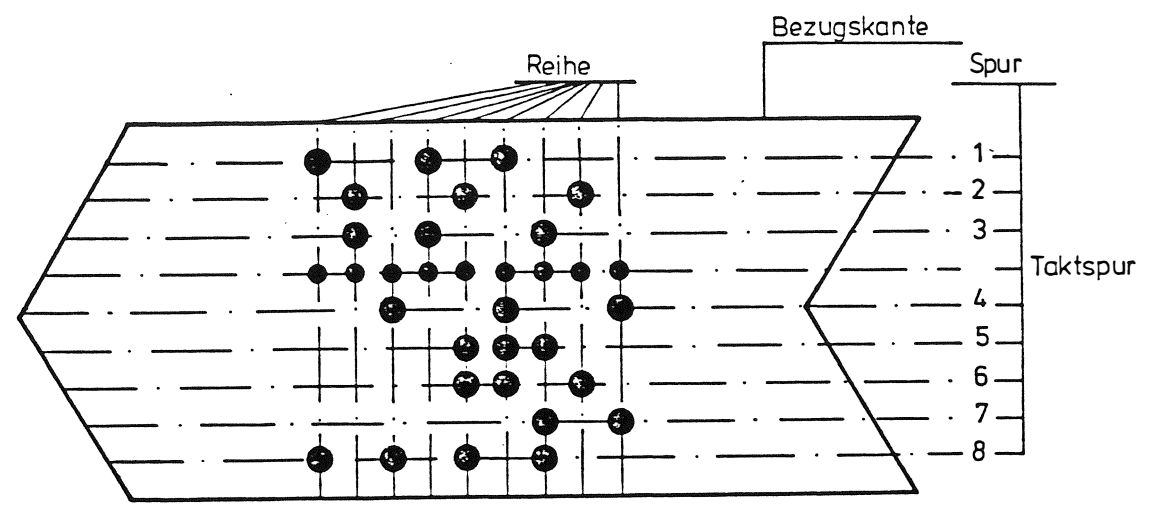

- Spur Eine Spur ist eine Linie, die parallel zur Bezugskante läuft. Die Spuren sind von 1 bis 8 numeriert.
- Reihe Eine Reihe ist eine Zeile, die im rechten Winkel zu den Spuren steht .
- Bit Ein Bit ist das Vorhandensein oder Nichtvorhandensein e iner Lochung in einer Reihe .
- Zeichen Ein Zeichen oder Code besteht aus einer bestimmten Anordnung von Bits in einer Reihe .

# 2.8 Lochstreifencodierung

Lochstreifen können gemäß ISO R/840 , oder gemäß EIA RS-244-A, codiert werden. Die Codierung wird von der Steuerung automatisch erkannt, sobald das Zeichen PROGRAMM START (%) erscheint. Über eine Maschinenkonstante wird bestimmt ob das Paritätsbit, Spur 8 , für den ISO-Code geprüft werden soll.

Der Code für das Stanzen des Lochstreifens hängt von den Maschinenkonstanten ab .

2 .9 Cod ierung gemäß EIA RS-244-A

Bei der Codierung gemäß EIA RS-244-A ist die Zahl der Lochungen in einer Reihe immer ungerade. Spur 5 ist für das Paritätsbit reservi ert und gewährleistet , daß immer eine ungerade Zahl Lochungen vorhanden ist (ungerade Parität). In diesem Handbuch werden ISO-genormte Symbole angewendet.

# 3. ERSTELLEN DES DATENTRÄGERS (extern)

Am Anfang und Ende des Datenträgers muß ein Vorspann und ein Nachspann geschrieben werden, der aus dem Zeichen Lochstreifenvorlauf (NUL) besteht. Nach dem Vorspann folgt die Speichererkennung für den betreffenden Speicher.

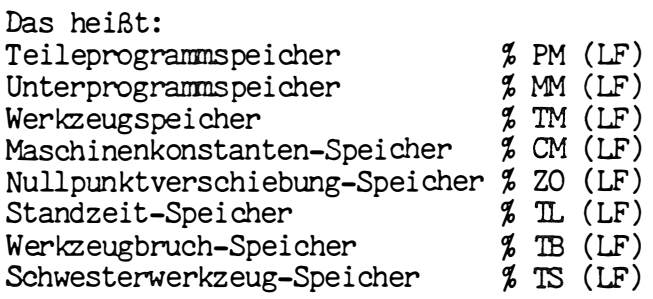

Am Ende eines jeden Satzes folgt jeweils : Satzende (LF) . Wenn alle Sätze, einschließlich des in den runden Klammern [(],[)] stehenden Textes, geschrieben sind, folgt das Zeichen Lochstreifenende (EOT) und anschließend der Nachspann .

4. Programmwörter

# 4 . 1 Allgemeine Bemerkungen über Programmwörter

Be i der CNC 432 wird das Eingabeformat in Adress-Schreibweise verwendet, d.h. jedes Wort eines Satzes besteht aus einem Adress-Buchstaben und einer mehrstelligen Zahl.

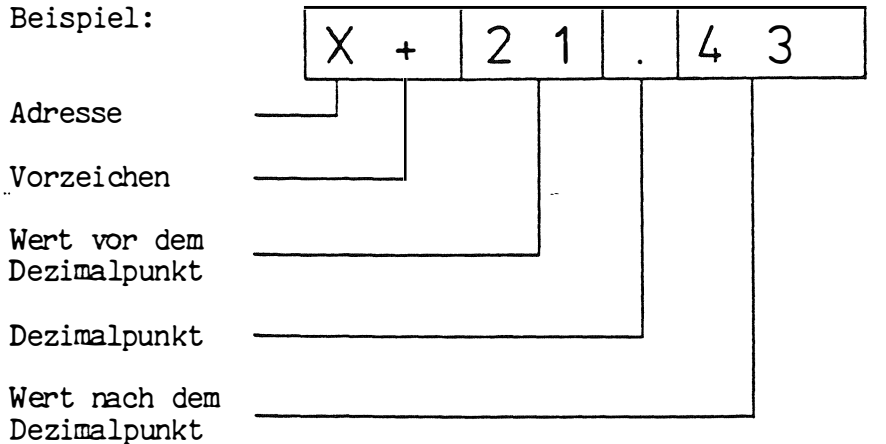

Führende Nullen können bei allen Wörtern weggelassen werden . Bei Wörtern die mit Dezimalpunkt geschrieben werden entfallen die nachfolgenden Nullen. Wenn ein solches Wort ohne Dezimalpunkt geschri eben wird , wird angenommen , daß sich der Dezimalpunkt nach der zuletzt eingegebenen Dezimalzahl befindet .

Die Wörter eines Programmsatzes sollten in einer gewissen Reihenfolge eingegeben werden.

Die Steuerung verarbeitet variable Satzlängen. Das bedeutet, daß die Anzahl der Wörter pro Satz verschieden sein kann. Alle Adressen mit Ausnahme von N, P und E dürfen jeweils nur einmal in einem Satz erscheinen.

Die meisten Wörter sind modal, d.h. solche Wörter bleiben solange wirksam, bis das gleiche Wort mit einem anderen Wert oder ein anderes Wort derselben Gruppe programmiert wird.

Worte die nicht modal wirksam sind, also nur satzweise, müssen in jedem Satz, in dem sie benötigt werden, neu programmiert werden.

Die Wörter, die Weginformationen enthalten, bestimmen die Werkzeugbahn. Diese Wörter können ein Vorzeichen (Plus oder Minus) enthalten. Wenn kein Vorzeichen programmiert ist, wird ein positiver Wert angenommen.

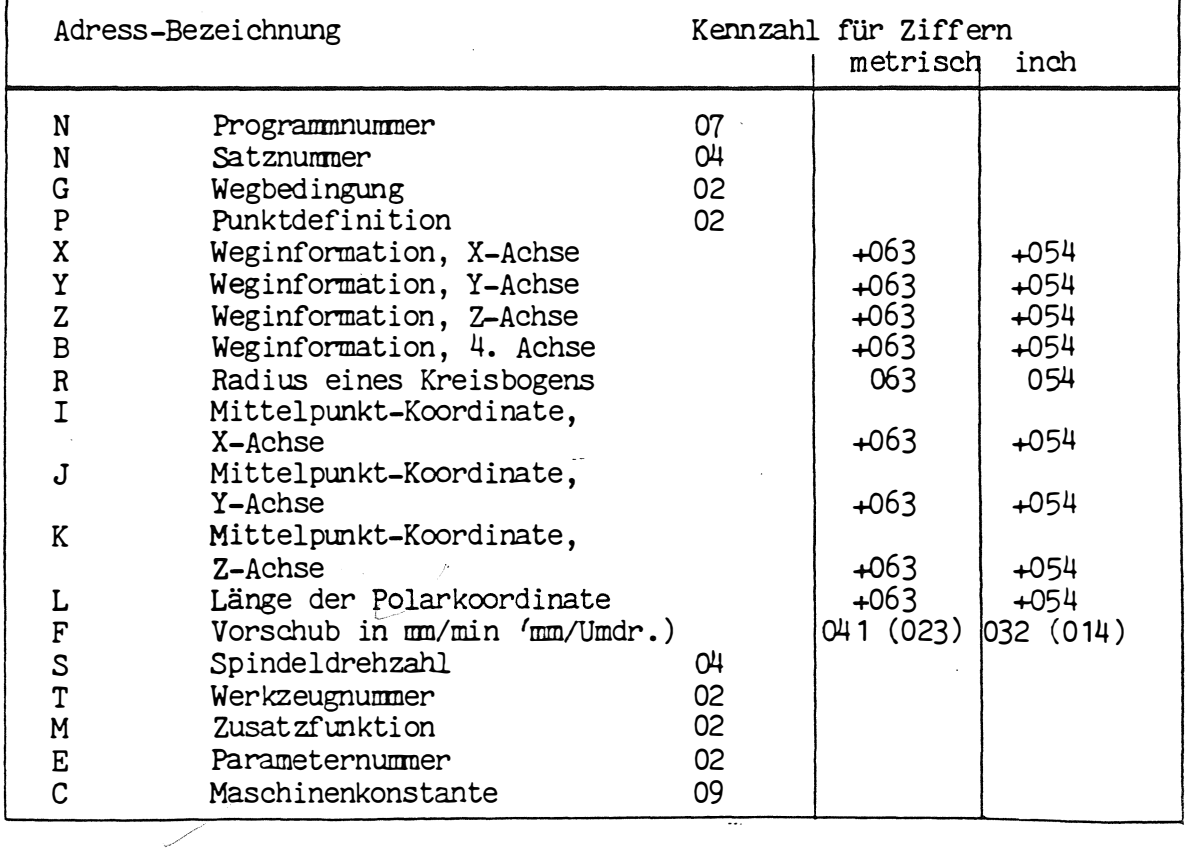

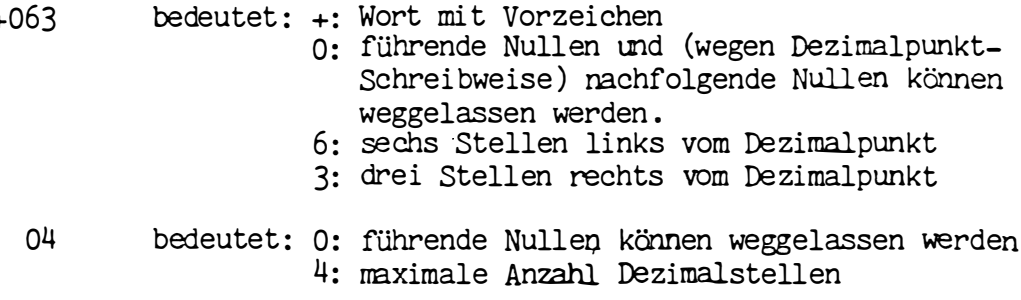

### $4.2$ Satznummer N

Das erste Wort eines Satzes ist die Satznummer. Jeder Satz muß eine eigene Satzmummer aufweisen. Es ist nicht erlaubt, die gleiche Satznummer im gleichen Programm zweimal zu verwenden.

Satznummern können in beliebiger Reihenfolge verwendet werden. Die Abarbeitung des Programms erfolgt in der Reihenfolge, in der die Sätze eingegeben wurden (Eingabeorientiert).

Bei der Programmeingabe an der CNC 432 wird nach Eingabe der ersten Satznummer die nächstfolgende automatisch von der Steuerung erzeugt; zum Beispiel nach Eingabe von N10 folgt automatisch N11. Die höchste Satznummer, die programmiert werden kann ist 8999.

## Ausblendsätze /N

Programmabschnitte oder einzelne Sätze, die nicht bei jedem Programmlauf durchgeführt werden sollen, können mit ausblendbaren Sätzen programmiert werden.

Das Überlesen oder nicht überlesen dieser Sätze wird durch die Taste DELETE am Bedienpult bestimmt. z.B. /N43 X50

#### $4.3$ Teileprogramm-Nummer

Es ist möglich, mehr als ein Teileprogramm im Speicher abzuspeichern.

Jedes Programm muß mit einer Nummer größer 9000 beginnen, beispielsweise N9001, N9010, N9205,.... usw. Diese Nummer kann siebenstellig sein, von 9001 bis 9999999, und wird für die Programmnummerierung verwendet.

Anmerkung: Ein Unterprogramm oder Makro wird in der gleichen Weise identifiziert. Die Sätze eines Unterprogramms werden in der gleichen Weise nummeriert, wie die Sätze eines Teileprogramms.

Beispiel eines Satzes:

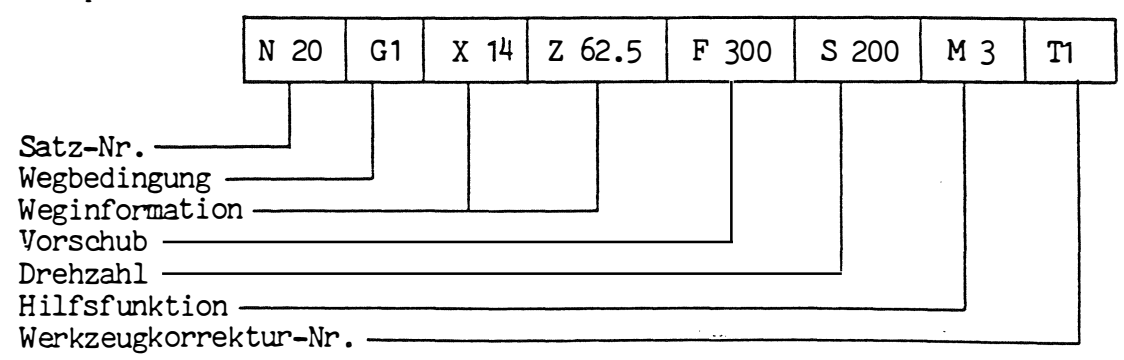

# <sup>4</sup> .4 Wegbedingungen (G )

 $\ddot{\phantom{a}}$ 

Das zweite Wort eines Satzes ist die Wegbedingung. Hier werden Informationen über Werkzeugbewegungen, Auslegung des verwendeten Koordinatensystems usw. gegeben .

Die Wegbedingungen gehören zu bestimmten Wortgruppen, die sich gegenseitig nicht beeinträchtigen. Jede Funktion in einer bestimmten Gruppe verhält sich modal , das heißt nur eine Funktion in dieser Gruppe kann wirksam sein. Eine Funktion wird gelöscht, in dem eine andere Funktion aus derselben Gruppe programmiert wird.

Beim Einschalten der Steuerung wird jeweils eine Wegbedingung aus jeder Gruppe von der Steuerung automatisch gesetzt. Die betreffenden Funktionen sind im Programmierschlüssel gekennzeichnet.

# Programmierschlüssel MAHO CNC 432

 $\ddot{\phantom{0}}$ 

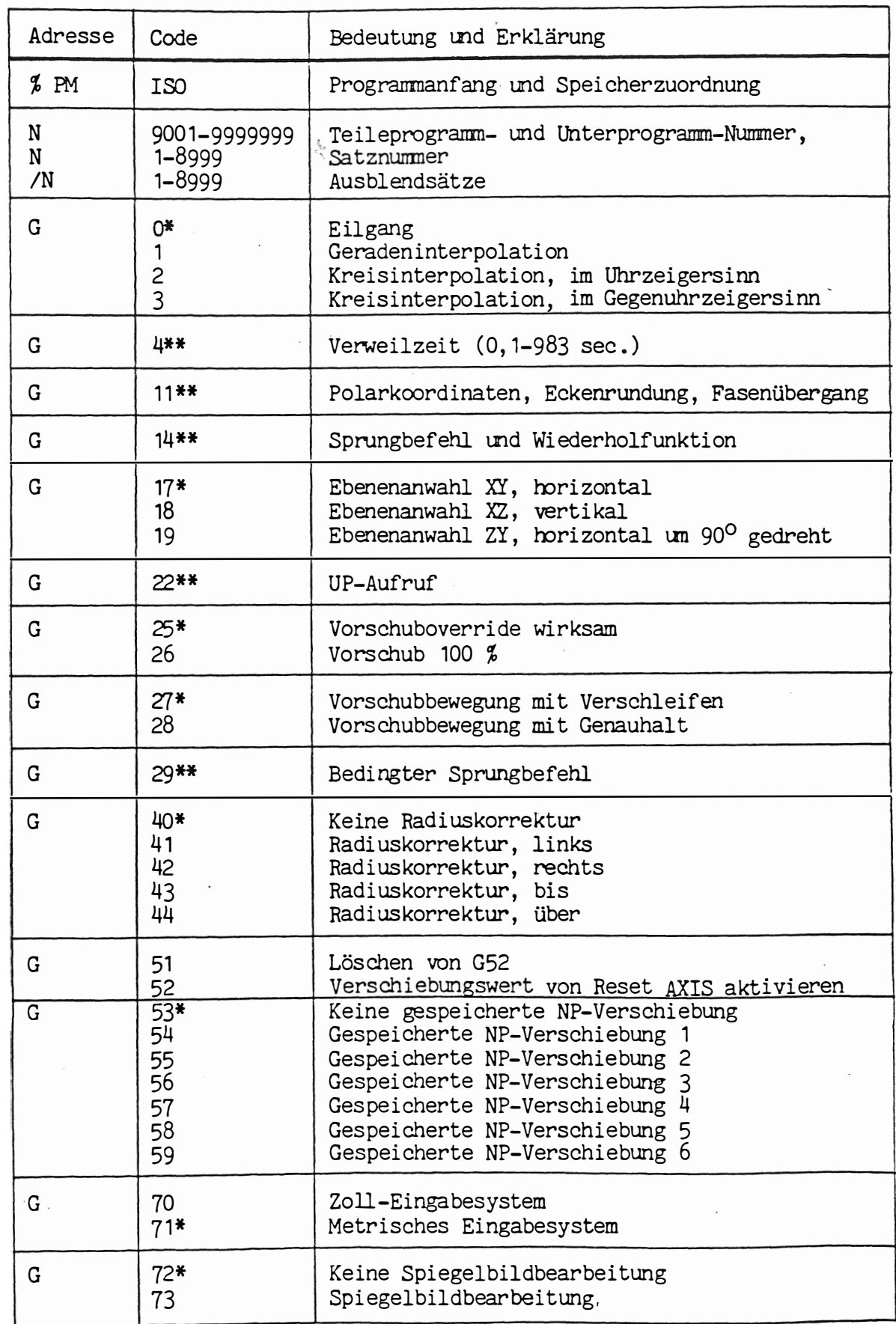

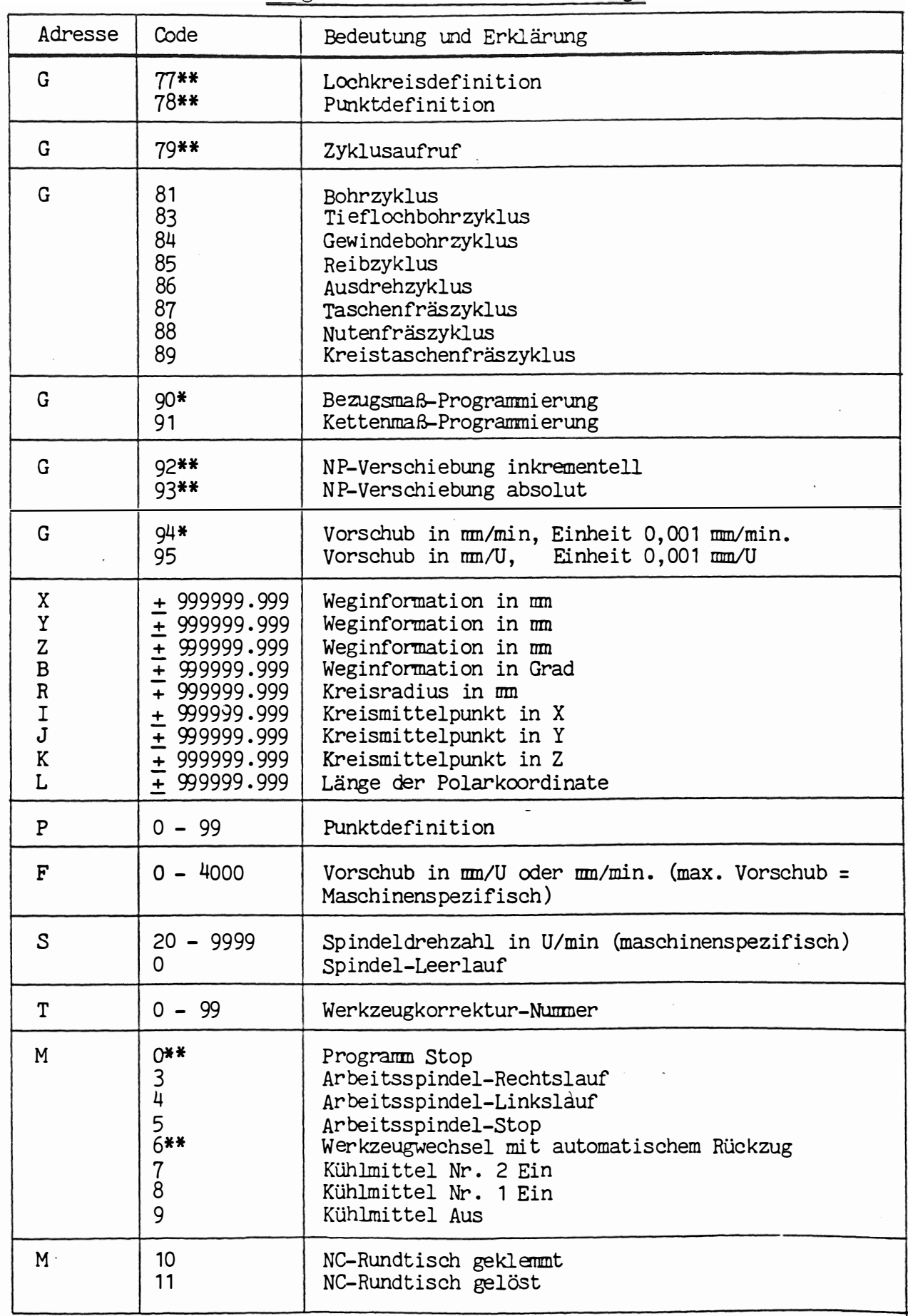

 $\ddot{\phantom{a}}$ 

Programmierschlüssel MAHO CNC 432

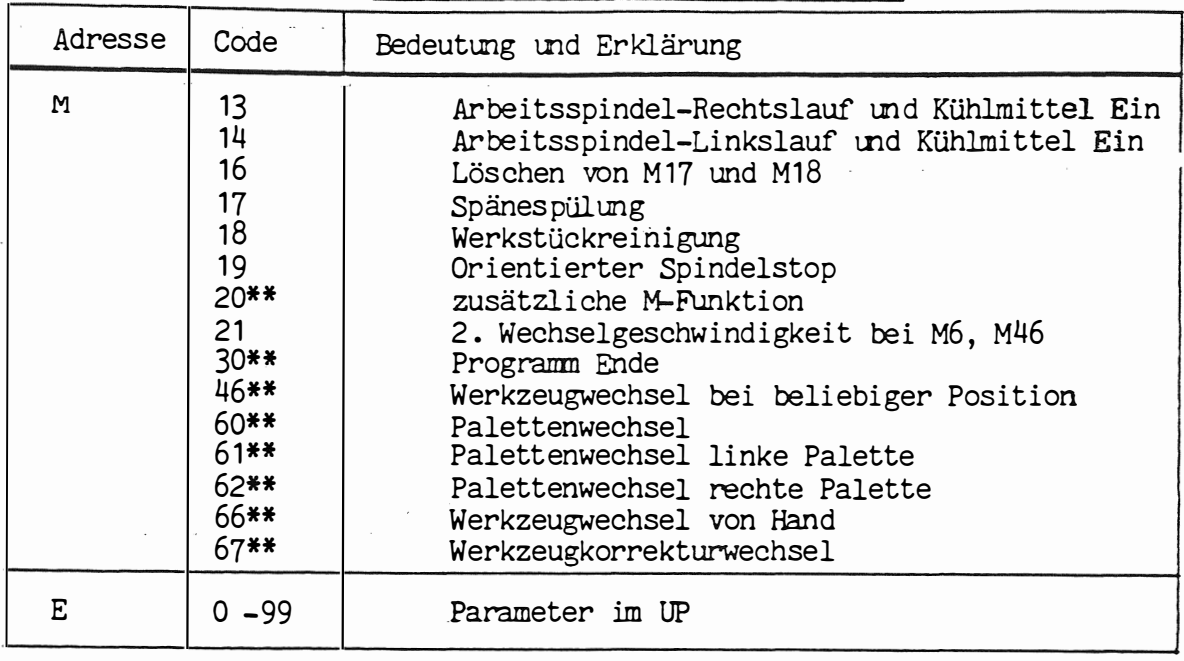

Programmierschlüssel MAHO CNC 432

Zeichenerklärung:

 $\Delta \sim 10^{-11}$ 

 $\ddot{\phantom{1}}$ 

 $\ddot{\phantom{a}}$ 

 $\sim$ 

 $\frac{4}{100}$ 

 $\zeta$ 

 $\left( \begin{array}{c} 1 \\ 1 \end{array} \right)$ 

= Einschaltstellung<br>= nur Satzweise wirksam

WEGINFORMATIONEN

# 4.5 Das Koordinatensystem

Die Definitionen der Achsri chtungen entsprechen den Normblättern DIN 66217, ISO R/841 und EIA RS-267-A.

Die linearen Hauptachsen X,Y und Z des Koordinatensystems sind e inander rechtwinklig zugeordnet ; es werden für jede Achse identische Einheiten verwendet . Darüberhinaus ist das Koordinatensystem rechtsgängig, das heißt, eine Drehbewegung von +X zu +Y ste llt eine Schraubenlinie mit Rechtsdrall in +Z-Richtung dar.

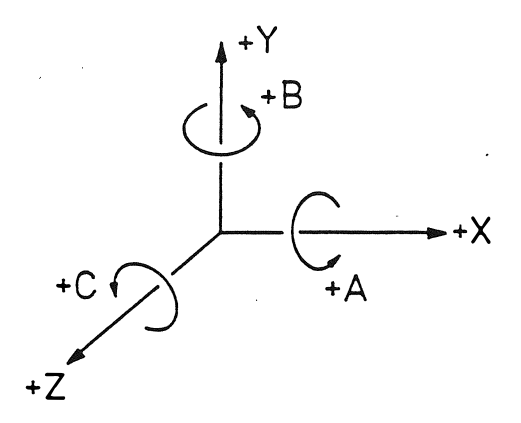

Abbildung: Rechtwinkliges, rechtsdrehendes Koordinatensystem

Bei Drehachsen erfolgt die Bewegung immer um eine Hauptachse .

Die Bezeichnung dieser Achsen und ihrer Drehbewegungen sind in der Abbildung aufgezeigt.

Der Nullpunkt des Koordinatensystems (X=0, Y=0, Z=0) kann an jeder beliebigen Stelle innerhalb des Steuerungsbereichs liegen.

" <sup>r</sup>

# 4.6 Die Koordinaten- und Bewegungsrichtungen

Das Koordinatensystem ist gemäß den VDI Richtlinien 3255 ausgelegt.

Die Z-Achse verläuft immer parallel zur Hauptspindel der Maschine. Die positive Bewegung in Z-Richtung verläuft vom Werkstück zur Werkzeugspitze.

Die X-Achse verläuft waagrecht und parallel zur Spannfläche. Die positive Bewegung in X-Richtung verläuft nach rechts , bei Blick von der Spindel auf das Werkstück .

Die Y-Achse verläuft im rechten Winkel zur X- und Z-Achse . Die positive Bewegung in Y-Richtung wird so gewählt, daß ein rechtsdrehendes Koordinatensystem entsteht .

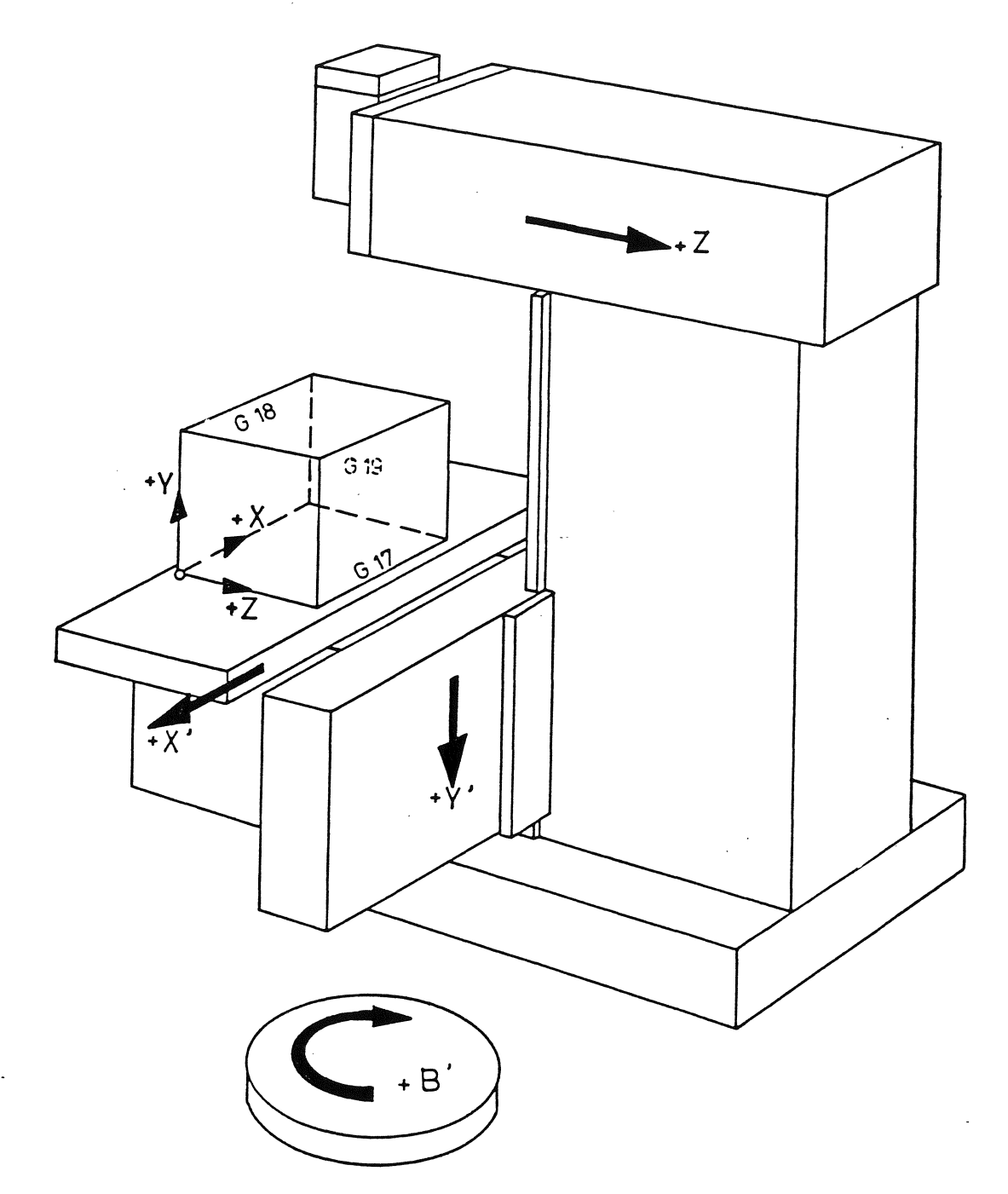

 $\sqrt{ }$ 

# 4.6.1 Die Koordinaten

Die Werkzeugbewegungen müssen den verschiedenen Achsbewegungen zugeordnet werden.

Für die Bewegung einer Achse ist die Adresse X, Y, Z oder B mit einem Wert zu programmieren. Die Eingabe erfolgt in mm bzw. Grad in Dezimalschreibweise.

Somit bedeutet ein programmierter Wert X 1.23 ein Koordinatenweg von 1.23 mm.

Das kleinste, programmierbare Inkrement beträgt 0.001 mm bzw. 0.0001 Zoll. Der größte programmierbare Inkrement beträgt 999999.999 mm bzw. 99999.9999 Zoll

Bei Drehachsen ist der kleinste programmierbare Weg 0.001<sup>0</sup> und der größte Wert 999999.999<sup>0</sup>. Der maximale Wert entspricht etwa 2778 Umdrehungen. Wird ein größerer Wert programmiert, erscheint auf dem Bildschirm ein Fehlercode.

### $4.7$ Zollmaß-/metrische Eingabe (G70/G71)

Es besteht die Möglichkeit, Geometrieangaben in Zoll- oder in metrischen Maßeinheiten einzugeben.

Die Bedeutung der G-Funktionen ist folgende:

G 70: die programmierten Koordinaten sind in Zollmaßen angegeben  $G$  71: die programmierten Koordinaten sind in mm-Werten angegeben

Die Funktionen sind modal wirksam

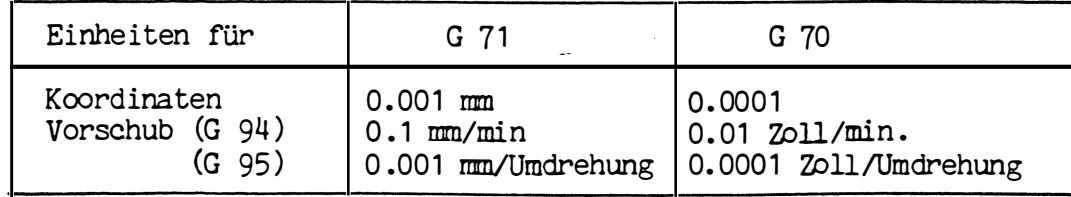

### Achtung !

Das gesamte Programm muß mit dem einmal gewählten Einheitensystem durchgeführt werden.

Eine Änderung innerhalb des Programms ist nicht erlaubt. Die Maschinendaten werden automatisch neu berechnet, nach dem eine der beiden Maßeinheiten INCH oder METRIC angewählt worden sind. Alle weiteren Speicher bleiben ungeändert, nur der Dezimalpunkt in der Anzeige wird verschoben. Der Werkzeugspeicher muß wieder neu in das Programmsystem eingegeben werden. Nach einer Änderung muß der Referenzpunkt angefahren werden.

Durch eine Maschinenkonstante wird eine der beiden Maßeinheiten automatisch gesetzt.

Beim Erstellen eines Programmes ist darauf zu achten, daß die Funktionen G70 oder G71 zur Programm Nr. geschrieben werden.

Während des Einlesens eines Datenträgers in die CNC 432 wird die Maßeinheit der Steuerung verglichen und bei Nichtübereinstimmung umgerechnet .

Z.B. Maßeinheit des Programmes G71 (METRIC) Maßeinheit der Steuerung INCH  $(G70)$ .

Das Programm wird in der Maßeinheit INCH eingelesen.

Anmerkung:

I

E-Parameter werden wie Weginformationen eingelesen .

Es gibt eine Fehlermeldung (Warnung), wenn der Inhalt des Speichers nicht übereinstimmt mit der gewählten Programmiereinheit.

فعولها والرواد

بتبارى

### 4.8 Bezugsmaßeingabe (G 90)

Bei der Bezugsmaßeingabe wird der Endpunkt der Werkzeugbahn durch die Koordinaten des gewählten Koordinatensystems bestimmt. Der Koordinatenwert kann für jede Achse im Plus- oder Minus-Bereich liegen.

Der maximal programmierbare Wert ist abhängig vom Arbeitsbereich der Maschine und der Lage des gewählten Koordinaten-Nullpunktes.

Die Bezugsmaßeingabe wird durch die Wegbedingung G 90 festgelegt. Diese G-Funktion ist modal, das heißt, sie bleibt aktiv bis sie durch die Wegbedingung für die Kettenmaßeingabe (G 91) aufgehoben wird.

Bei Programmbeginn wird von der Steuerung automatisch die Bezugsmaßeingabe gewählt.

Das bedeutet, daß die Funktion G 90 nur dann programmiert werden muß, wenn von Kettenmaßeingabe in Bezugsmaßeingabe umgestellt wird.

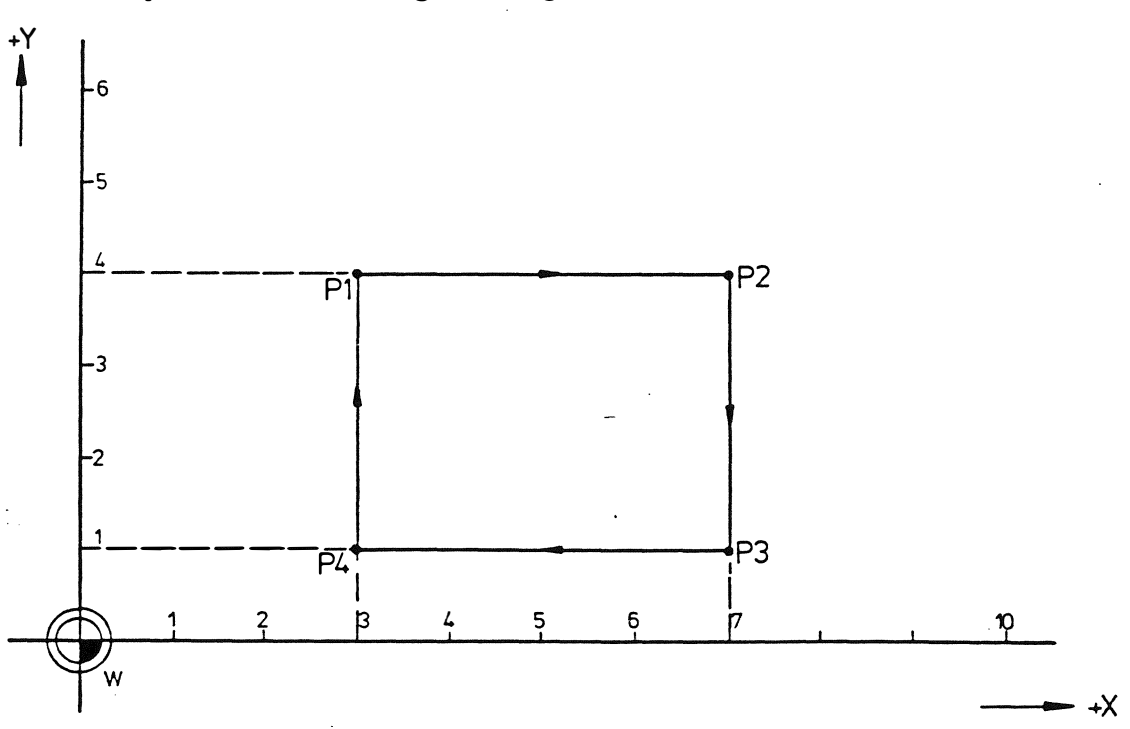

Beispiel für die Bezugsmaßeingabe:

Ist eine Werkzeugbewegung linear vom Anfangspunkt P1 über die Punkte P2, P3, P4 bis zum Endpunkt P1 auszuführen, so lautet das Programm:

N1 G90 N2 GO Y4 X3  $X\bar{T}$ F100 N3  $G<sub>1</sub>$  $N<sup>4</sup>$ **Y1 N5**  $X<sub>3</sub>$ N<sub>6</sub> **Y4** 

Die Wegbedingung G90 wird nur angegeben, um dieses Programmbeispiel deutlicher zu gestalten.

### Kettenmaßeingabe (G91) 4.9

Bei der Kettenmaßeingabe wird die Endposition der Werkzeugbewegung von der momentanen Werkzeugposition aus bestimmt. Das Vorzeichen gibt die Richtung der Achsbewegung an.

Der maximal programmierbare Wert ist abhängig vom Arbeitsbereich der Maschine und von der Lage des Koordinaten-Nullpunkts.

Die Kettenmaßeingabe wird durch die Wegbedingung G91 angegeben. Diese G-Funktion ist modal, das heißt sie bleibt wirksam, bis sie durch Bezugsmaßeingabe G90 aufgehoben wird.

Die Steuerung arbeitet intern mit Bezugsmaßen, die sich auf den im Programm festgelegten Nullpunkt beziehen. Es besteht daher die Möglichkeit, innerhalb eines Programms beliebig oft von Kettenmaß- auf Bezugsmaß-System überzuwechseln.

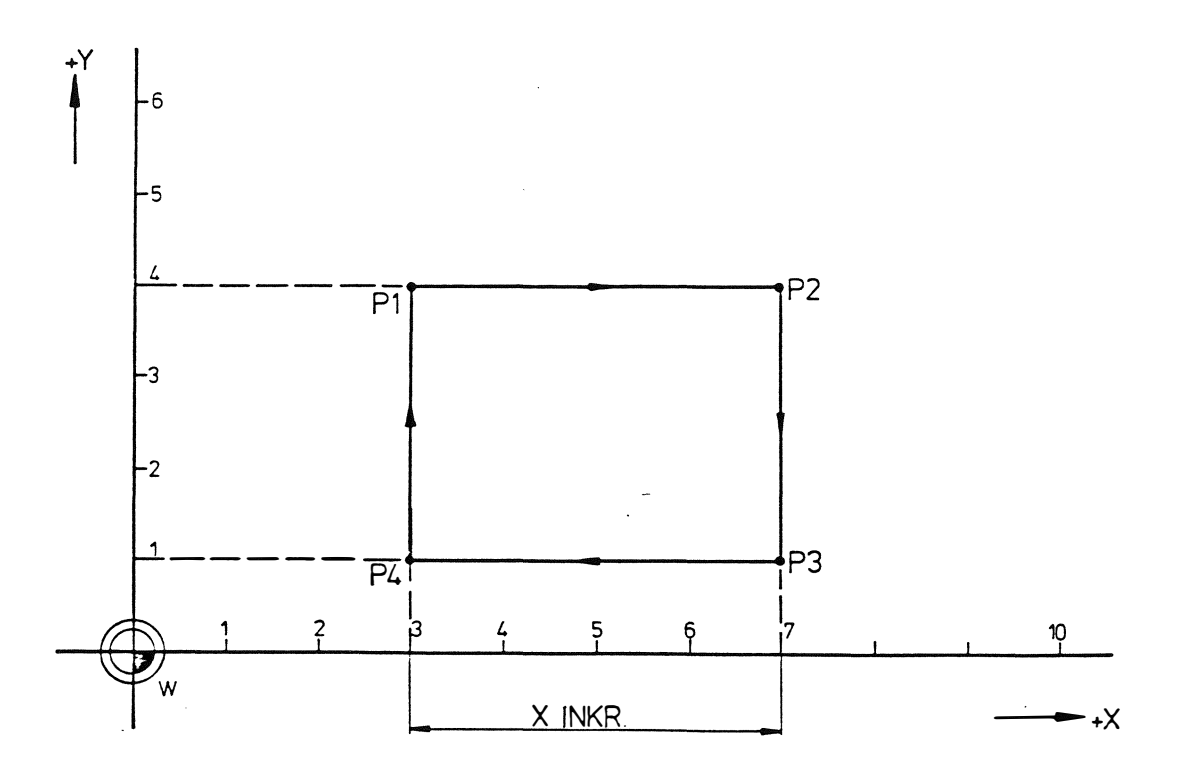

Beispiel für die Kettenmaßeingabe:

Ist eine Linear-Werkzeugbewegung von Anfangspunkt P1 über"die Punkte P2, P3, P4 bis zum Endpunkt P1 auszuführen so wird im Kettenmaß-System folgendes Programm erforderlich:

N1 G90 X0 Y0 Y4 N<sub>2</sub> G91 X3 N3 G1 X4 N4  $Y-3$ N<sub>5</sub>  $X-4$ N6 Y3

 $5.$ Nullpunkte und Nullpunktverschiebungen

> Soweit es den Teileprogrammierer betrifft, sind drei Nullpunkte an der Maschine von Bedeutung:

- 1. Maschinen-Referenzpunkt
- 2. Maschinen-Nullpunkt
- 3. Programm-Nullpunkt

4.5.2 Maschinen-Referenzpunkt, Symbol:

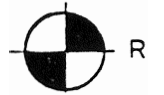

Jede Bewegungsachse der Maschine hat einen festen Referenzpunkt, auf dem die Achse automatisch genullt und die Position der Software-Endschalter gesetzt wird.

4.5.3 Maschinen-Nullpunkt, Symbol:

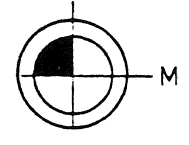

Der Maschinen-Nullpunkt ist ebenfalls ein fester Punkt an der Maschine. Seine Position im Bezug zum Maschinen-Referenzpunkt wird durch die Werte im Maschinenkonstantenspeicher bestimmt.

Bei Auslieferung der Steuerung werden die Abstände vom Maschinen-Referenzpunkt zum Maschinen-Nullpunkt bestimmt und im Maschinenkonstantenspeicher abgespeichert.

Diese Werte müssen von Zeit zu Zeit kontrolliert und ev. berichtigt werden.

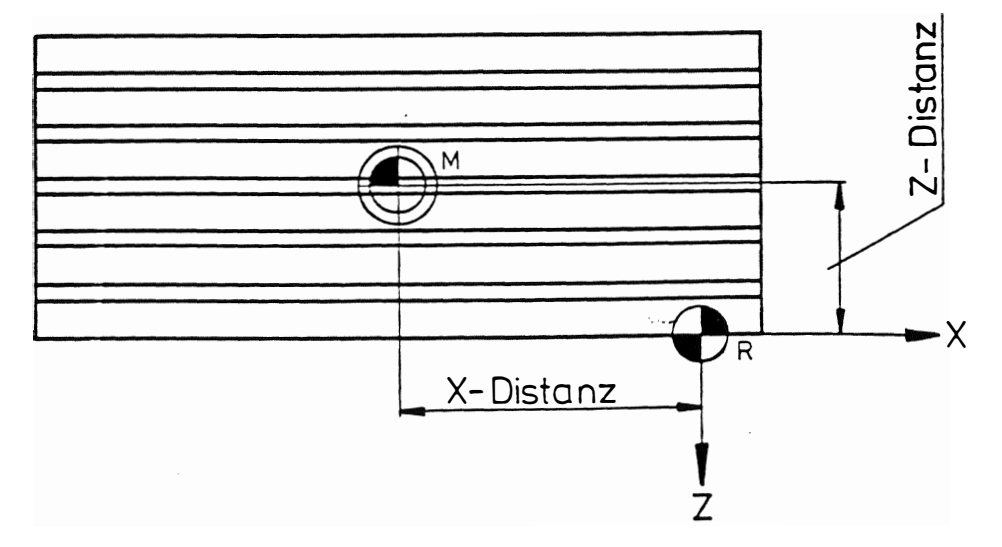

Verhältnis zwischen Maschinen-Referenzpunkt und Maschinen-Nullpunkt.

Während der Suche des Maschinen-Referenzpunktes wird die zugehörige Maßangabe von der Steuerung errechnet.

Nachdem jede Achse ihren Maschinen-Referenzpunkt erreicht hat, wird der Maschinen-Nullpunkt zum Ursprung des Koordinatensystems, und die Koordinaten bezogen auf den Maschinen-Nullpunkt werden im Bildschirm angezeigt.

Programm-Nullpunkt, Symbol:

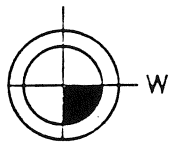

Die Position des Programm-Nullpunktes ist Werkstückabhängig. Er wird am besten so gewählt, daß bei der Programmierung nur ein Minimum an zusätzlichen Berechnungen nötig ist.

Für die Festlegung des Programm-Nullpunktes stehen zwei Möglichkeiten zur Verfügung:

Über das Programm mit Hilfe einer Nullpunktverschiebung 1.

2. Manuell mit Hilfe der Tastatur zum Nullen der Achsen

### 5.1. Nullpunktverschiebungen (G92/G93)

 $\mathcal{F}_{\mathcal{A}}$ 

Der Programm- bzw. Werkstück-Nullpunkt kann innerhalb des Steuerungsbereiches beliebig festgelegt werden. Die Position dieses Nullpunktes kann wahlweise geändert werden, um Berechnungen während des Programmierens zu vereinfachen. Solche Änderungen des Nullpunktes werden mit Nullpunktverschiebungen bezeichnet. Nach einer Nullpunktverschiebung werden alle Koordinaten auf den letzten Nullpunkt bezogen.

Die Steuerung arbeitet stets mit Bezugsmaßen. Auf dem Bildschirm erscheinen die Werte in Bezugsmaßen, selbst wenn Kettenmaße eingegeben wurden.

Wenn ein Satz mit einer Nullpunktverschiebung abgearbeitet wird. werden die Koordinaten bezogen auf den neuen Nullpunkt errechnet.

Zwei Wegbedingungen stehen für die Nullpunktverschiebung zur Verfügung:

- Inkrementelle Nullpunktverschiebung  $G92:$ Die Koordinaten des neuen Nullpunktes beziehen sich inkrementell auf den vorhergehenden Nullpunkt.
- $G93:$ Absolute Nullpunktverschiebung Die Koordinaten des neuen Nullpunktes beziehen sich absolut auf einen festen Punkt, den Maschinen-Nullpunkt oder den Punkt, an dem die Achsen genullt werden.

Wurde vorher eine gespeicherte Nullpunktverschiebung G52 oder G54-G59 aktiviert, so ist G92/G93 von dieser Verschiebung aus wirksam.

Ein Satz mit Nullpunktverschiebung enthält:

- die Wegbedingung G92 oder G93:
- die Koordinaten des neuen Nullpunktes bezogen auf;
	- den vorherigen Nullpunkt (G92) oder  $\bullet$
	- einen festen Nullpunkt (G93)

In einem Teileprogramm kann die Nullpunktverschiebung mehrmals durchgeführt werden, wobei die beiden Verschiebungsmöglichkeiten alternativ genutzt werden können. Funktion G92 wird allerdings vorgezogen, wenn das Programm Wiederholungen enthält.

Funktion G93 wird benutzt:

- Für die Nullpunktverschiebung des Maschinen-Nullpunktes M auf den Werkstück-Nullpunkt W.
- Zur Löschung verschiedener nacheinander durchgeführter Nullpunktverschiebungen, die mit G92 programmiert wurden.
- Um am Ende des Programms den Nullpunkt auf den Maschinen-Nullpunkt zu verschieben.

Beispiel von mit G92 oder G93 programmierten Nullpunktverschiebungen:

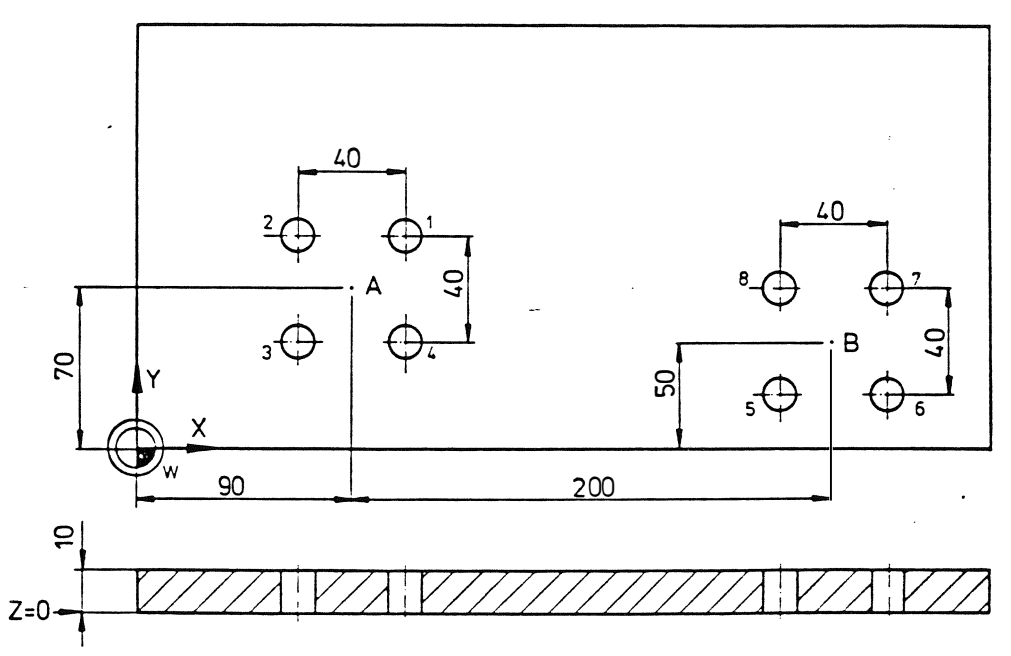

Die vier Löcher um Punkt A und die vier Löcher um Punkt B sollen gebohrt werden. Im Programm wird der Nullpunkt zunächst von W auf Punkt A und dann auf Punkt B verschoben. Dadurch werden die Berechnungen beim Programmieren auf ein Minimum reduziert.

1. Programm mit G92:

 $%$  PM N 9001 T1 M6  $N<sub>1</sub>$ G 17 Y2 Z-10 F200 S500 M3  $N<sub>2</sub>$  $G81$  $N<sup>3</sup>$ G92 X90 Y70

N4 G79 X20 Y20 Z0<br>N5 G79 X-20<br>N6 G79 Y-20 G79 X-20<br>G79 Y-20 N6 G79 Y-20 N7 G79 X20 NB G92 X200 Y-20 N9 G79 X-20 Y-20 N10 G79 X20 N 11 G 79 Y 20 N12 G79 X-20 N13 Z100 N14 G93 XO YO M30

# Erläuterung:

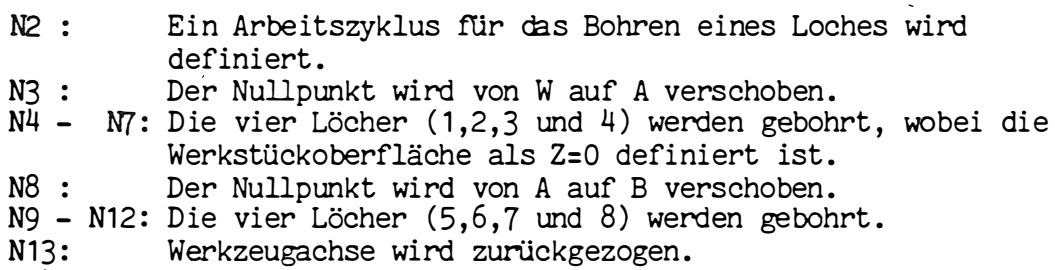

N14: Der Nullpunkt auf W zurückgeschoben .

2. Programm mit G93:

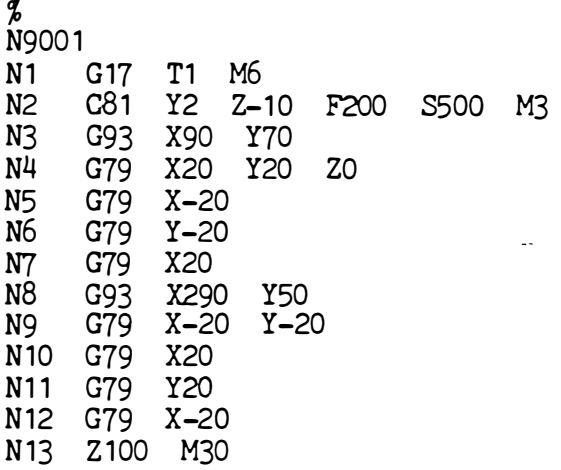

# Erläuterungen:

 $\sim$ 

Das Programm entspricht dem vorherigen, mit folgender Ausnahme:

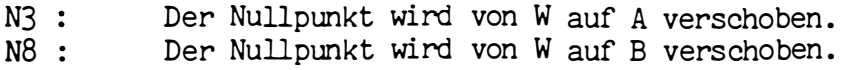

# 5.2 Gespeicherte Nullpunktverschiebung

Die Verschiebungswerte werden zu der ents prechenden G-Funktion in einem separaten Spei cher abgelegt

Die Daten können von Hand eingegeben oder über Lochstreifen- bzw . Cassettengerät ein- und ausgelesen werden .

Folgende Funktionen werden verwendet :

G51 Löschen von G52 G 52 Verschiebungswert von RESET AXIS aktivieren G53 Löschen von G54-G59 G54 NP-Verschiebung Nr . 1 aktivieren G55 NP-Verschiebung Nr . 2 aktivieren G56 NP-Verschi ebung Nr . 3 aktivieren G57 NP-Verschiebung Nr . 4 aktivieren G58 NP-Verschi ebung Nr . 5 akti vieren G59 NP-Verschiebung Nr . 6 aktivieren

Nach Aufruf der entsprechenden G-Funktion wi rd die NP-Verschiebung verrechnet .

z. B. N 17 G54

Die Nullpunktverschi ebungen sind in 2 Gruppen eingeteilt .

- G 52 Der Verschiebungswert wird bei RESET AXIS unter G52 automatisch gespei chert • Nach G51 bzw. Einschalten der Steuerung kann mit G52 die letztakti ve Verschiebung wieder akti viert werden . G52 bezi eht si ch auf den Maschinen-Nullpunkt . Wurde vorher eine NP-Verschiebung mit G54-G59 aktiviert, so ist G52 von dieser Verschiebung aus wirksam.
- G54-G59 Gespei cherte NP-Verschiebungen bezi ehen si ch auf den Maschinen-Nullpunkt . Wurde vorher eine NP-Verschiebung mit G52 aktiviert, so ist G54-G59 von dieser Verschiebung aus wirksam.

Beide Gruppen können beli ebig nachei nander ausgeführt werden .

Die Werte werden im Bezugsmaßsystem (Absolut ) eingegeben und verarbeitet .

NP-Verschiebungen mit G92 oder G93 werden bei Aktivierung einer der Verschiebungen G51/G52 oder G53-G59 aufgehoben.

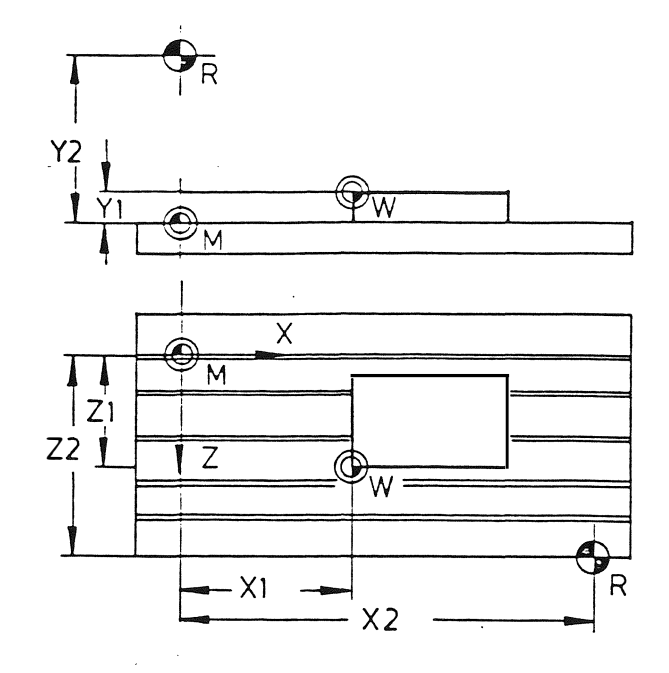

Bei Wertsetzung der Achsen (RESET AXIS) am Werkstück-Nullpunkt (W) werden, die Verschiebungswerte X1 Y1 Z1 unter 052 abgespeichert.

Die ermittelten Werte X1 Y1 Z1 können auch als gespeicherte Nullpunkt-Verschiebung unter G54-G59 abgespeichert werden.

Die Werte X2 Y2 Z2 sind als Maschinenkonstanten abgelegt und werden nach dem Referenzpunkt anfahren als Referenzpunktverschi ebung verrechnet .

Beispiel: Ein Würfel soll an 4 Seiten bearbeitet werden. An jeder Seite wird ein Nullpunkt bestimmt und die Werte in der CNC 4 32 abgespeichert .

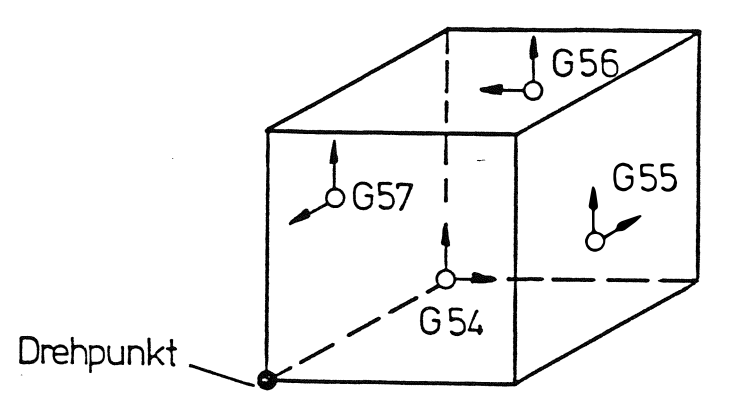

Im Programm muß jetzt noch die entsprechende G-Funktion aufgerufen werden .

Programmprinzip

-

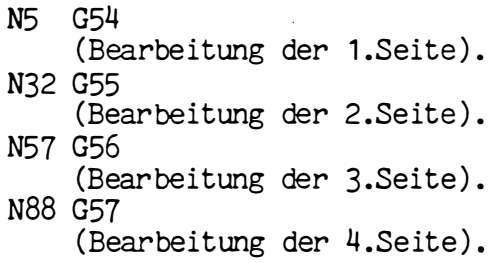

# 6. Verfahrbefehle

# 6.1 Positionieren (GOO)

Ist eine Verfahrbewegung im Eilgang vom Istwert auf den Sollwert; die Werte können absolut (Bezugsmaß-System) oder Inkremental ( Kettenmaß-System) eingegeben werden .

Die Funktion GO ist modal und bleibt so lange wirksam, bis sie von einer anderen G-Funktion derselben Gruppe aufgehoben wird . Bei CLEAR OONTROL wird die Funktion GO automatisch aktiviert .

Es können die Koordinatenwerte für alle Achsen in einem Satz geschrieben werden. Die Reihenfolge, in der die Achsen ihre Position erreichen, ist festgelegt. Mit einer G-Funktion G17, G18, oder G19 wird angezeigt, in welcher Achse sich das Werkzeug befindet. Die feste Reihenfolge der Posi tionierung hängt von der Verfahrbewegung der Werkzeugachse ab. Es stehen zwei Möglichkeiten offen:

a) Die Werkzeugachse soll sich in negativer Richtung bewegen . Die feste Reihenfolge (Positionierlogik) sieht dann wie folgt aus:

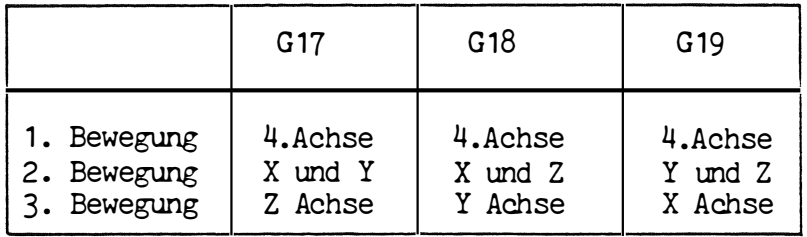

b) Die Werkzeugachse soll sich in positiver Richtung bewegen: Die feste Reihenfolge ist dann wie folgt:

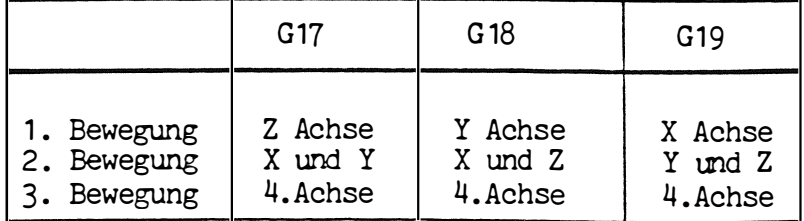

In beiden Fällen wird beim gleichzeitigen Verfahren von zwei Achsen in der Hauptebene linear interpoliert.

Der nächste Satz kommt zur Ausführung, wenn alle Achsen ihre programmierte Position erreicht haben.

# Beispiel für die Positionierung

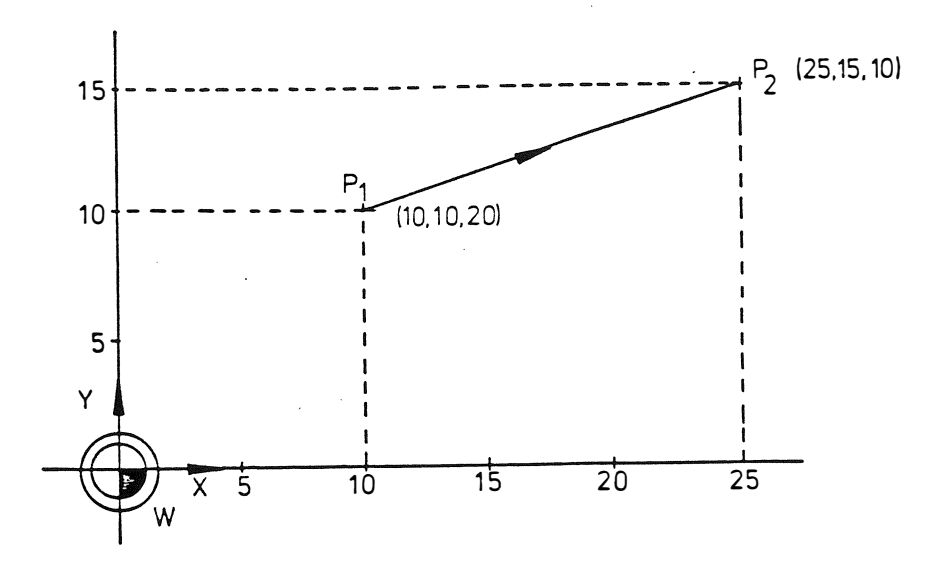

Es wird vorausgesetzt, daß sich das Werkzeug in der Z-Achse befindet, d.h.daß G17 wirksam ist.

Das Werkzeug wird von Punkt P1 auf Punkt P2 positioniert. Bei Bezugsmaßeingabe wird diese Verfahrbewegung wie folgt programmiert:

N40 GO X25 Y15 Z10

An der Werkzeugmaschine werden folgende Bewegungen ausgeführt (die Werkzeugachse bewegt sich in negativer Richtung):

- Eine simultane Verfahrbewegung der X und Y Achse von Punkt P1 auf Punkt P2.
- Eine Bewegung in der Z Achse auf (10).

Die Positionierung von P2 auf P1 wird wie folgt programmiert:

N140 GO X10 Y10 Z20

An der Werkzeugmaschine werden folgende Bewegungen ausgeführt (die Werkzeugachse bewegt sich in positiver Richtung):

- Eine Bewegung in der Z Achse auf (20).
- Eine gleichzeitige Verfahrbewegung der X und Y Achsen von Punkt P2 auf Punkt P1.

#### $6.2$ Geradeninterpolation (G1)

Bei linearer Interpolation, programmiert durch die Funktion G1, bewegt sich das Werkzeug auf einer geraden Bahn von der momentanen Position zum programmierten Endpunkt; die Werte können absolut oder inkremental eingegeben werden. Der erforderliche Vorschub entlang der geraden Bahn wird mit dem Adresswort F programmiert.

Die Funktion G1 ist modal und bleibt wirksam, bis sie von einer anderen Funktion derselben Gruppe aufgehoben wird.

Bis zu drei Koordinaten können in einem G1-Satz programmiert werden. Wenn die drei Hauptachsen (X, Y, Z) programmiert sind, wird eine gerade Bahn im Raum interpoliert (dreidimensionale Interpolation). Der programmierte Vorschub ist gleich der Bahngeschwindigkeit. Bei einer Drehachse errechnet die Steuerung den Vorschub in Grad/min.

### Beispiele der Geradeninterpolation

1. 3D-Interpolation

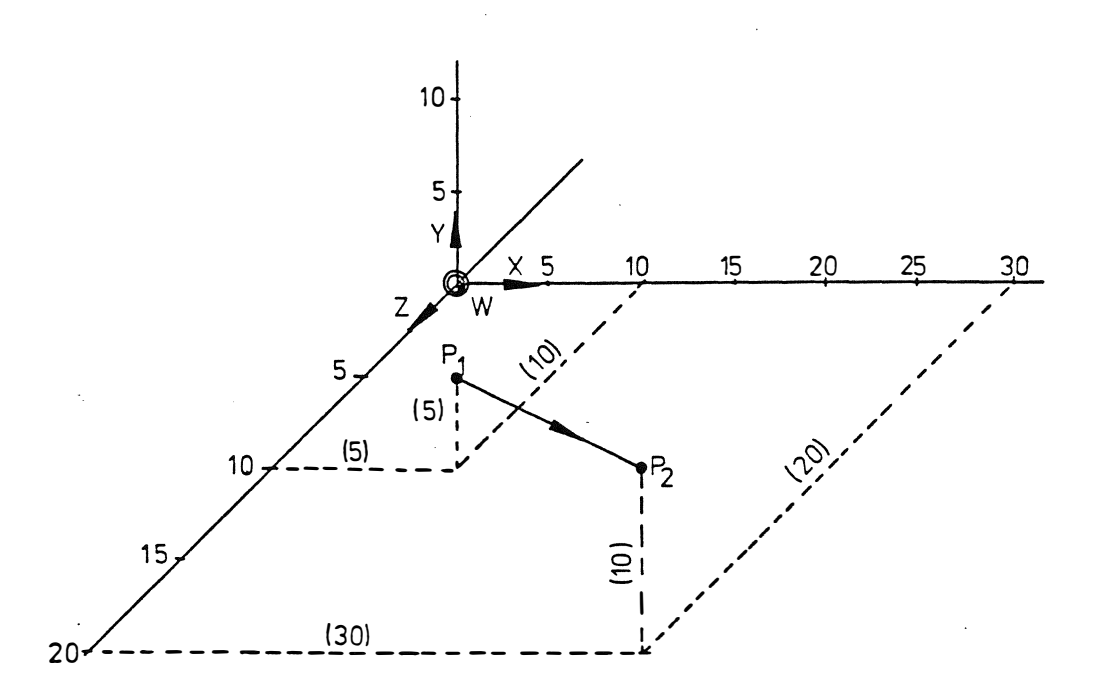

Das Werkzeug bewegt sich mit einem Vorschub von 100 mm/min. von Punkt P1 (5, 5, 10) zu Punkt P2 (30, 10, 20). Bei Bezugsmaßeingabe wird diese Verfahrbewegung wie folgt programmiert:

N<sub>15</sub> G1 X30 Y10 Z20 F100

Die drei Achsen verfahren gleichzeitig und erreichen ihren programmierten Endpunkt zur gleichen Zeit.

Planfräsen

 $\overline{a}$ 'I

 $\begin{pmatrix} 1 & 1 & 1 \\ 1 & 1 & 1 \\ 1 & 1 & 1 \end{pmatrix}$ 

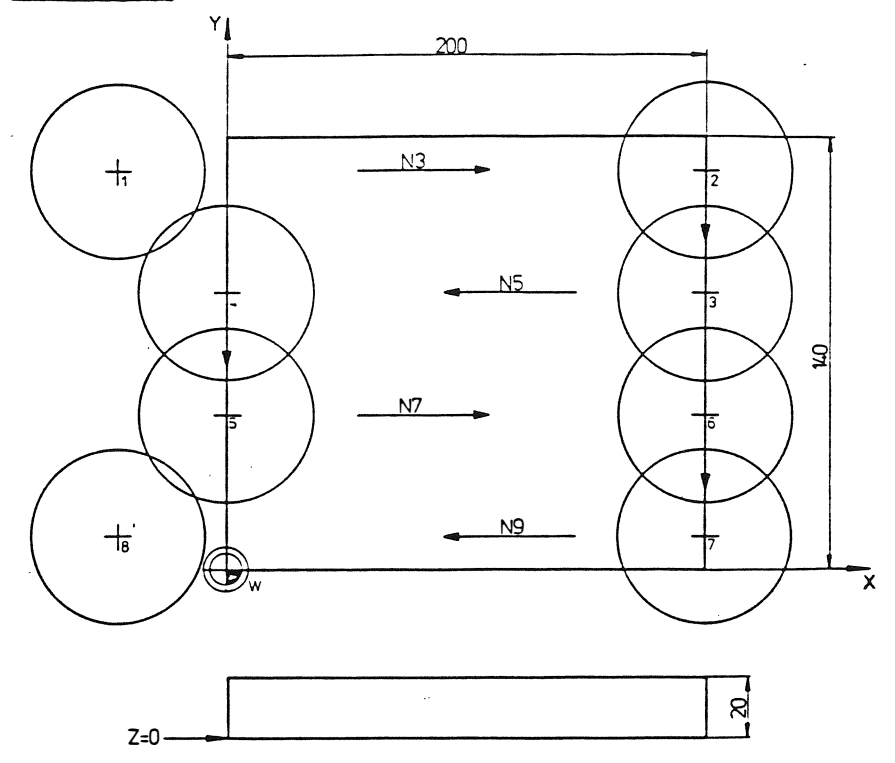

Die Fläche des in Abbildung dargestellten Werkstückes soll bearbeitet werden. Zu disem Zweck werden die Positionen des Fräsermittelpunktes berechnet und progranmiert .

Das Teileprogramm sieht wie folgt aus:

% PM N9001<br>N1 G17 T1 M6 N2 GO X-35 Y130 ZO S500 M3<br>N3 G1 X200 F300 N3 G1 X200 F300 N4 Y90 N5 XO N<sub>6</sub> Y40<br>N7 X20 N7 X200 N<sub>8</sub> Y<sub>10</sub><br>N<sub>9</sub> X<sub>-3</sub> N9 X-35 GO Z100 M30

Erläuterung:

- N1 : Das Werkzeug T1, ein Fräser ø 60 mm, wird gespannt. Seine Länge muß vorher im Werkzeugkorrekturspeicher abgespeichert sein.
- N2 Die erste Verfahrbewegung in XY-Ebene ist ausgeführt . Das WerkZeug hält 5 mm vor dem Werkstück . dann bewegt si ch das Werkzeug auf Tiefe.
- N3 bis N9 : Punkt 1 ist erreicht . Vorschubbewegung von Punkt 1 über 2, 3, 4, 5, 6, 7 und. 8. Nach dieser Bewegung steht das Werkzeug wi eder frei .

# 6.3 Bewegungen einschließlich einer Drehachse

Dies bezieht sich nur auf Werkzeugmaschinen, die eine numerisch gesteuerte Drehachse aufweisen (NC-Rundtisch ) .

### Sollwert :

Die Steuerung nimmt an daß eine Drehachse linear ist, so daß jeder beliebige Winkel von -999999.999<sup>0</sup> bis <u>999999</u>.999<sup>0</sup> programni ert werden kann . Das entspri cht etwa 5556 Umdrehungen .

Zur Programmierung wird die absolute Position (Bezugsmaß) durch Addieren des Drehwinkels bei positiver Drehrichtung bzw. durch Subtrahi eren des Drehwinkels bei negati ver Drehri chtung berechnet .

Zur Programmi erung eines inkrementalen Wertes (Kettenmaß) wird der Drehwinkel mi t dem entsprechenden Vorzei chen eingegeben , "+" Zeichen oder kein Zeichen bei positiver Drehrichtung und ein "-" Zeichen bei negati ver Drehri chtung .

الأرابي الألواني

# Beispiel :

Der Istwert einer Drehachse, beträgt 270<sup>0</sup>. Die Achse soll um 180<sup>0</sup> gedreht werden. Eine Drehung in positiver Drehrichtung wird wie folgt programmiert:

Be zugsmaß Kettenmaß  $: B450 (= 270^{\circ} + 180^{\circ})$ : B180

Eine Drehung in negativer Drehrichtung wird wie folgt programmiert:

Bezugsnaß Kettenmaß : B90 (= 270<sup>o</sup> – 180<sup>o</sup>) : B-180

# Drehgeschwindi gkeit :

Die Positionierung einer Drehachse im Eilgang wird mit der Funktion GO programmiert.

Soll die Rotationsachse mit einer niedrigeren Geschwindigkeit gedreht werden, so muß die Wegbedingung G1, die Vorschubgeschwindigkeit in mm/min . und der Radius des Werkstückes programmiert werden . Die Steuerung rechnet den programmi erten Vorschub in eine Umdrehungsgeschwindigkeit von Grad/min. um.

Das R-Wort wirkt für die B-Achse modal. Löschen des R-Wortes durch RO .

Wird der Radius nicht programmiert, so wird der Vorschub in Grad/ min. angenommen

# Beispiel :

Es wird vorausgesetzt, daß sich die Drehachse positiv von 90<sup>0</sup> auf 270<sup>0</sup> dreht, mit einer Vorschubgeschwindigkeit von 500 mm/min, und daß der Radius zwischen dem Achsmittelpunkt und dem Werkstück 200 mm beträgt. Bei Bezugmaßeingabe wird diese Bewegung wie folgt progranmi ert :

N 10 G1 8270 R200 F500

### $6.4$ Eine oder zwei lineare Achsen und die Drehachse:

Die Geradeninterpolation zwischen einer oder zwei linearen Achsen und einer Drehachse ist möglich. Lineare Interpolation bedeutet, daß Entfernungen an den Achsen in gleichen Zeitabständen zurückgelegt werden.

Beispiel:

Die Y-Achse soll von 0 auf 100 mm verfahren werden; gleichzeitig soll sich die B-Achse von 90° auf -90° in negativer Drehrichtung drehen. Die Vorschubgeschwindigkeit beträgt 500 mm/min. und der Radius

zwischen Achsmittelpunkt und Werkstück beträgt 200 mm. Bei Bezugsmaßeingabe wird diese Bewegung wie folgt programmiert:

N10 G1 Y100 B-90 R200 F500

Beispiel: Bohrungen an einem Ring

Die Bohrungen des in Abbildung dargestellten Werkstückes sollen zentriert und gebohrt werden. Das Teil wird mittig auf dem NC-Rundtisch gespannt.

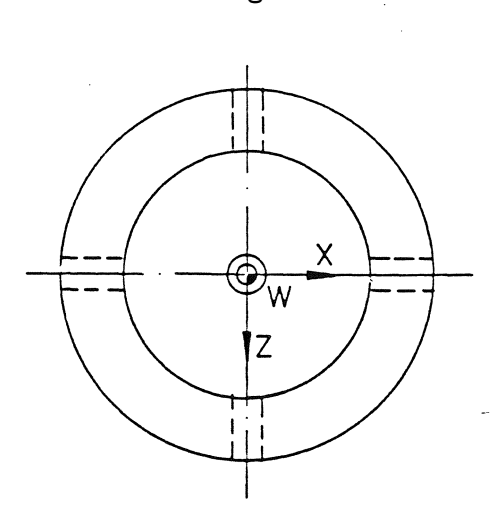

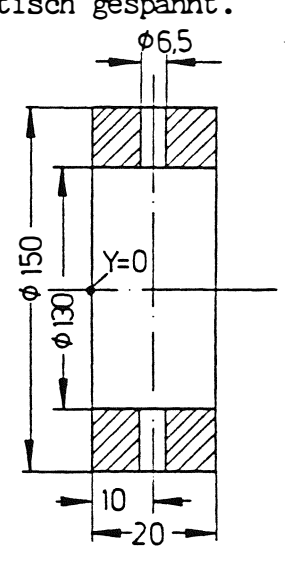

Das Programm könnte lauten:

# $%$  PM

 $\left( \qquad \mathbf{1}$ 

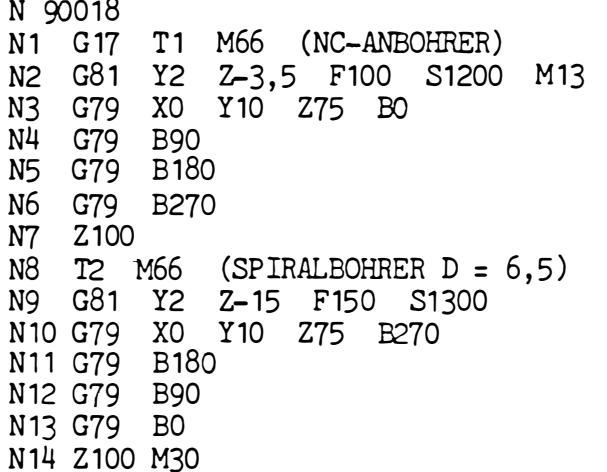
Erläuterung :

N2 Der Zentri erzyklus wird definiert und Drehzahl eingeschaltet .

- : Die 4 Bohrungen werden zentriert.
- N3-N6<br>N7 : Rückzug zum Werkzeugwechsel.
- NB Der Spiralbohrer wird eingespannt .
- N9 : Der Bohrzyklus wird definiert.
- N10-N13: Die 4 Bohrungen werden gebohrt. (Tischdrehung im Gegenuhrzeigersinn).
- N14 : Rückzug und Programmende.

Beispiel: Planspirale

Eine Planspirale soll mit dem NC-Rundtisch bearbeitet werden.

Steigung 6 mm 4 Umdrehungen

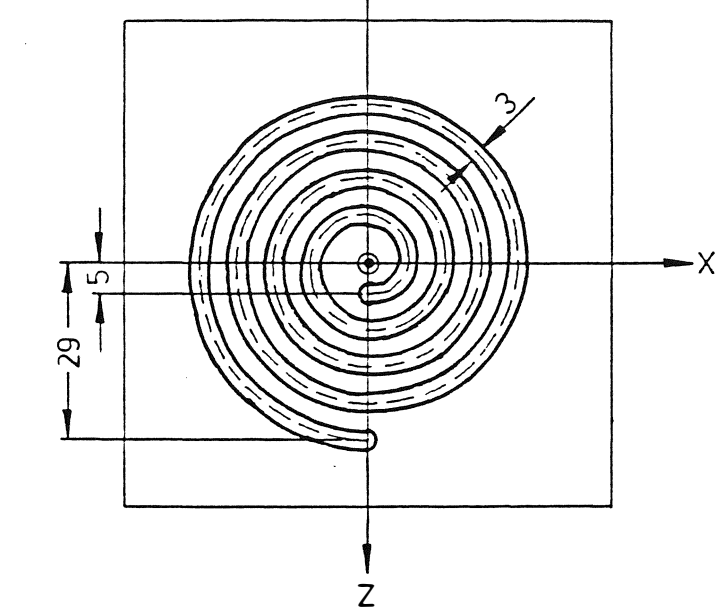

Das Programm könnte folgendermaßen lauten .

% EM N 10017 N1 G 18 T1 M66 (BOHRNUTENFRAESER D = 3 ) N2 XO Y2 Z5 BO S2000 M13 N3 G1 Y-2 F100 N4 229 B1 440 F200 N5 GO Y 100 M30

#### Erläuterung:

N1: Das Werkzeug wird gespannt.

- N2: Die Startposition wird angefahren und Drehzahl sowie Kühlemulsion eingeschaltet .
- N3: Die Tiefe wird mit Vorschub erreicht.
- N4: Z- und B-Achse beginnen mit der Interpolation und erreichen den Endpunkt zur gleichen Zeit.
- N5: Werkzeugrückzug und Programmende .

# 6.5 Kreisinterpolation

Bei der Kreisinterpolation bzw. Zirkularinterpolation, vorbestimmt durch die Funktion G2 oder G3, bewegt sich das Werkzeug auf einem Kreisbogen zwischen dem Istwert (momentane Position) und dem Sollwert (Endposition). Der erforderliche Vorschub wird mit dem Adresswort F programmi ert.

Die Funktion G2 (G3) ist modal und bleibt wirksam, bis sie von einer anderen Funktion derselben Gruppe aufgehoben wird.

Ein Satz für die Kreisinterpolation muß enthalten:

- die Bewegungsrichtung (G2/G3)
- den Endpunkt des Kreisbogens
- den Radius des Kreises oder
- den Kreismittelpunkt .

Im letzten Fall wird der Kreisradius aus den Positionen des Mittelpunktes und des Anfangspunktes berechnet .

Die maximalen Radien betragen 1 000 m oder 100 000 Zoll.

#### 6 .5 . 1 Bewegungsrichtungen (G2/G3 )

Die Kreisinterpolation wird immer in der Ebene ausgeführt, die parallel zu einer der Hauptebenen verläuft, d.h. in der XY-Ebene, XZ-Ebene oder Y2-Ebene . Befindet sich das Werkzeug senkrecht zur Kreisebene, so bestimmt die Bli ckri chtung vom Werkzeug zum Werkstück die Drehrichtung .

Befindet sich das Werkzeug parallel zu einer Kreisebene, d.h ein Kreis in der XZ-Ebene soll beschri eben werden (Kugelfräser in der Z-Achse), dann muß die Blickrichtung negativ auf die Ebene sein. Die Werkzeugbewegung ist im Uhrzeigersinn, wenn der Krei sbogen im Uhrzeigersinn programmi ert wurde .

> I I I I I I I I I I

Bewegungsri chtungen :

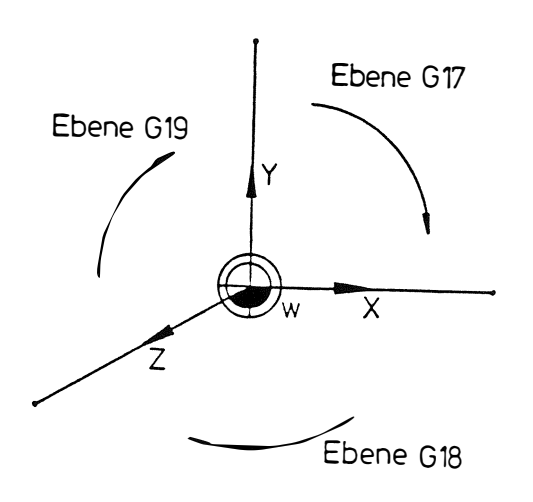

Uhrzeigers inn G02

/ ,

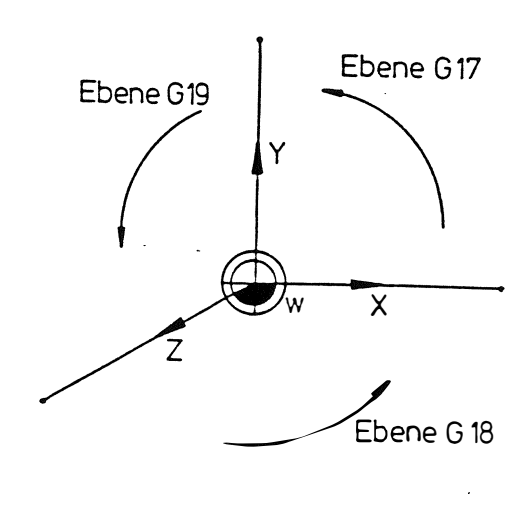

Gegenuhrzeigersinn G03

### 6 .5 .2 Kreisradius (R) :

Der Radius eines Kreisbogens kleiner 180<sup>0</sup> kann direkt ohne Vorzeichen mit dem Adresswort R programmiert werden. Wenn der Bogen 180<sup>0</sup> übersteigt, müssen die Koordinaten des Kreismittelpunktes programmi ert werden .

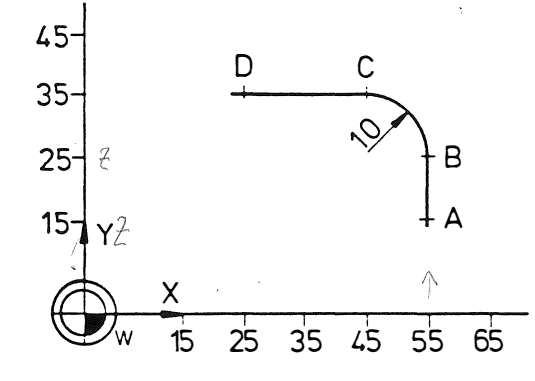

Der Kreisbogen in Abbildung kann wie folgt programmiert werden:

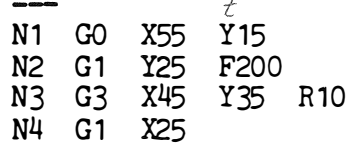

Erläuterung:<br>N1 : Pu

- N1 : Punkt A ist der Anfangspunkt<br>N2 : Endpunkt der Geraden und Anf
- Endpunkt der Geraden und Anfangspunkt des Kreisbogens, Punkt B.
- N3 : Kreisbogen im Gegenuhrzeigersinn (GO3) mit dem Endpunkt C und dem Radius 10.
- N4 Endpunkt D der Geraden .

 $6.5.3$ Kreismittelpunktkoordinaten  $(I, J, K)$ 

> Die Koordinaten des Kreismittelpunktes werden mit den Wörtern I, J oder K programmiert. I ist die Koordinate der X-Achse, J die der Y-Achse und K die der Z-Achse .

> Bei Bezugsmaßeingabe werden die Koordinaten des Kreismittelpunktes vom programmi erten Nullpunkt (W) programmiert . Bei Kettenmaßeingabe werden die Entfernungen vom Anfangspunkt des Kreisbogens zum Kreismittelpunkt programmi ert .

Es müssen zwei Kreismittelpunktkoordinaten programmiert werden:

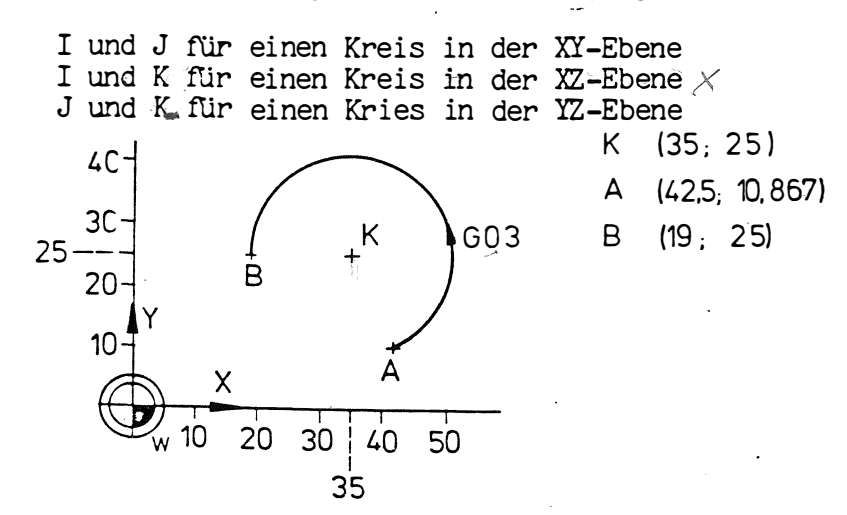

Bei Bezugsmaßeingabe wird der Kreisbogen wie folgt programmiert:

N10 G1 X42 .5 Y10 . 867 F200 N11 G3 X19 Y25 I35 J25

#### Erläuterung :

N10: Punkt A ist der Anfangspunkt des Kreisbogens. N11: Kreisbogen größer als 180° im Gegenuhrzeigersinn, mit Endpunkt  $(B)$  und Kreismittelpunkt  $(K)$ .

Bei Kettenmaßeingabe wird der Kreisbogen wie folgt programmiert:

N10 G1 X42 .5 Y10 . 867 F200

N11 G91

N12 G3 X-23.5 Y14.133 I-7.5 J14.133

#### Erläuterung :

- N10: Punkt A, der Anfangspunkt des Bogens, wird mit Bezugsmaßen programmiert, um die Anwendung von Kettenmaßen in Satz N12 zu erklären.
- N11: Beginn der Kettenmaß-Programmierung.
- N 12: Ein Kreisbogen größer als 180<sup>0</sup> im Gegenuhrzeigersinn, mit Endpunkt B (X und Y sind Inkremente in Bezug auf Punkt A) und dem Kreismittelpunkt K (I und J sind Inkremente) im Bezug auf Punkt A, d.h.:  $I - 7.5 = (35 - 42.5)$  $J14.133 = (25 - 10.867)$

# 6 .5 .4 Endpunkt des Bogens (X, Y, Z)

 $\sqrt{ }$ 

Die Kreisinterpolation ist in einer der drei Hauptebenen möglich. Die Ebene für die Kreisinterpolation wird durch die Koordinaten des Endpunktes bestimmt; sie ist abhängig von der programmierten G-Funktion rür die Anwahl der Ebene . Es werden wenigstens zwei Koordinaten für die Endpunktbestimmung benötigt; eine Ausnahme bildet der volle Kreis. Wenn nur eine Koordinate programmiert wurde, wird ein Fehlercode angezeigt. Die Rotationsachse kann nicht zirkular interpoliert werden; die Verwendung dieses Wortes ergibt einen Fehler.

Die Koordinaten des Endpunktes werden entweder absolut oder inkremental eingegeben .

Wird der Bogenradius programmiert, so liegt der Endpunkt auf dem Kreis und die Steuerung berechnet die entsprechenden Krei smittelpunktkoordinaten .

Werden die Kreismittelpunktkoordinaten programmiert, so wird der Bogenradius aus den Werten des Kreismittelpunktes und des Anfangspunktes berechnet .

#### $6.5.5$ Vollkreis:

Ein Vollkreis wird durch Programmierung der Kreismittelpunktkoordinaten erzielt. Der Anfangspunkt, d.h. der Punkt an dem das Werkzeug steht, ist gleichzeitig auch der Endpunkt. Der Radius wird von der Steuerung automatisch aus Anfangs- und Kreismittelpunkt berechnet.

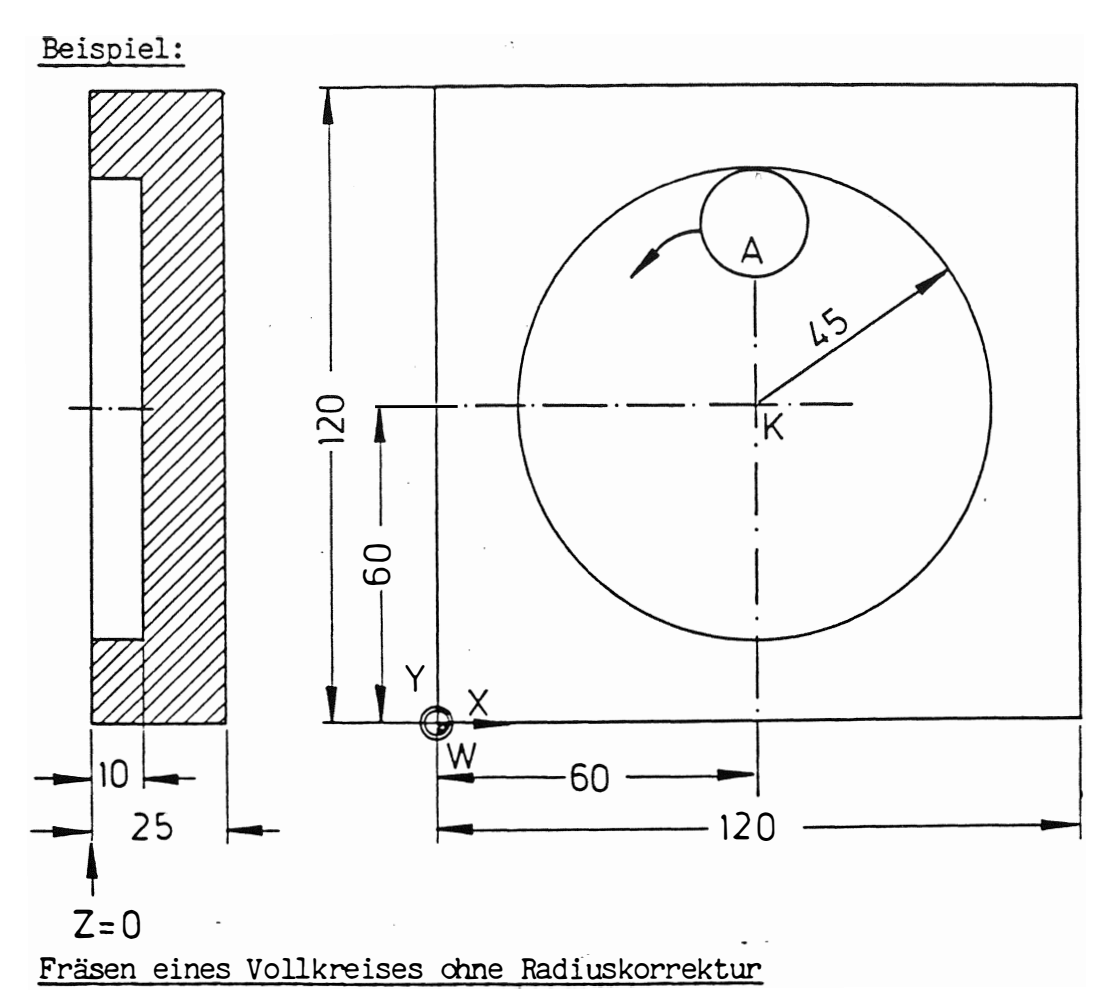

Das in Abbildung gezeigte Loch soll mit einem 6 20 Fräser gefräst werden. Das Teileprogramm könnte wie folgt aussehen:

#### **%PM** N9001 N1 G17 T1 M6 y<br>N2 G0 X60 ¥90 X2 F100 S1000 M3 N3 G1 Y-10 N4 2X95 I60 ,60  $×$  60  $295$ N<sub>5</sub> G3 N6 G1 2X90 Z100 M30 GO N7

y

Erläuterung :

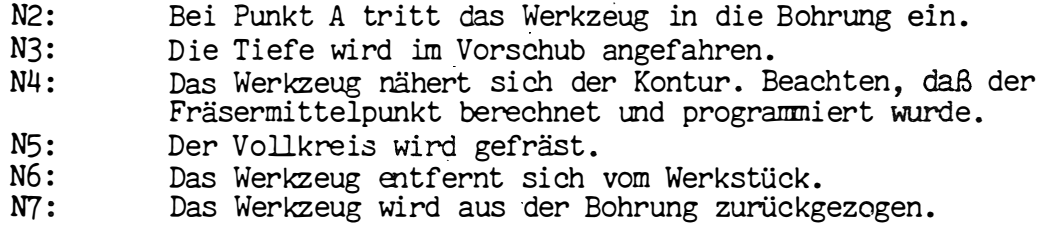

Anmerkung:

Der gleiche Arbeitsgang kann auch ohne Berechnung des Fräsermittelpunktes über die Radiuskorrek tur ausgeführt werden .

6.6 Schraubenlinien Interpolation (Helix)

Bei der Schraubenlinien Interpolation wird gleichzeitig eine Kreisbewegung in der Ebene, und eine Linearbewegung in der Werkzeugachse ausge führt .

Die Interpolation wird in einem Satz programmiert, er enthält:

- für den Kreis: die Drehrichtung, d.h. G2 oder G3. - die Kreismittelpunkt-Koordinaten - den Endpunkt des Kreises
- für die Längsbewegung: die Endposition der Werkzeugachsenbewegung - Spiralensteigung, d.h. die zurückge
	- legte Entfernung in der Werkzeugachse bei jedem Vollkre is.

Die zu verwendenden Wörter sind von der Ebenenanwahl abhängig.

Der Endpunkt des Kreises muß immer programmiert werden.

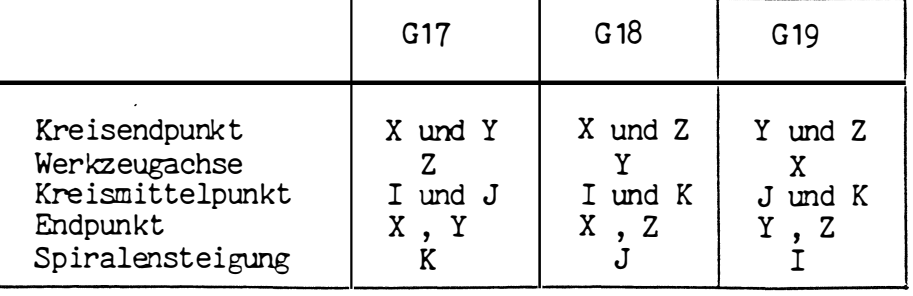

Der Vorschub auf dem Kreis wird mit dem Adresswort F programmi ert. Bei der Kreisbewegung kann die Radiuskorrektur wirksam sein .

Ein Gewinde M42 x 1,5 soll mit einem Gewindefräser hergestellt werden.

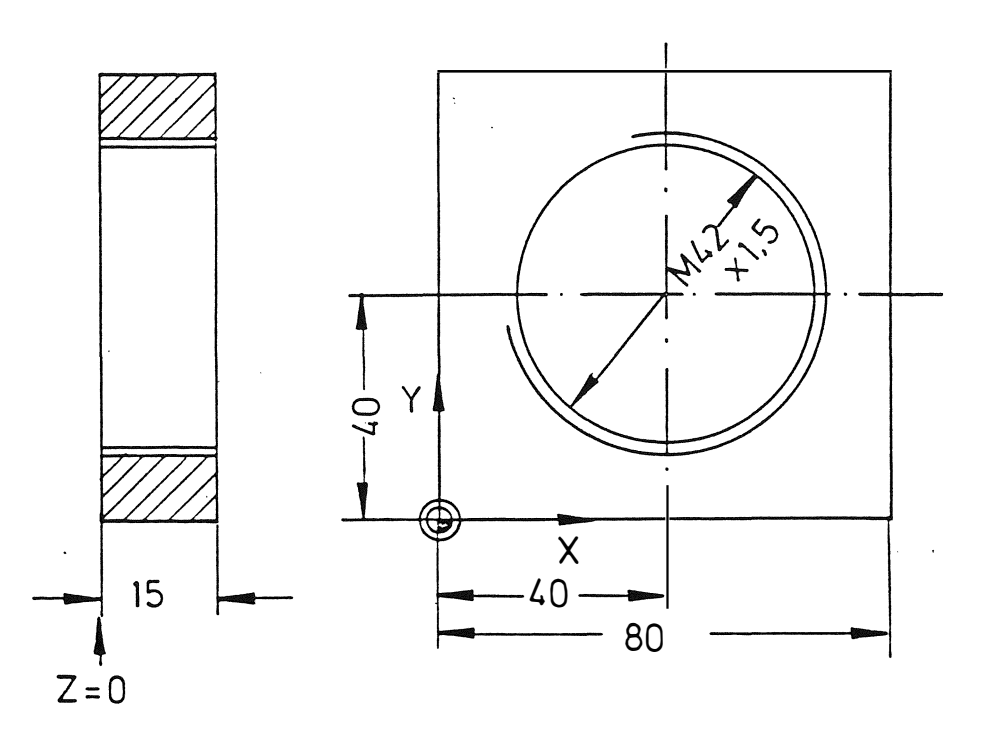

Das Programm könnte wie folgt lauten:

```
% PM
N 10020
N1G17
           T1 M66 (GEWINDEFRAESER D = 20)
   X40
          Y40 Z1,5 S400 M13
N<sub>2</sub>Y62,5
    G43
N3
N<sup>2</sup>G42
         F120
N<sub>5</sub>
     G2X40 Y62,5 Z-16,5 I40 J40 K1,5
N<sub>6</sub>
    G40
     G1N7
          Y40
         Z100 M30
N<sub>8</sub>
    GO
```
Erläuterung:

- N2: Startposition (Bohrungsmitte) wird angefahren.
- N3: Mit Fräserradiuskorrektur wird bis an den Kreis angefahren.
- 
- N4: Fräserradiuskorrektur rechts von der Kontur wird aktiviert.<br>N5: Die Schraubenlinie mit Kreisendpunkt (X, Y) Tiefe (Z) Kreis-
- mittelpunkt (I, J) und Steigung (K) wird ausgeführt.
- N6: Radiuskorrektur wird gelöscht.
- N7: Zurückfahren auf Bohrungsmitte.
- N8: Werkzeugachse zurückziehen und Programmende.

### 7. Verweilzeit G4

Eine Verweilzeit kann mit der Funktion G4 programmiert werden. Die Steuerung hält damit das Programm für eine vorbestimmte Zeit an. Die Zeitdauer wird unter der Adresse X programmiert. Die maximale Verweilzeit beträgt 983 s, in Schritten von 0,1 s.

Diese Funktion ist nur in dem Satz wirksam, in dem sie programmiert ist. Jede vorher gültige Funktion der Wegbedingungen, Zusatzfunktionen usw. bleibt auch für die machfolgenden Sätze wirksam. Es ist ebenfalls möglich, die Funktionen F, S, T und M in einem Verweilzeitsatz zu programmieren.

Programmi er beispiel:

Eine Verweilzeit von 2.5 s wird wie folgt programmiert:

N10 G4 X2.5

### 8. WERKZEUGKORREKTUR

#### Allgemeines

Zur Vereinfachung der Teileprogrammierung und um die Programmierung unabhängig von den Werkzeugmaßen zu gestatten , ist die Steuerung mit einem Werkzeugkorrekturspeicher , in dem Werkzeuglänge und -Radius abgespeichert werden, ausgestattet.

Beim Programmi eren werden die tatsächli chen Werkstückmaße eingegeben md die Werkzeugmaße außer acht gelassen . Die Korrekturwerte werden bei der Bearbeitung intern von der Steuerung verrechnet .

Werden die Werkzeugmaße bereits im Programm verrechnet und programm i ert , dann muß die Differenz zwischen programmiertem Wert und gemessenem Wert in den Werkzeugkorrekturspei cher eingegeben werden . Bei der Bearbeitung erfolgt eine Korrektur der programmierten Bahn.

8 .1 Werkzeuglängenkorrektur

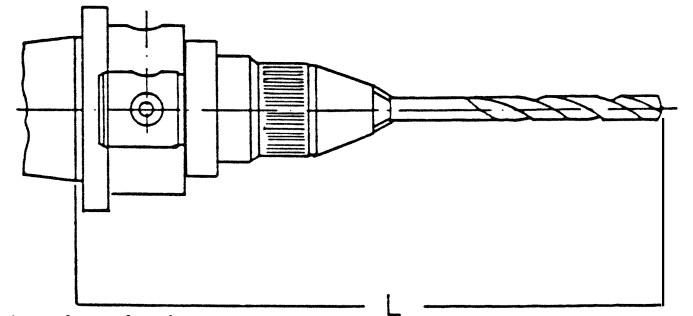

Der Abstand zwischen Spindelnase und Werkzeugspitze ist die Werkzeuglänge (L).

Für die Steuerung ist es unbedingt notwendig daß sich alle Bewegungen auf die Spindelnase bezi ehen .

Vor Abarbeitung des Programmes muß für jedes Werkzeug die Werkzeuglänge erfaßt und der entsprechende Wert mit der zugehörigen Werkzeugnummer im Werkzeugspeicher abgespeichert werden.

Somit kann der Teileprogrammierer die Posi tionen der Werkstückzeichnung entnehmen. Bei einem Werkzeugwechselbefehl (M06, M46, M66 oder M67) wird das betreffende Werkzeug aufgerufen, und die abgespeicherte Werkzeuglänge mit den Positionswerten verrechnet .

### 8.1.1 Ebenenanwahl

Bei MAHO Werkzeugmaschinen ist es durch Verwendung eines Vertikalfräskopfes möglich, daß sich das Werkzeug in einer anderen Bewegungsachse befindet .

Für den Teileprogrammierer bleibt die Achsenkonfiguration unverändert, da über die Funktionen G17, G18, G19 angegeben wird, in welcher Achse sich das Werkzeug befindet. Die Steuerung benutzt diese Funktion zur Berechnung der Längenkorrektur und der Arbeitszyklen. Die Ebene der Radiuskorrektur steht senkrecht zur Werkzeugachse .

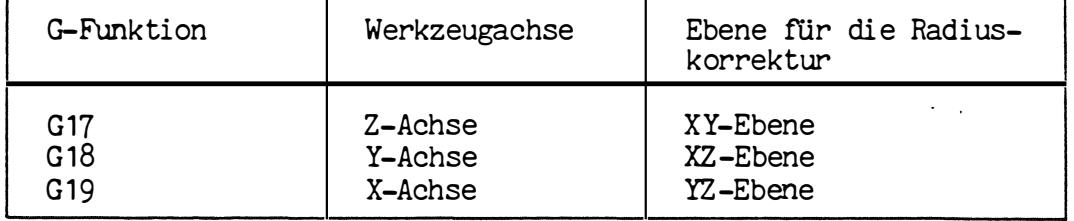

Die Funktionen G17, G18, G19 bilden eine Gruppe, wobei jeweils nur eine Funktion wirksam sein kann .

Beim Einschalten der Steuerung wird automatisch G17 aktiviert . Nach Aufruf einer anderen G-Funktion wird die Längenkorrektur in der vorherigen Achse automatisch gelöscht und in der neudefinierten Achse ausgeführt . In keiner der beiden Achsen findet eine Verfahrbewegung statt .

Um das Werkzeug in die gewünschten Positionen zu bringen, müssen die Abmessungen des Verti kalfräskopfes berücksichtigt werden . Das kann folgendermaßen geschehen :

- Durch Nullpunktverschiebung (G92 oder G93)
- Durch gespeicherte Nullpunktverschiebung (G54 bis G57 )

Der letztgenannten Möglichkeit sollte der Vorzug gegeben werden, da in diesem Falle das Teileprogramm von den Vertikalkopfmaßen nicht beeinflußt wird .

 $\left( \right.$ 

r

Beis piel : 2 Bohrungen in verschiedenen Ebenen

Die Löcher P1 in der XY-Ebene und P2 in der XZ-Ebene sollten bearbeitet werden (ohne Anwendung der Arbeits zyklen ) . Ein Veri kalfräskopf kommt zur Anwendung , dessen Werkzeug si ch entweder in der Z-Achse oder in der Y-Achse bewegen kann .

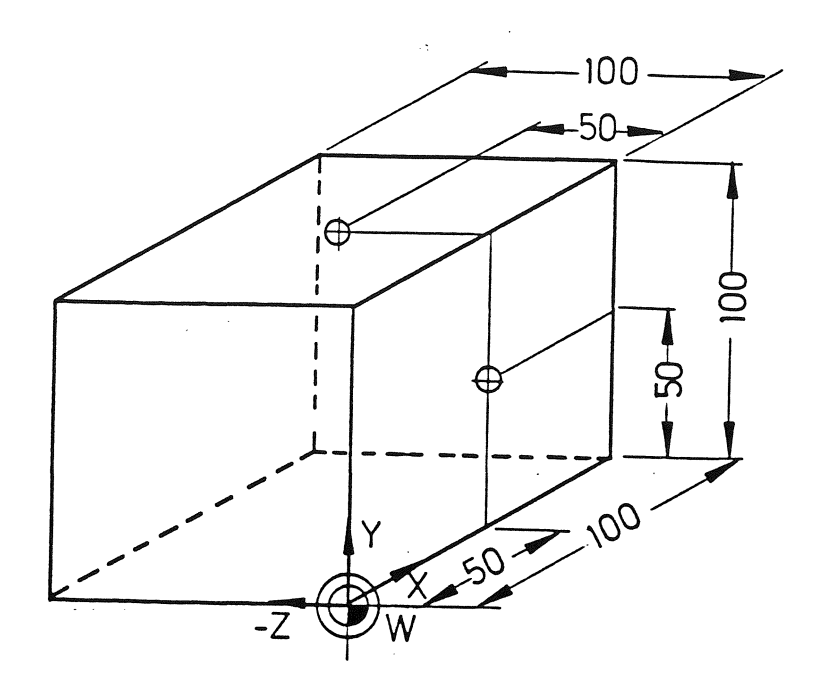

Das Teileprogramm könnte wie folgt aussehen :

% FM N9001<br>N1 N1 G 17 T1 M6 N2 GO X50 Y50 Z2 S1 000 M3 N3 G1 Z-10 F200<br>N4 G0 Z100 N4 GO Z100<br>N5 Y200 M0 N5 Y200 MO<br>N6 G18 T2 N6 G 18 T2 M6<br>N7 G 55 M 3 N7 G55 M3 N8 G0 X50 Y102 Z-50<br>N9 G1 Y90 N9 G1 Y90<br>N10 G0 Y20 GO Y200 M30

#### Erläuterung :

 $\frac{1}{2}$ 

 $\begin{pmatrix} 1 & 1 \\ 1 & 1 \end{pmatrix}$ 

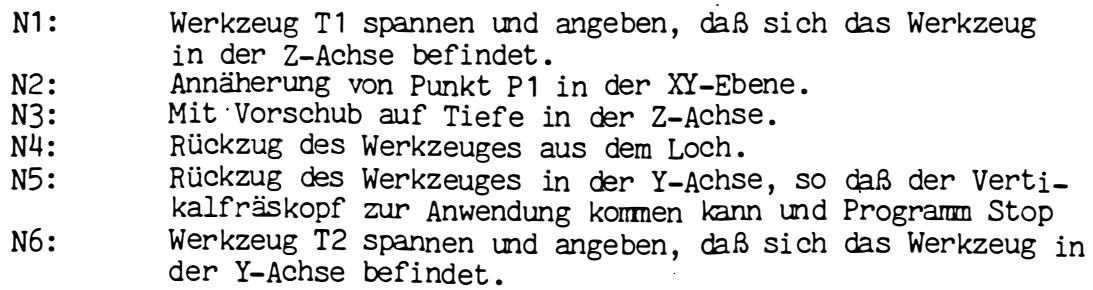

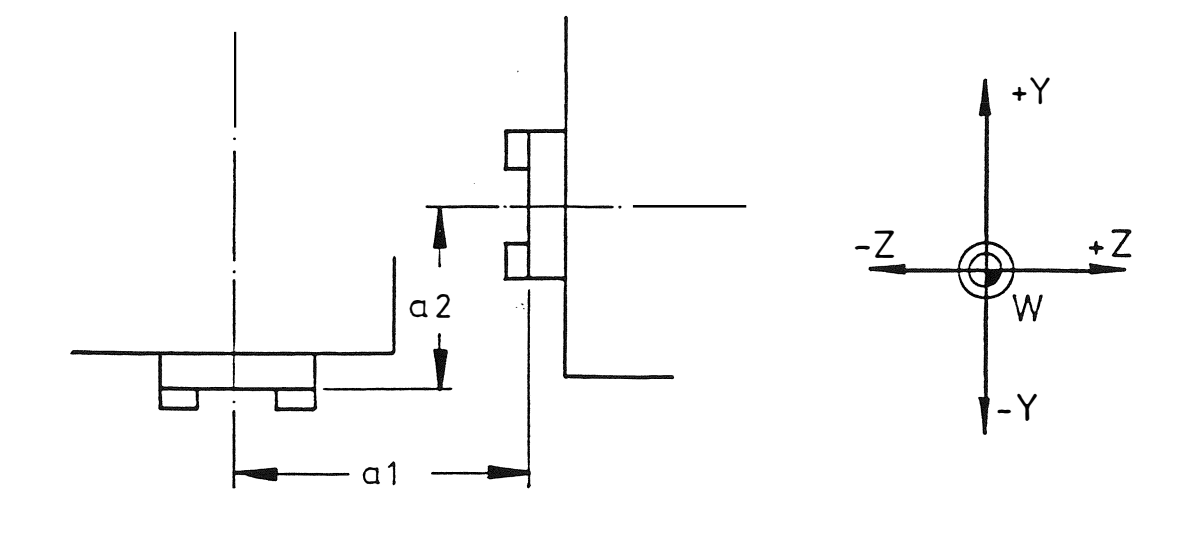

Abbildung: Vertikalfräskopf mit Werkzeug in Y-Achse (G18).

N7 : NB: N9:  $N10:$ Gespeicherte Nullpunktverschiebung, um die Differenzmaße a1 und a2 des Vertikalfräskopf zu berücksichtigen. Die entsprechenden Werte werden in der Steuerung vor Programmbeginn abgespeichert und bleiben erhalten, bis sie vom Bedienungsmann gelöscht werden. Punkt P2 in der XZ-Ebene wird angefahren . Werkzeug verfährt mit Vorschub auf Tiefe in der Y-Achse Werkzeug wird aus dem Loch zurückgezogen .

## 8 .2 Werkzeug-Radiuskorrektur

Beim Fräsen muß die Werkzeugbahn definiert werden . Bei Verfahrbewegungen über eine Fläche muß der Teileprogrammierer die Werkzeugbahn berechnen und sie in das Teileprogramm schreiben .

Durch die Werkzeugradiuskorrektur der Steuerung ist es möglich , nur die Werkstückkante zu programmieren und die Berechnung der Werkzeugbahn der Steuerung zu überlassen. Diesen Berechnungen liegt der Radius des abgespeicherten Werkzeuges im Werkzeugspeicher zugrunde. Der tatsächliche Wert des Werkzeugsradiusses wird im Programm nicht aufgeführt , so daß jeder beliebige Radius verwendet werden kann .

Fünf Funktionen der Wegbedingungen (G40, G41, G42, G43 und G44) stehen für die Radiuskorrektur zur Verfügung und bilden eine gemeinsame Gruppe .

Die jeweils aktive Funktion ist modal und bleibt wirksam bis sie von einer anderen Funktion der gleichen Gruppe aufgehoben wird .

G40: Keine Radiuskorrektur

Alle programmierten Positionen sind Positionen des Werkzeugmittelpunktes .

Funktion G40 wird automatisch wirksam bei:

- Einschalten der Steuerung
- Betätigen der Taste CLEAR CONTROL
- Sobald ein fester Arbeitszyklus aktiviert wird.
- Programmende M30
- G41: Radiuskorrektur, links vom Werkstück Bli ckrichtung = Bewegungsri chtung des Werkzeuges
- G42: Radiuskorrektur, rechts vom Werkstück

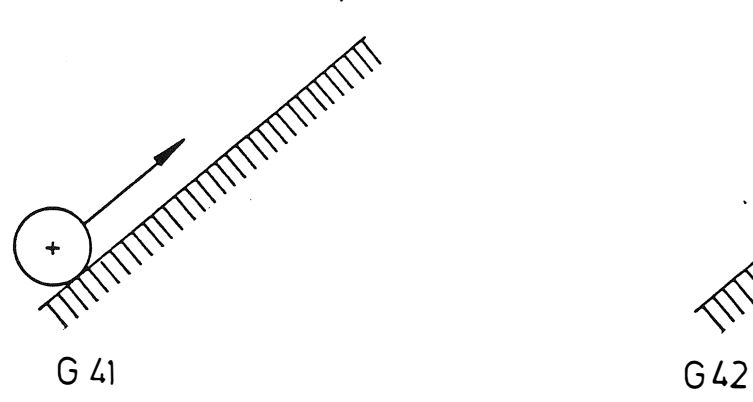

,;

 $\mathbf{V}$ 

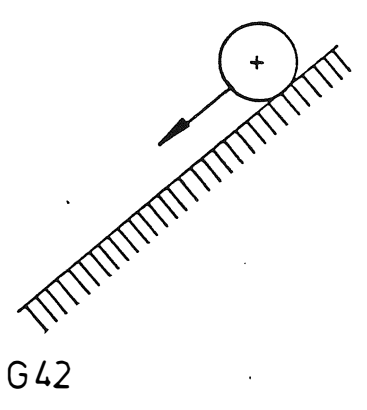

- G43: Radiuskorrektur, "bis" Das Werkzeug bewegt sich auf einer geraden Bahn von der Ist
	- position zum programmierten Endpunkt. Die Werkzeugkante befindet sich auf den Endpunkt und der Werkzeugmittelpunkt um den Radius vor dem programmierten Endpunkt .
- G44: Radiuskorrektur, "über"

Das Werkzeug bewegt sich auf einer geraden Bahn von der Istposition zum programmi erten Endpunkt . Die Werkzeugkante befindet sich auf dem Endpunkt und der Werkzeugmittelpunkt um den Radius nach dem programmierten Endpunkt.

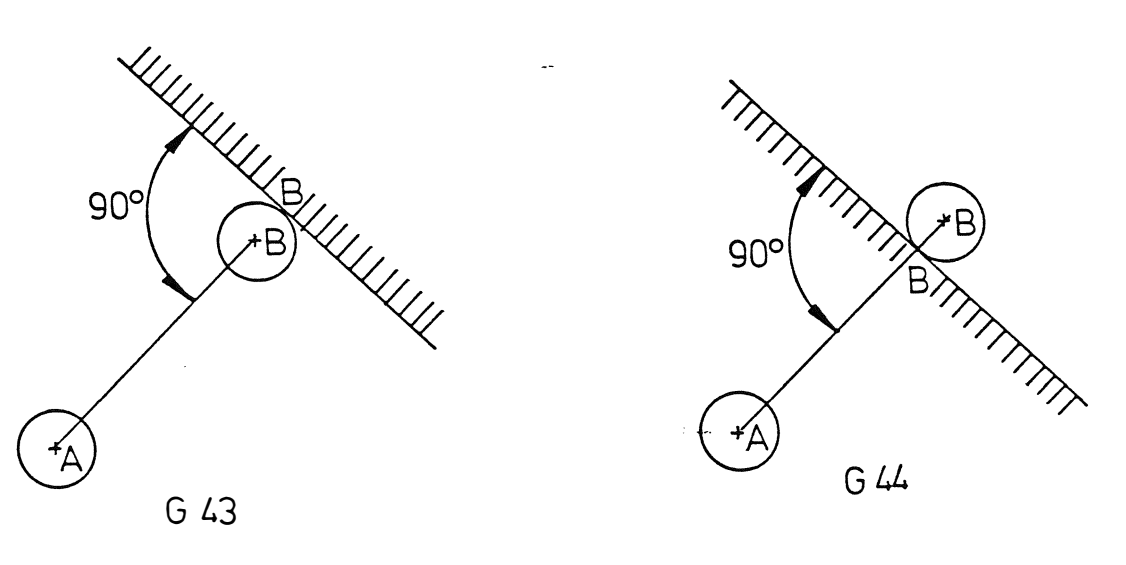

Abbildung: Punkt A : Standpunkt des Werkzeuges Punkt B : programmierter Endpunkt

Punkt B': Position des Werkzeugmittelpunktes

Anmerkungen :

- 1. Durch die Funktion G17, G18, G19 wird die Ebene, in der die Fräserradi uskorrektur wirksam werden soll , bestimmt .
- 2. Der Werkzeugradius wird immer positiv eingegeben.
- 3. Wenn die Werkzeugbahn unter Berücksi chtigung eines bestimmten Werkzeugradiusses berechnet wurde, kann ein Korrekturwert für den Radius abgespeichert werden. Dieser Korrekturwert hat das Vorzeichen "+" ( Plus ) bei einem Werkzeug mit Übermaß und "-" (Minus) bei einem Werkzeug mit Untermaß.
- 4. G43/G44 ist achsbezogen. Das bedeutet , daß die Radiuskorrektur nur in der Achse wirkt, in der sie programmiert wurde.
- 8 .3 Beginn der Radi uskorrektur:

Die beiden G-Funktionen G43 und G44 werden verwendet , um das Einfahren in die Kontur an jedem beliebigen Punkt zu ermögli chen . Dazu wird das Werkzeug auf einen Anfangspunkt verfahren, von dem aus die Kontur mit "bis" oder "über" angefahren werden kann . Danach wird die Kontur auf der linken (G41) bzw. der rechten (G42) Seite des Werkstückes gefräst .

Der Wi nkel zwischen Anfahrri chtung und ersten Element der Kontur sollte immer 90° betragen, da sonst der Konturbeginn verfälscht wird.

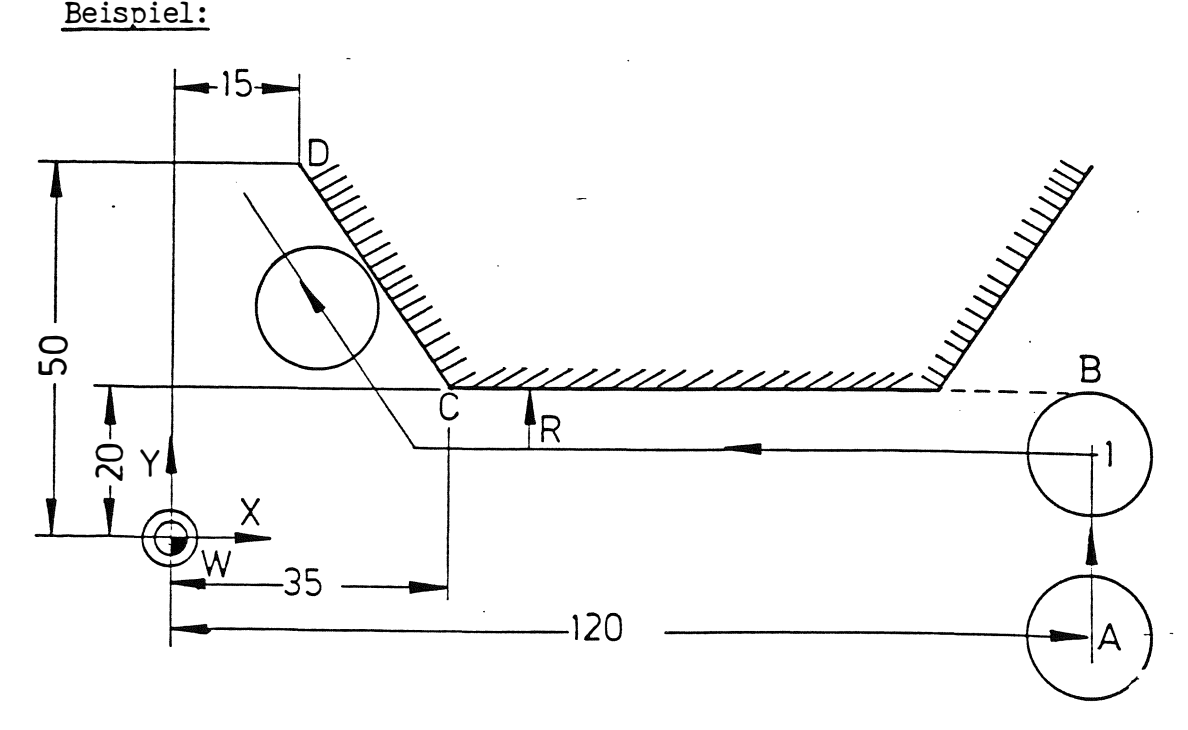

Abbildung: Anfahren an die Kontur mit G43.

Das Programm für das Einfahren in die Kontur bei Punkt B könnte wie folgt aussehen:

N40 G1 X120 Y-15<br>N41 G43 Y20 G43<br>G1 N42 G1<br>N43 G41 N43 G41 X35<br>N44 X15 Y50 Y50

#### Erläuterung:

N40 : Das Werkzeug bewegt sich auf den Anfangspunkt A zu.<br>N41 : Das Werkzeug bewegt sich "bis" an das Werkstück: Das Werkzeug bewegt sich "bis" an das Werkstück; der Werkzeugmittelpunkt steht um den Werkzeugradius vor Punkt B.

N43 : Die Fräsbewegungen links der Kontur setzen ein.

Bahn Korrektur - Übergänge

G40 - G41 , G42 Übergang

Es findet eine Bewegung statt vom unkorrigierten Startpunkt zum korrigierten Endpunkt .

Linear entsteht folgende Bewegung:

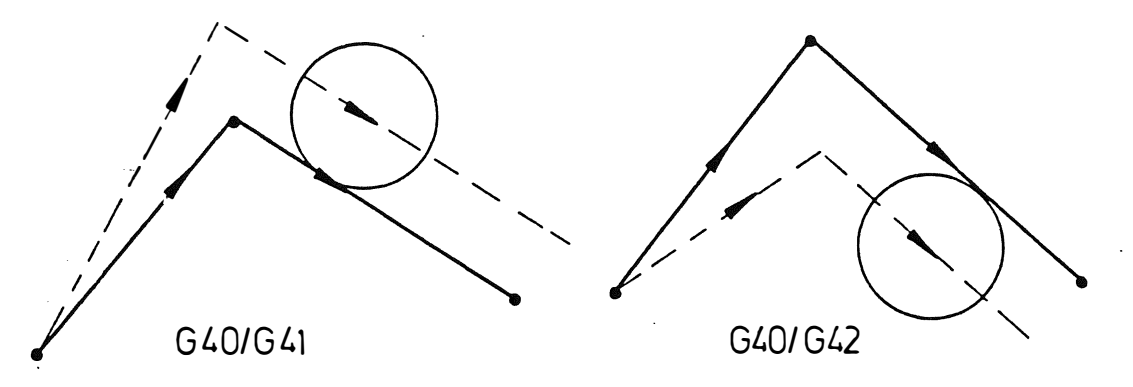

Bei einer zirkularen Bewegung wird der Kreismittelpunkt angepasst . Zirkular entsteht folgende Bewegung:

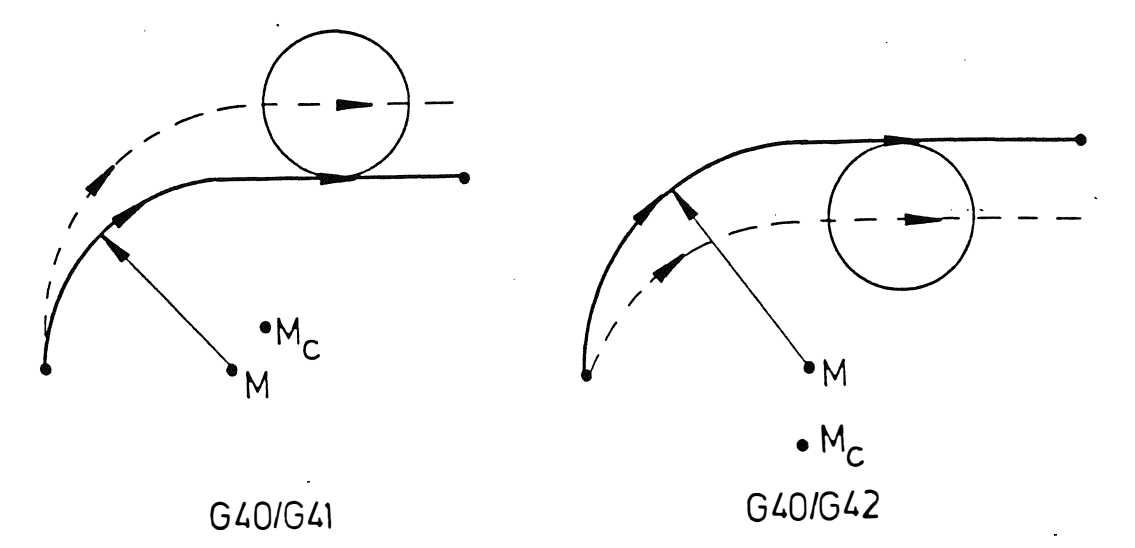

# $G41$ ,  $G42 - G40$  Übergang

Es findet eine Bewegung statt, vom korrigierten Startpunkt zum unkorrigierten Endpunkt. Linear entsteht folgende Bewegung:

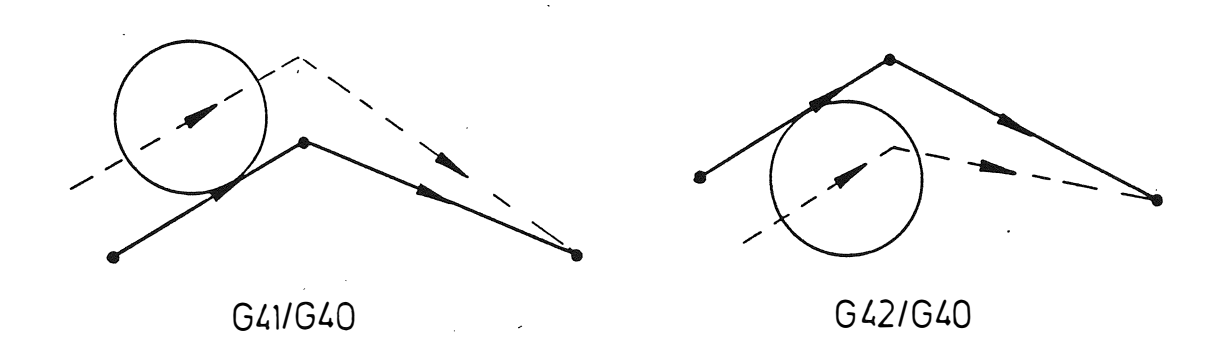

Bei einer zirkularen Bewegung wird der Kreismittelpunkt angepasst . Zirkular entsteht folgende Bewegung:

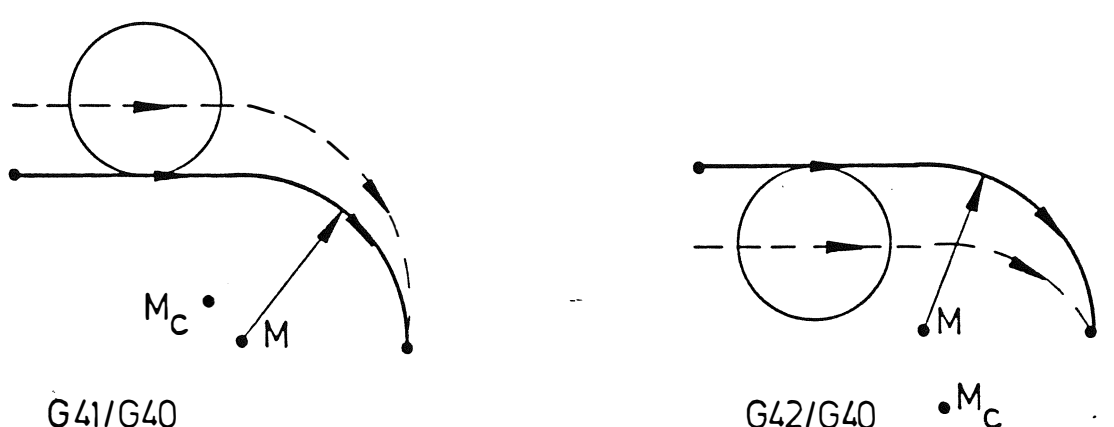

G41/G40

# 8.4 Berechnung der Werkzeugbahn:

Die Werkzeugbahn wird von der Steuerung automatisch als eine Bahn berechnet, die parallel zur programmierten Bahn verläuft.

Die Abbildungen erläutern die Berechnungen der Werkzeugbahn . Bei diesen Zeichnungen verläuft die programmierte Bahn von A über B nach C. Punkt E bildet den Schnittpunkt der Bahnen, die parallel zu AB bzw. parallel zu BC verlaufen . R ist der Werkzeugradius im Fall einer Werkzeugkorrektur oder ein Korrekturwert, wenn die Bahn von A nach C als Werkzeugbahn programmiert wurde .

 $\left( \begin{array}{cc} \bullet & \bullet \end{array} \right)$ ...

 $\frac{1}{2}$ 

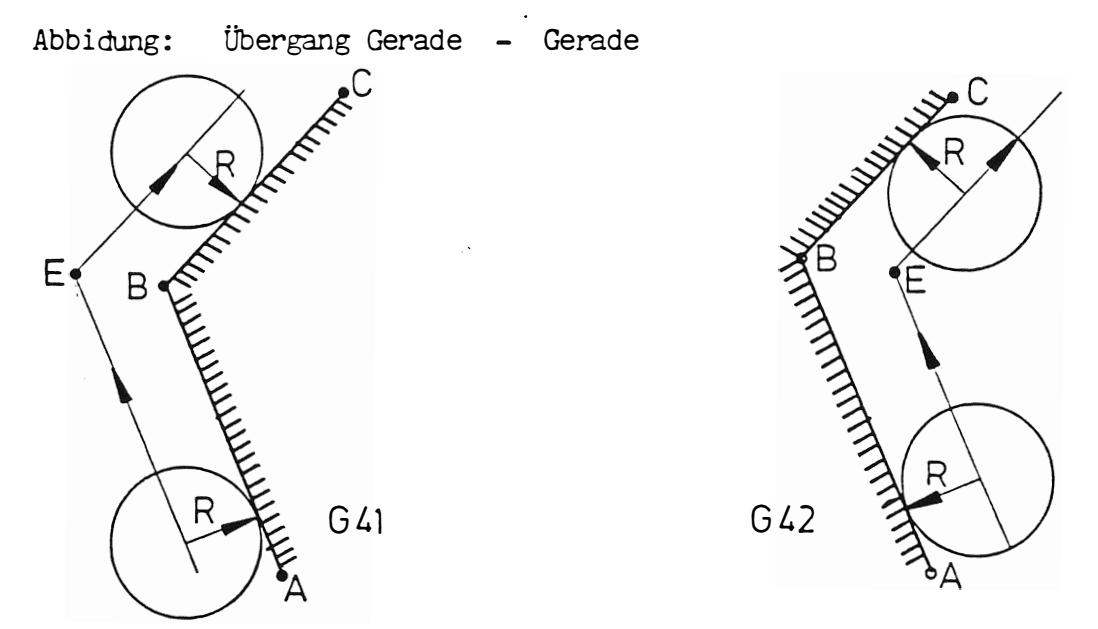

Ist bei Außenkonturen der Winkel zwischen den beiden Geraden oder Kreisen kleiner als 44<sup>0</sup>, so wird ein Radius erzeugt. Der Winkel ist als Maschinenkonstante abgelegt .

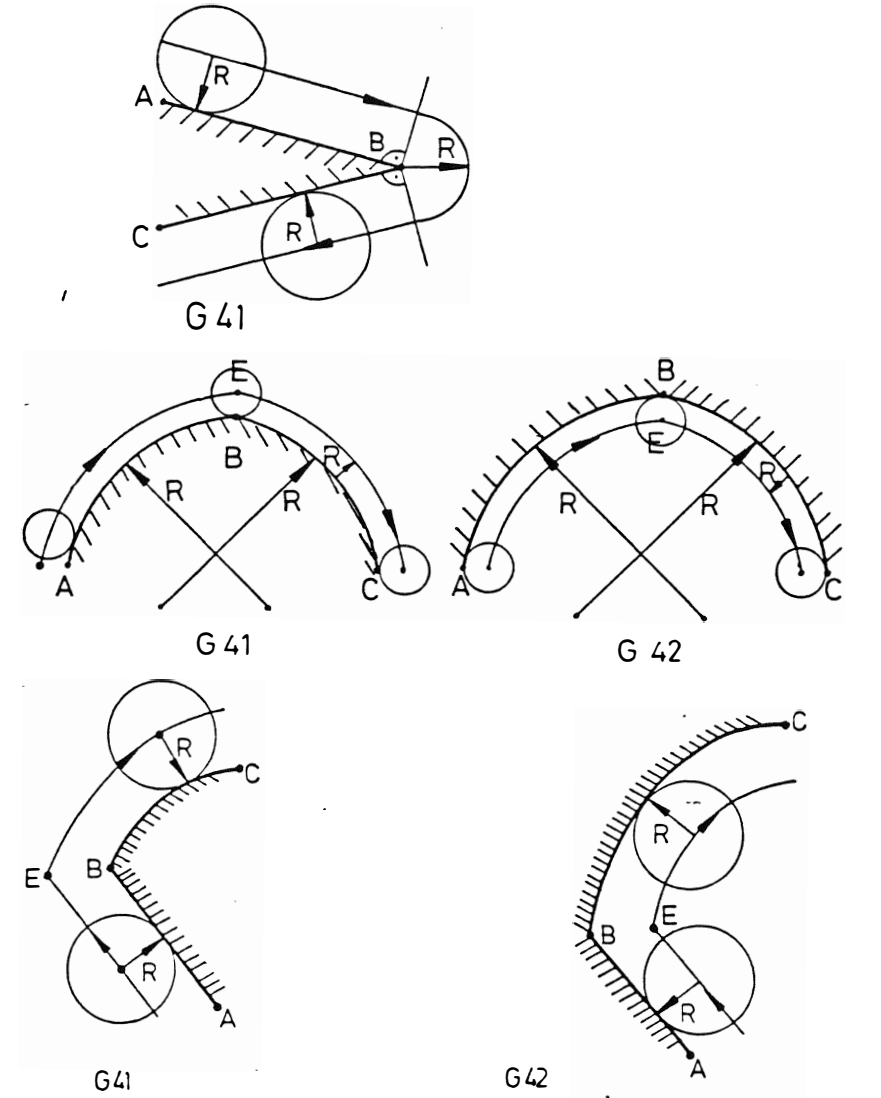

Übergang Gerade - Kreis

 $\left($ 

 $\mathcal{I}$ 

 $\frac{1}{2}$ 

 $\mathbf{E}$ 

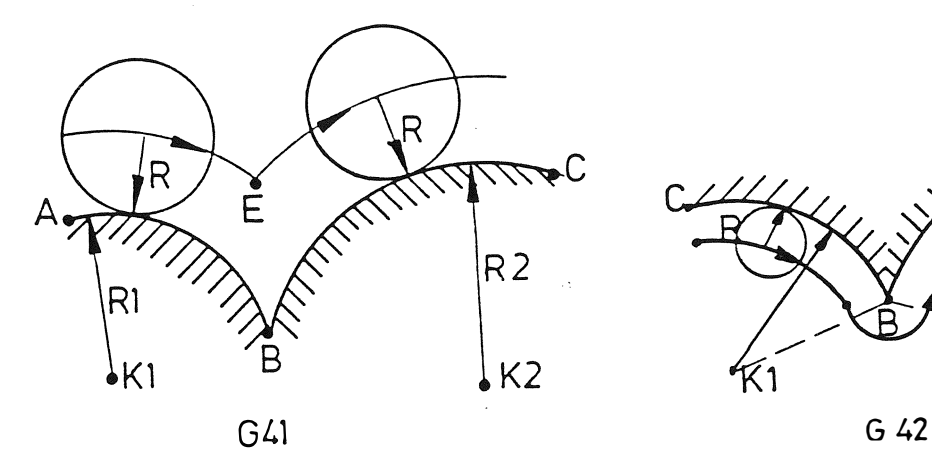

 $\sqrt{ }$ 

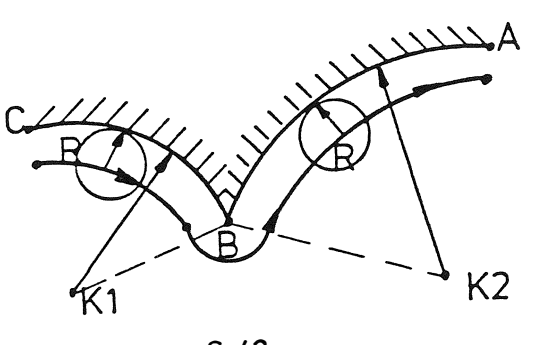

Übergang Kreis - Kreis

# 8 .5 Löschen der Radiuskorrektur:

Die automatische Berechnung der Werkzeugbahn wird durch die G-Funktion G40 aufgehoben. Sobald diese Funktion wirksam wird, muß die Position des Werkzeugmittelpunktes programni ert werden . Die Funktion G40 bewirkt keine Bewegung. Das Werkzeug bewegt sich vom gerechneten Punkt, d.h. dem Schnittpunkt auf dem sich der Werkzeugmittelpunkt befindet, direkt auf den programmierten Endpunkt zu .

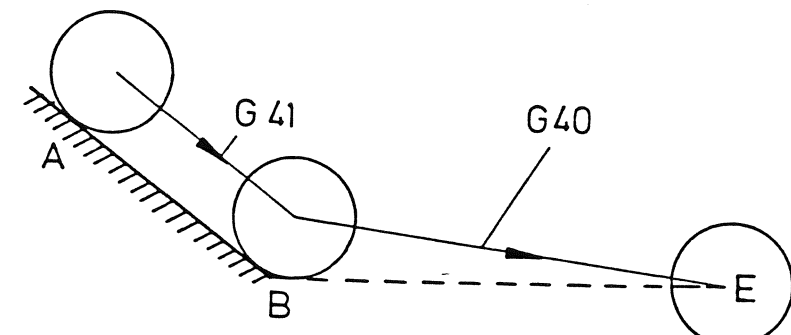

Während der Verfahrbewegungen des Werkzeuges ist die Radiuskorrektur G41 (links) wirksam. Die Steuerung berechnet den Schnittpunkt der Bahnen AB und BE und das Werkzeug fährt diesen Punkt an. Bei Punkt B wird die Korrektur gelöscht und das Werkzeug fährt direkt zum Punkt E.

Drei Varianten für die Abwahl der Radiuskorrektur sind möglich:

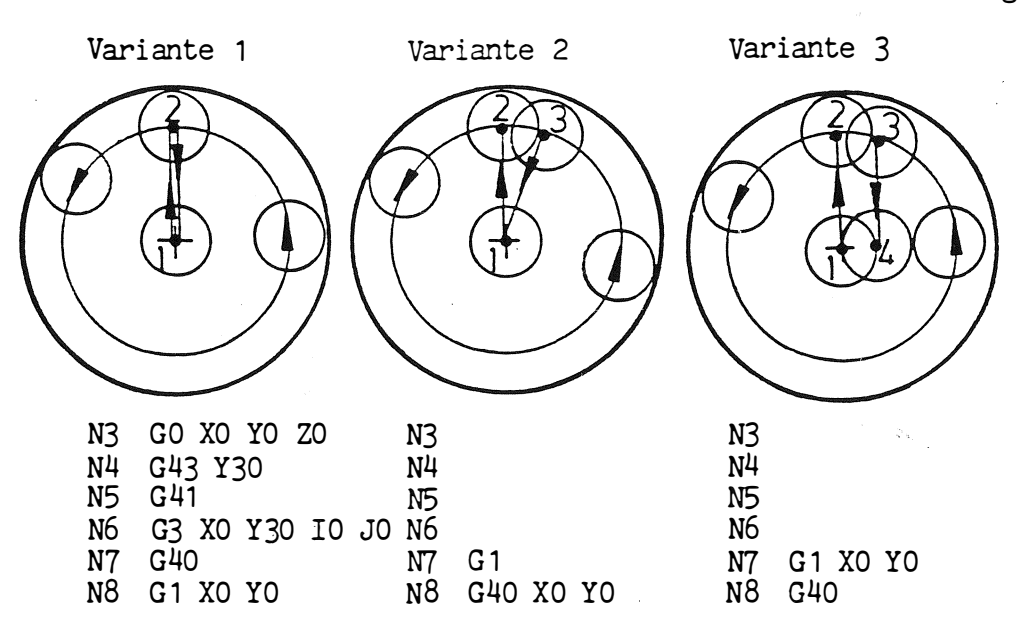

Erläuterung:

Variante 1

Nach der Kreisbewegung wird die Radiuskorrektur ausgeschaltet. Die CNC führt daher keine Schnittpunktberechnung an Punkt 2 durch und fährt mit Fräsermitte auf diesen Punkt

#### Vari ante 2

Nach der Kreisbewegung wird an Punkt 2 ein Schnittpunkt berechnet . In N8 wird nun die Radiuskorrektur abgewählt und auf Kreismitte zurückgefahren .

#### Variante 3

Nach der Kreisbewegung bleibt G41 anstehen und die CNC fährt links der Punkte 2, 1 auf den Punkt 4.

Beispiele für Radiuskorrektur:

Beis piel 1 : Umri ßfräsen

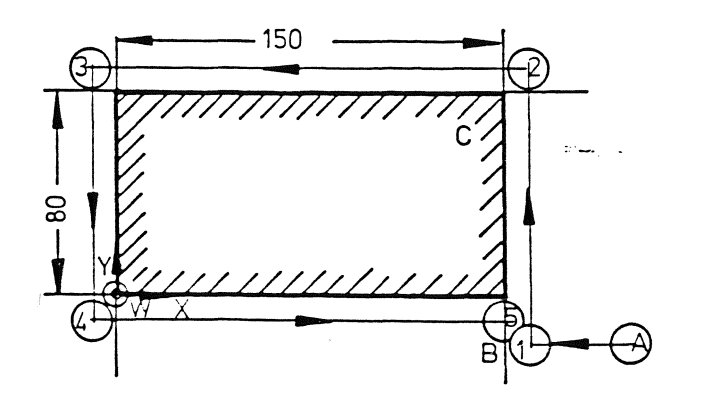

Das dargestellte Werkstück soll umrißgefräst werden, das Teileprogramm lautet:

 $%$  PM

N9001

 $\overline{\mathcal{C}}$ 

 $\sqrt{ }$ 

 $\left(\begin{array}{ccc} & & \ & \end{array}\right)$ 

G17 T1 M6  $S = T - 2$  $N<sub>1</sub>$ GO X200 Y-20 Z-5 \$500 M3  $N<sub>2</sub>$ 643 <del>- X150</del><br>G1 - <del>F150</del> - X*-460,5*  $N<sup>3</sup>$ N4  $N<sub>5</sub>$ G42 ¥80 N<sub>6</sub> XO  $N7$ Y<sub>0</sub> N<sub>8</sub> X150 G40 N<sub>9</sub> N<sub>10</sub> GO Z200 M30

### Erläuterung:

- $N<sub>1</sub>$ : Das Werkzeug wird eingespannt und die Arbeitsebene bestimmt.
- $N<sub>2</sub>$ : Die Startposition wird im Eilgang angefahren (Punkt A).
- $N<sub>3</sub>$ : Mit Werkzeugradiuskorrektur wird bis an die Kontur angefahren  $(Punkt 1).$
- : Vorschub 150 mm/min wird vorgegeben.  $N<sup>4</sup>$
- N5-N8: Das Werkzeug bewegt sich rechts der Kontur auf Punkt 2, 3, 4
- und 5.<br>: Da G40 (Radiuskorrektur löschen) allein im Satz steht, wird N<sub>9</sub> in N8 mit der Fräsermitte auf X150 gefahren.
- N10 : Werkzeugrückzug im Eilgang und Programmende.

### Beispiel 2 : Fräsen eines Vollkreises

Der Vollkreis soll mit Radiuskorrektur gefräst werden.

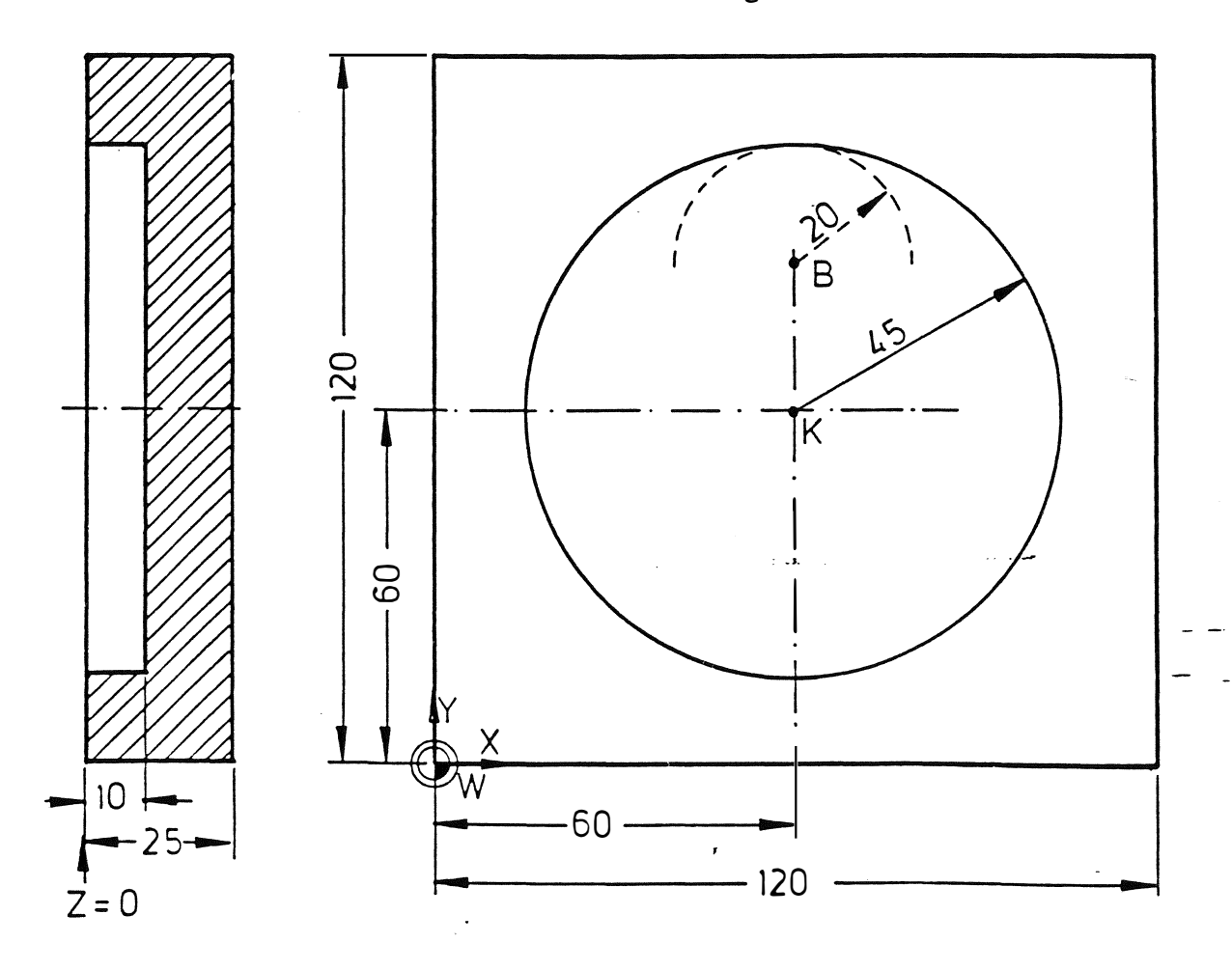

Der Kreis der gefräst werden soll, wird mit einem kleinen Kreis e ingefahren und sobald der gewünschte Kreis vollendet ist mit e inem kleinen Kreis verlassen . Das Teileprogramm könnte wie folgt lauten:

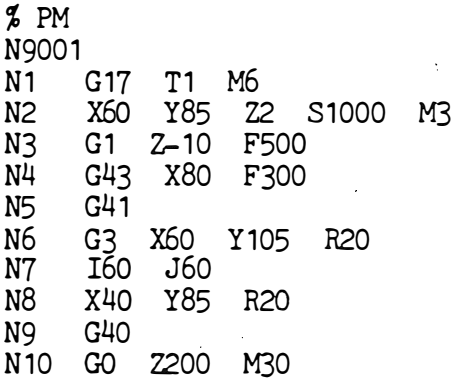

#### Erläuterung:

\.

 $\overline{\phantom{a}}$ 

N1 Ias Werkzeug wird gespannt •

- N2 : Der Startpunkt B wird im Eilgang angefahren.
- $N3$ : Die Tiefe wird im Vorschub angefahren.
- N4 : Ias Werkzeug fährt "bis" zum Anfangspunkt des kleinen Kreises .
- N5 : Die Radiuskorrektur wird eingeschaltet. Das Werkzeug befindet sich auf der linken Seite der Kontur.
- N6 Der Einfahrkreis wird gefahren .
- N7 Der Vollkreis wird ausgeführt .
- NB Der-Ausfahrkreis wird gefahren .
- N9 : Die Radiuskorrektur wird gelöscht.
- N10: Das Werkzeug wird aus dem Loch zurückgezogen.

#### Be ispiel 3 : Formfräsen

Die dargestellte Tasche ist bereits vorgefräst und nun soll die Fertigbearbeitung programmiert werden.

Vor Abarbeitung des Programms muß der Radius des Werkzeuges 1 (10 mm) in den Werkzeugspeicher eingegeben werden.

In dem Programm wird das Werkzeug in Satz 1 (M6) gespannt und auf den Anfangspunkt B positioniert . Die Spindelumdrehung beginnt in Satz 2 (M3). Ein Radius wird zum Eintreten in die Kontur am Anfang und zum Verlassen der Kontur am Ende der Bearbeitung ver-\_ wendet . In Satz 3 verfährt das Werkzeug zum Anfangspunkt des e intretenden Kreises . Von Satz 6 bis Satz 13 verfährt das Werkzeug rechts von der Kontur. Die Fräserkorrektur wird in Satz 20 gelöscht und danach wird das Werkzeug aus der Tasche zurückgezogen .

 $%$  PM N9001 .<br>| X80 Y25 Z0 S1000 M3<br>| G1 Z-10 F500  $N<sub>1</sub>$ N<sub>2</sub> N3 G43 X105  $N<sup>2</sup>$ N<sub>5</sub> G2 X80 YO R25 N<sub>6</sub>  $X15$  $G1$ N7 XO Y15 R15  $G<sub>2</sub>$ N<sub>8</sub> **Y75** N<sub>9</sub>  $G1$ N<sub>7</sub><br>N<sub>10</sub><br>N<sub>12</sub><br>N<sub>13</sub> Y90 R15 G<sub>2</sub> X<sub>15</sub>  $\begin{array}{c} \n\text{G1} \\
\text{Y135} \\
\text{G2} \\
\text{max} \\
\end{array}$ X<sub>60</sub> 1155<br>
G2 X75 Y150 R15<br>
X104.737<br>
G2 X117.728 Y142.5 R15<br>
G1 X182.68 Y30<br>
G2 X165.36 Y0 R20<br>
G1 Y80  $N1\overline{4}$ N<sub>15</sub> N<sub>16</sub> N17 X80<br>X55 Y25 R25 N18 G1 N<sub>19</sub>  $G<sub>2</sub>$ N20<br>N21 G40 GO Z200 M30  $\mathbb{R}^2$ 

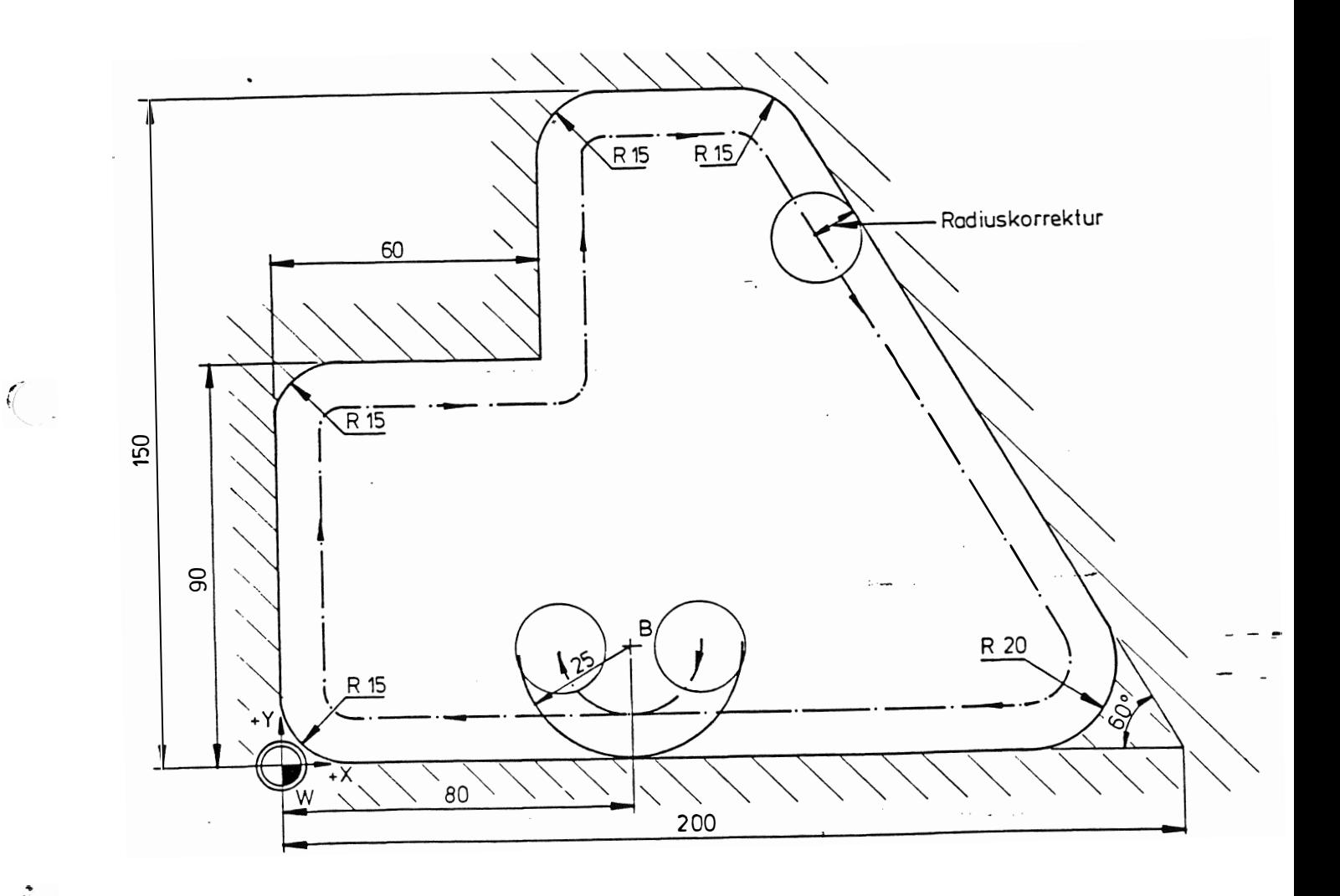

 $\ddot{\phantom{1}}$ 

52

 $\mathcal{C}^{\mathcal{C}}$  and  $\mathcal{C}^{\mathcal{C}}$ 

 $\sim$   $\sim$ 

 $\tilde{i}$ 

 $\sqrt{2}$ 

 $\left(\begin{array}{ccc} & & \ & \end{array}\right)$ 

# 8.5.1 Polarkoordinaten, Eckenrundung, Fasenübergang (G11).

 $\sqrt{2}$ 

Um die Konturprogrammierung zu vereinfachen ist es möglich Konturpunkte über Polarkoordinaten (Eingabe von Winkel und Radius) von der Steuerung errechnen zu lassen. Dies ist für eine Gerade und auch für zwei sich schneidende Geraden je Satz möglich. Bei zwei sich schneidenden Geraden reicht es aus, wenn nur die Winkel und der Endpunkt bekannt sind, den Schnittpunkt errechnet sich die Steuerung selbst.

Sollen zwei sich schneidende Geraden mit einer Eckenrundung oder einem Fasenübergang versehen werden, so wird dies durch Programmierung des Eckenradius oder der Fasenbreite ausgeführt.

Die Funktion G11 ist satzweise wirksam. Absolute oder inkrementelle Programmierung bezieht sich auf das L-Wort. Ein F-Wort ist erforderlich.

G11 aktiviert immer G1. Wird G11 nicht mehr programmiert bleibt G1 aktiv.

Es können mehrere G11 nacheinander programmiert werden. Endet die letzte G11 Bewegung mit einer Fase oder Rundung, so muß die folgende Bewegung linear sein.

G11 kann jeweils in der gewählten Hauptebene angewendet werden.

G11 kann bei Polarkoordinaten als auch bei kartesischen Koordinaten angewendet werden.

Festlegung der Winkelnullage mit positiver Drehrichtung für die verschiedenen Arbeitsebenen.

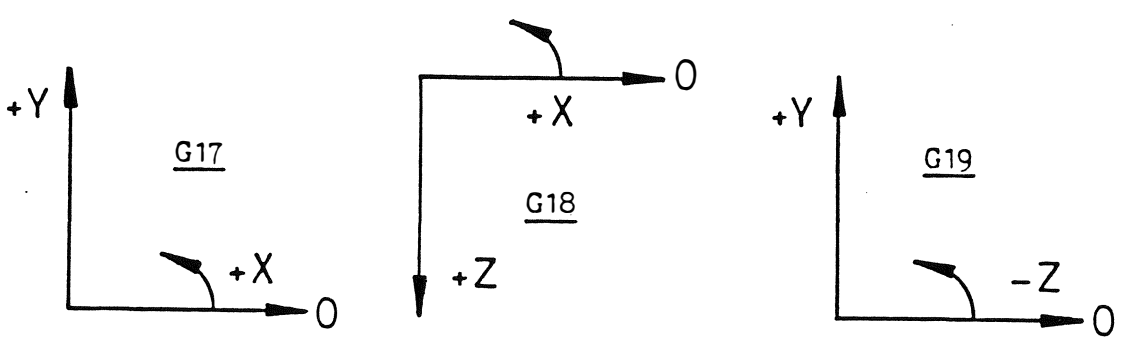

Prinzip der Programmierung eines Konturpunktes mit Polarkoordinaten. Werkzeugbahn von M nach N.

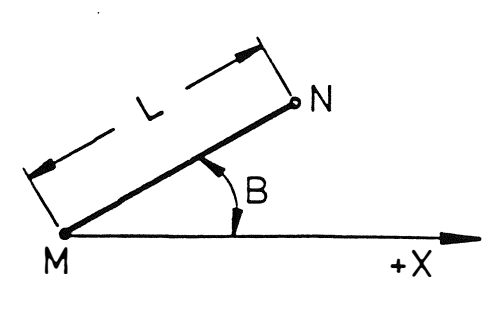

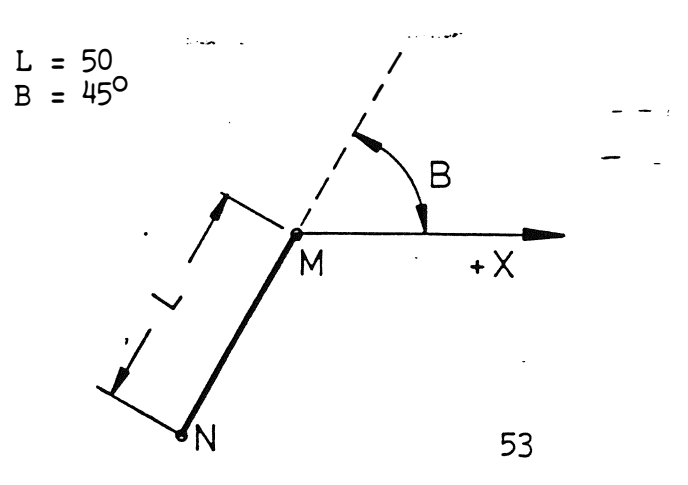

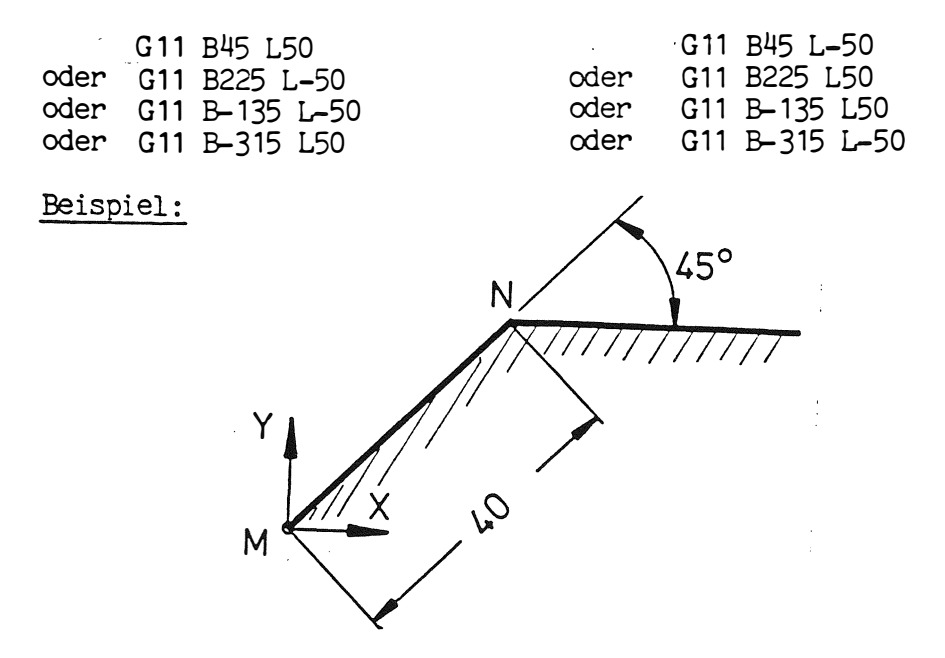

Das Programm für die Werkzeugbahn (ohne Radiuskorrektur) von Punkt M nach Punkt N könnte wie folgt aussehen:

 $%$  PM N10001 N1 G17 T1 M6 N2 GO XO YO ZO S400 M13 N3 G11 B45 L40 F200 N4 GO Z100 M30

Erläuterung:

- Das Werkzeug wird eingespannt.<br>Punkt M wird angefahren. N1 :
- $N2:$
- Punkt N wird mittels Polarkoordinate und Vorschub (F200) N3 : erreicht.
- N4 : Im Eilgang abheben und Programmende.

Prinzip der Programmierung mit Polarkoordinaten bei zwei Geraden. Werkzeugbahn von U über V nach W.

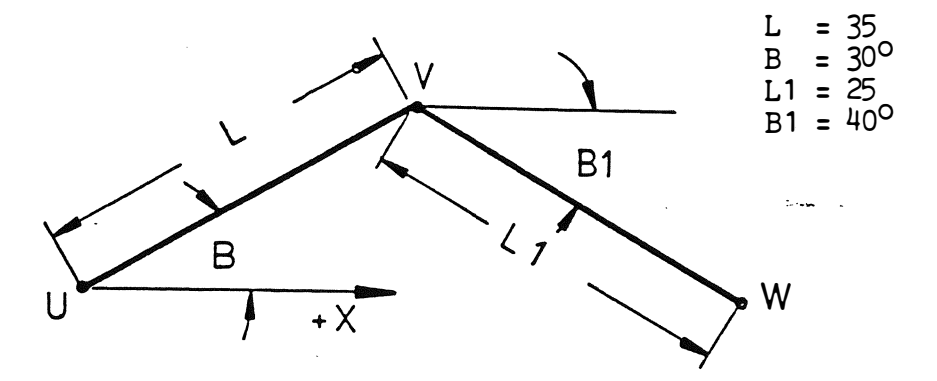

G91 G11 B30 L35 B1=-40 L1=25

oder

G91 G11 B30 L35 G11 B-40 L25

Es ist möglich bis zu zwei Geraden in einem Satz zu programmieren. Die Adressen der 2. Grade werden dann mit Index geschrieben z. B.  $B1 = L1 =$ 

Beispiel:

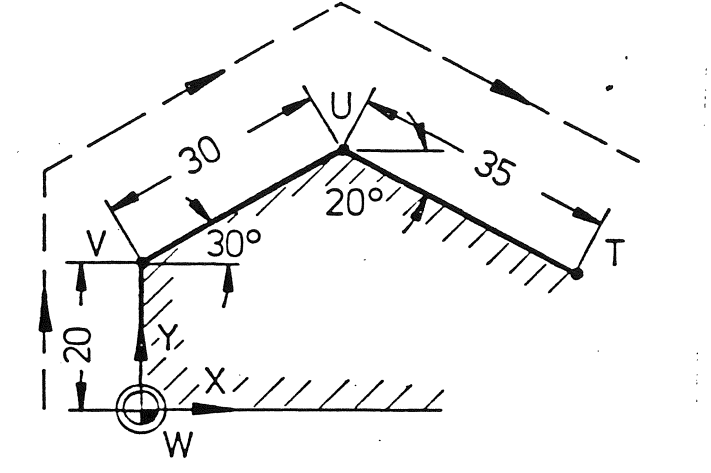

Das Programm für die Werkzeugbahn von Punkt W über V und U nach T könnte wie folgt aussehen.

#### % PM

N10001 N1 G17 T1 M6 N2 GO XO Y-20 Z-10 S400 M13 N3 G1 F80<br>N4 G41 Y-10 N5 Y20 N6 G91 N7 G11 B30 L30 B1=-20 L1=35 N8 G40 N9 G90 N10 G0 Z100 M30

Erläuterung:

N1 : Das Werkzeug wird eingespannt.  $N2:$ Startposition wird mit Sicherheitsabstand angefahren.  $N3$ : Beginn der Linearinterpolation mit Vorschub Radiuskorrektur links der Kontur auf Y-10 N4 : Werkzeugbahn in Y-Richtung auf Y20  $N5:$ N6 : Wechsel zur Kettermaßeingabe  $N7:$ Punkte U und T werden mittels Polarkoordinaten erreicht. Ende der Radiuskorrektur.  $N8:$ N9 : Wechsel zu Absolutmaßeingabe. N10 : Im Eilgang Abheben und Programmende.

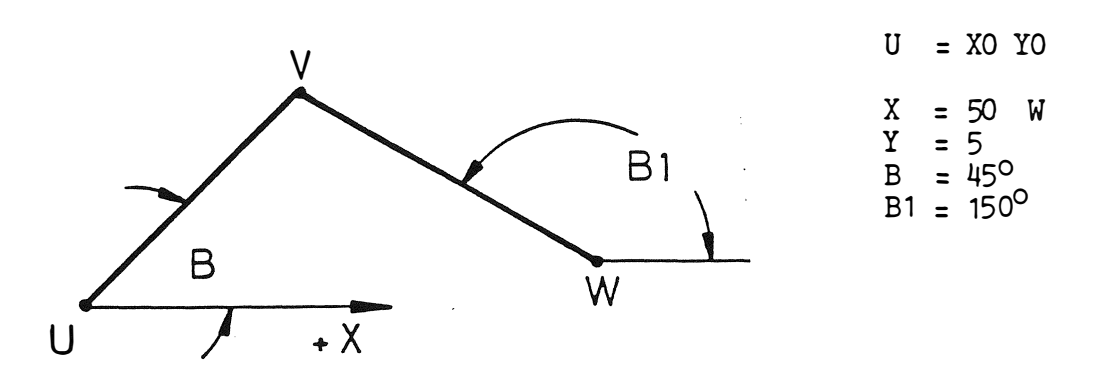

G11 X50 Y5 B45 B1=150

Beispiel:

 $\sqrt{ }$ 

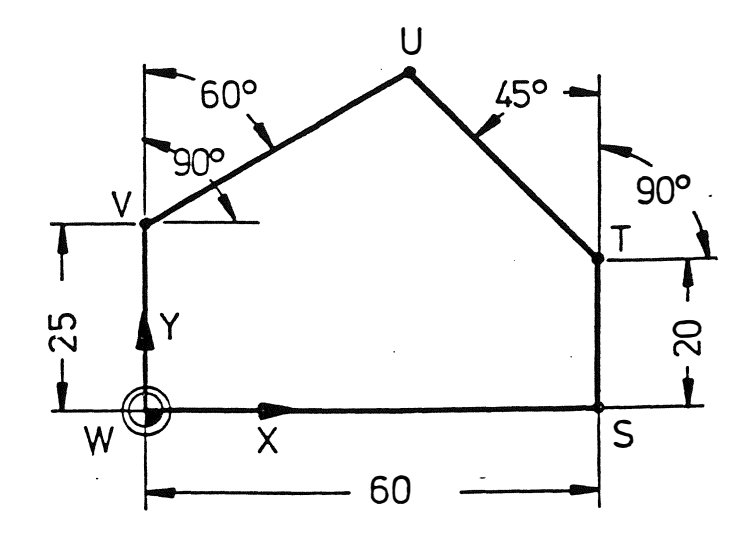

Das Programm für die Werkzeugbahn von Punkt W über V, U, T und S könnte wie folgt aussehen.

ومعارفان

 $\alpha=1$  basic  $\beta_{\alpha\beta}$ 

 $%$  PM N10002 N1 G17 T1 M6 N2 G0 X0 Y-20 Z-10 S400 M13 N3 G1 F80 N4 G41 Y-10 N5 Y25 N6 G11 X60 Y20 B30 B1=135 N7 YO N8 G40 N9 G0 Z100 M30

 $\sim$  18  $^{\circ}$ 

 $\zeta$ 

 $\bar{z}$ 

### Erläuterung:

N1: Das Werkzeug wird eingespannt.

- N2: Startposition wird mit Sicherheitsabstand angefahren.
- N3: Beginn der Linearinterpolation mit Vorschub.
- N4: Radiuskorrektur links der Kontur auf Y-10.
- N5: Werkzeugbahn in Y-Richtung auf Y25.
- N6: Programmierung von Punkt T, des Winkels B ( $90^{\circ}$ – $60^{\circ}$ = $30^{\circ}$ )<br>und des Winkels B 1 ( $90^{\circ}$ + $45^{\circ}$ = $135^{\circ}$ ). Beachte Winkelnullage!<br>Werkzeugbahn über Punkt U nach T.<br>N7: Werkzeugbahn in Y-Richtung auf Y0.
- 
- N8: Ende der Radiuskorrektur.
- N9: Im Eilgang abheben und Programmende

Prinzip der Programmierung von zwei sich schneidenden Geraden mit Eckenrundung oder Fasenübergang.

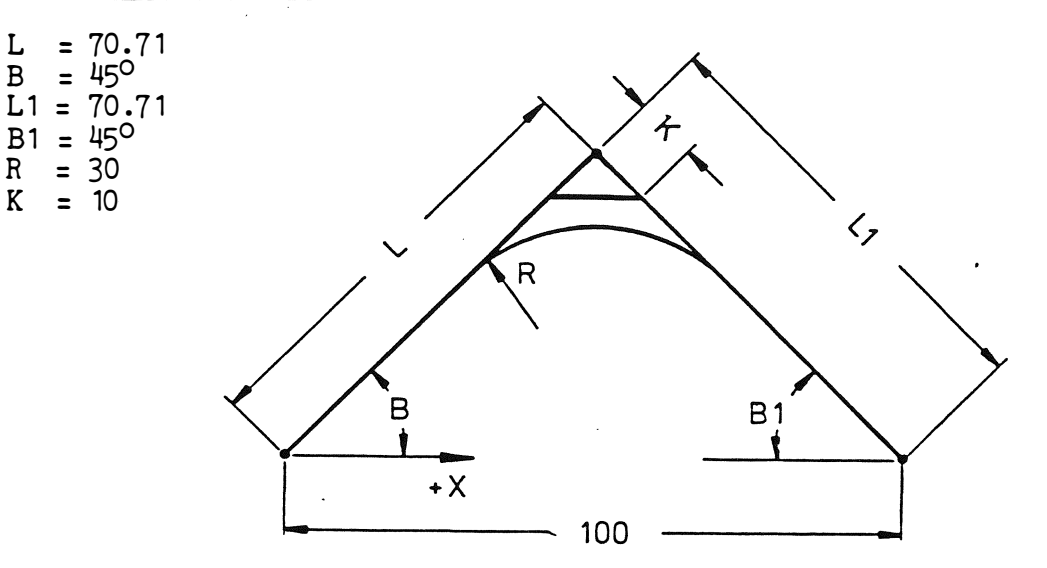

Eckenrundung:

 $\frac{1}{\sqrt{2}}$ 

 $\frac{1}{\sqrt{2}}$ 

G91 G11 B45 R30 L70.71 B1=-45 L1=70.71 oder G91 G11 X100 YO B45 R30 B1=135

Fasenübergang:

G91 G11 B45 K10 L70.71 B1=-45 L1=70.71 oder G91 G11 X100 YO B45 K10 B1=135

57

ريته ا

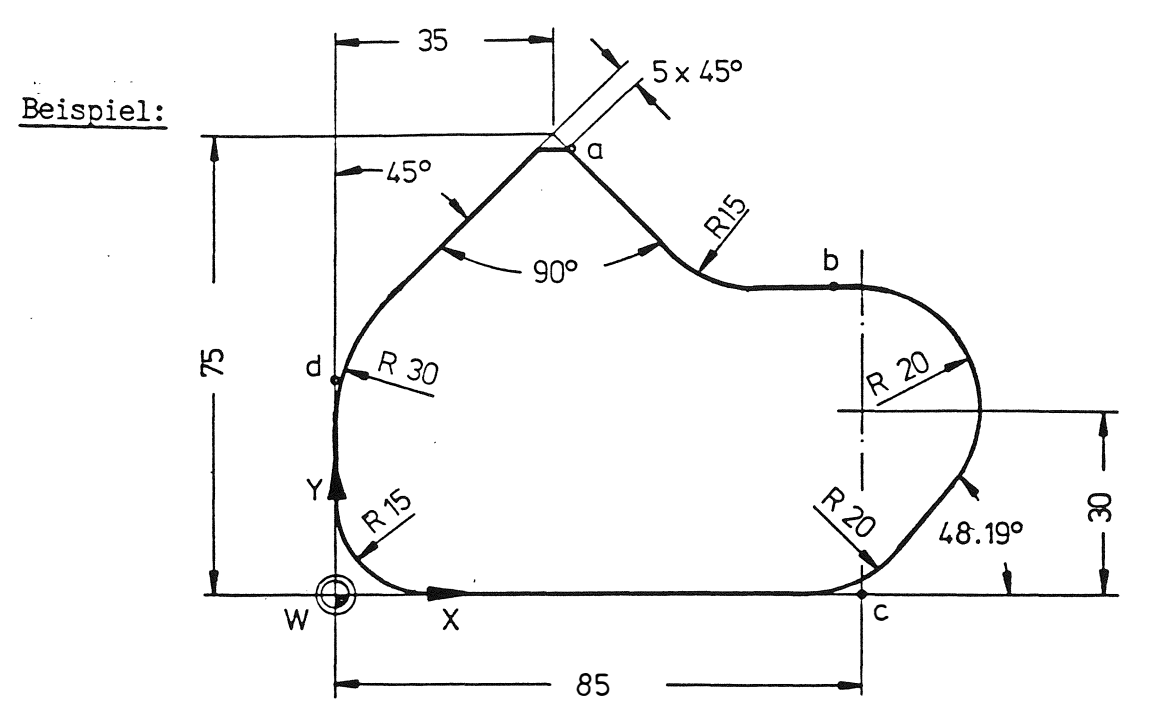

Das dargestellte Werkstück soll umrißgefräst werden , das Programm könnte wie folgt aussehen .

% PM N10003 N1 G17 T1 M6 N2 GO XO Y-20 Z- 10 S400 M13 N3 G1 F100 N4 G41 YO N5 G9 1 N6 G11 X35 Y75 B90 R30 B1=45 K1=5 N7 G11 X45 Y-25 B-45 R15 B1=180 N8 G11 X5 Y-50 BO R20 B1=48.19 R1=20 N9 G11 X-85 Y35 B180 R15 B1=90 N10 G90 N11 G40 N12 GO Z100 M30

#### Erläuterung:

- N1 : Das Werkzeug wird eingespannt .
- N2 : Startposition wird mit Sicherheitsabstand angefahren .
- $N3$ : Beginn der Linearinterpolation mit Vorschub.
- N4 : Radiuskorrektur links der Kontur auf YO.
- $N5$ : wechsel zur Kettenmaßeingabe.
- N<sub>6</sub> : Programmierung der ersten beiden Geraden von Punkt W mach a mit Eckenrundung und Fasenübergang nach der zweiten Geraden .
- N7 : Zwei Gerade mit Eckenrundung zu Punkt b.
- N8 : Von Punkt b nach Punkt c mit Eckenrundung mch der ersten und zweiten Geraden .
- N9 : Zwei Gerade mit Eckenrundung zu Punkt d.
- N10 : Wechsel zu Absolutmaßeingabe
- N11 : Ende der Radiuskorrektur
- N12 : Im Eilgang Abheben und Programmende.

 $\boldsymbol{r}$ 

### Anmerkung:

Die verschiedenen Bewegungen im G11-Zyklus sind in der Betriebsart SINGLE bzw. TEACH IN jeweils seperat zu starten.

G11 mit kartesischen und Polarkoordinaten

G11 kann mit kartesischen Koordinaten

oder Polarkcordinaten

Format G11 L B

verwendet werden.

Eckenrundung (R) oder Fase (K) kann zugefügt werden.

Zwei Geraden sind pro Satz zulässig. Die Adressen der 2. Geraden werden dann mit Index programmiert.

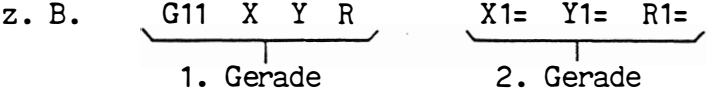

# Beispiel:

Formfräsen mit G11.

Das Programm wie auf S. 53 beschrieben, soll mit G11 durchgeführt werden.

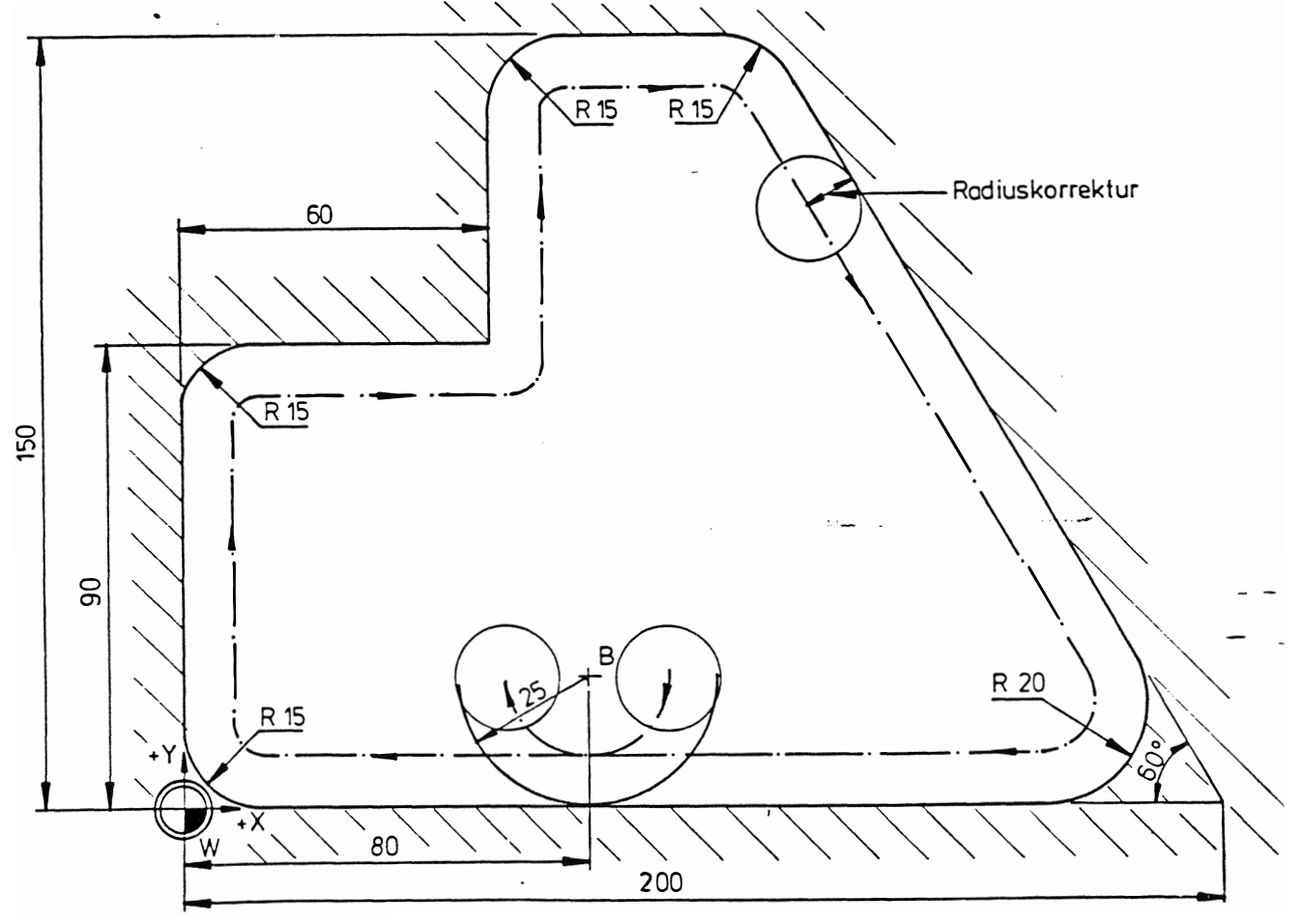

 $%$  PM N 10004 N1 G17 T1 M6 N2 G0 X105 Y25 Z2 S1000 M13  $Z - 10$  F500  $N<sub>3</sub>$  $G1$  $N<sup>4</sup>$ G42 G2 X80 Y0 R25 **N5** XO YO R15 X1=0 Y1=90 R1=15<br>X60 Y90 X1=60 Y1=150 R1=15 N<sub>6</sub> G11  $N7$ G11 N8 G11 X200 YO R15 BO B1=-60 R1=20<br>N9 G11 X80 YO N10 G2 X55 Y25 R25 N11 G40 N12 GO Z100 M30

#### 3D-Interpolation mit G11

3D-Interpolation ist bei G11 durch zusätzliche Angabe der Werk-zeugachse ebenfalls möglich.

Format G11  $L$  B  $Z$  R  $(K)$ oder  $G11$  X Y Z R  $(K)$ 

Beispiel:

 $\frac{1}{\sqrt{2}}\sum_{i=1}^{n} \frac{1}{\sqrt{2}}\sum_{i=1}^{n} \frac{1}{\sqrt{2}}\sum_{i=1}^{n} \frac{1}{\sqrt{2}}\sum_{i=1}^{n} \frac{1}{\sqrt{2}}\sum_{i=1}^{n} \frac{1}{\sqrt{2}}\sum_{i=1}^{n} \frac{1}{\sqrt{2}}\sum_{i=1}^{n} \frac{1}{\sqrt{2}}\sum_{i=1}^{n} \frac{1}{\sqrt{2}}\sum_{i=1}^{n} \frac{1}{\sqrt{2}}\sum_{i=1}^{n} \frac{1}{\sqrt{2}}\sum_{i=1}^{n}$ 

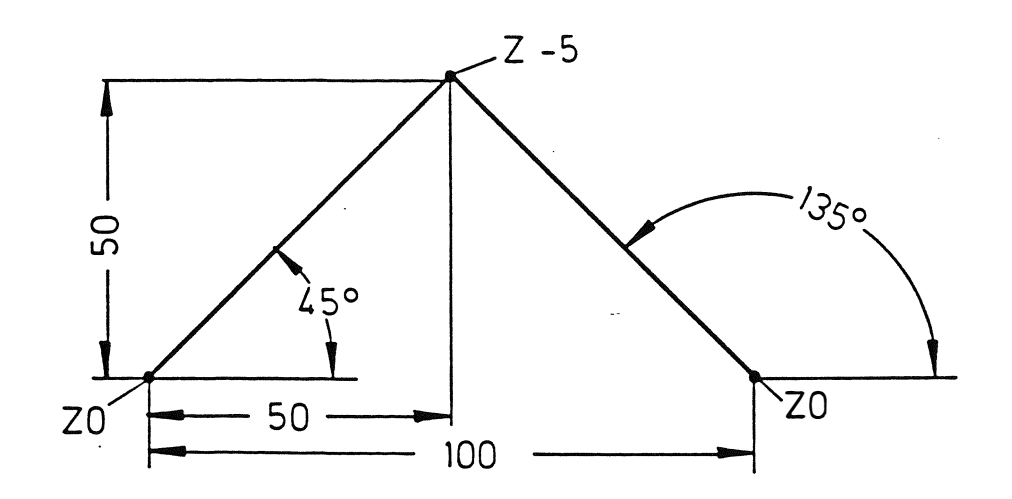

 $\sim$   $\sim$ 

**Command** 

Programm mit kartesischen Koordinanten

GO XO YO ZO<br>G11 X50 Y50 Z-5 G11 X100 YO ZO

 $\sim 100$ 

Programm mit Polarkoordinaten

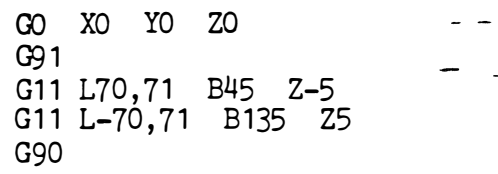

# 8.6 Sprung und Wiederholfunktion (G14).

 $\sqrt{2}$ 

Mit der Funktion G14 kann ein Sprung zu jeder beliebigen Satz-Nr. im Teileprogramm durchgeführt werden, danach wird eine bestimmte Anzahl von Sätzen wiederholt und wieder zum ursprüngli chen Satz zurückgesprungen .

N100 G14 N1=10 N2=20 J2

N1 = Anfang der Wiederholung (Satz-Nr . ).

N2 <sup>=</sup> Ende der Wiederholung ( Satz-Nr . ).

J = Anzahl der Wiederholungen

Beispiel: Lochmuster Zentrieren und Bohren

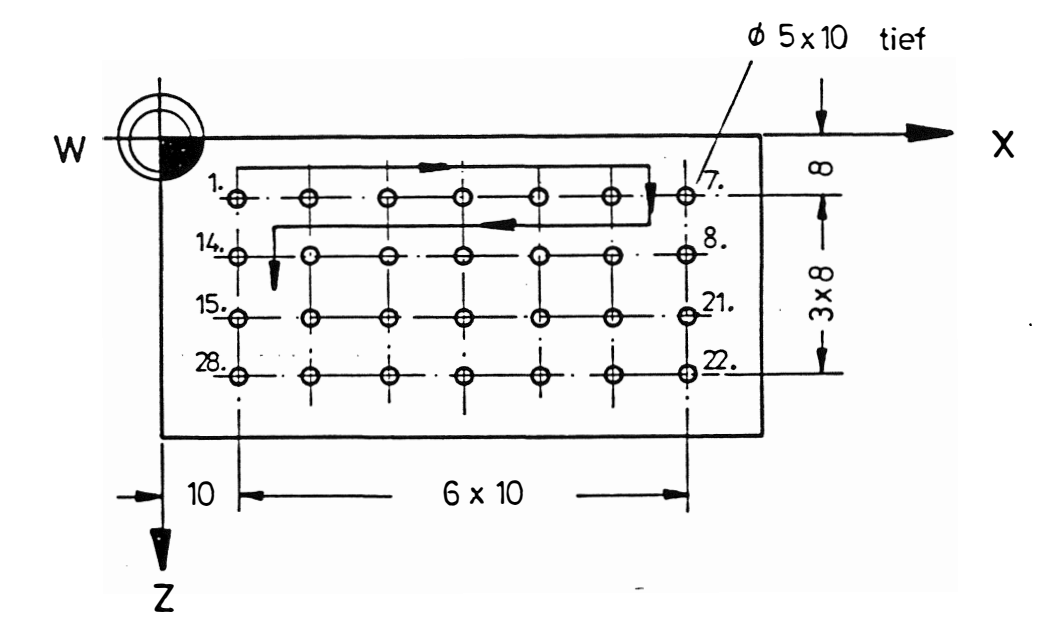

Das Teileprogramm könnte folgendermaßen lauten:

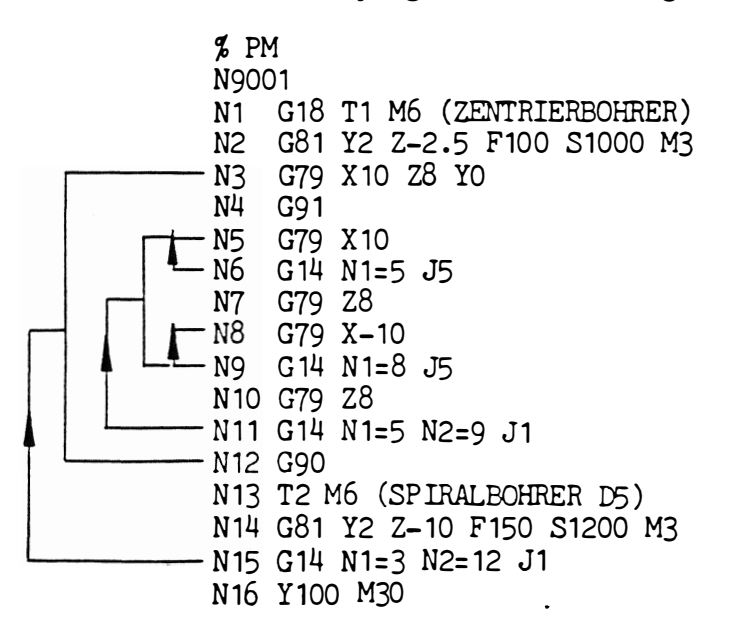

Er läuterung :

- N1  $\ddot{\phantom{0}}$ Zentrierbohrer eingespannt
- N2 : Bohrzyklus definiert.
- N3 1. Posotion gebohrt.  $\ddot{\cdot}$
- $N\bar{4}$  $\ddot{\bullet}$ Umschaltung auf Kettenmaß
- Differenzwert in X eingeben und 2. Position bohren. N5  $\ddot{\phantom{a}}$
- Sprung auf Satz 5 und 5 mal wiederholen. Bei jeder N6  $\ddot{\cdot}$ Wiederholung wird um 10 mm verfahren und die Bohrung ausgeführt .
- N7 Abstand in Z angeben und Bohrung ausführen .  $\frac{1}{2}$
- N7  $\ddot{\cdot}$ · Abstand in X angeben und Bohrung ausführen .
- N9 Sprung auf Satz 8 und 5 mal wiederholen.  $\ddot{\cdot}$
- N<sub>10</sub>: Abstand in Z angeben und Bohrung ausführen .
- $N11$ : Sprung auf Satz 5 und 1 mal einschließlich Satz 9 wiederholen .
- $N12$ : Umschaltung auf Absolutmaß
- $N13$  : Spiralbohrer eingewechselt.
- $N14$  : Bohrzyklus definiert.
- N15 : Sprung auf Satz 3 und 1 mal e inschließlich Satz 12 wiederholen.
- $N16$  : Werkzeug zurückziehen und Programmende.

#### Anmerkung :

�

- Soll nur 1 Satz wiederholt werden, so kann die Angabe N2= entfallen.
- G14 kann bis zu 3 mal geschachtelt werden, das heißt, daß in einem Wiederholabschni tt eine neue Wiederholung geschrieben werden darf.
- Ausblendsätze dürfen bei G14 mit N1= N2= nicht verwendet werden.

#### Vorschub 100% G26

Mit der Funktion G26 wird der programmierte Vorschub oder auch Eilgang auf 100 % geschaltet. Der Vorschub-Override am Bedienpult ist nicht mehr aktiv. G26 ist modal wirksam.

#### Vorschub 100 % löschen G25

Die Funktion G26 wird mit G25 gelöscht, d. h. der Vorschub-Override am Bedienpult ist wieder aktiv. G25 i st modal wirksam . Nach Einschalten der Steuerung odep Clear Control ist G25 aktiv.

#### Vorschubbewegungen mit Verschleifen G27

G27 wird angewendet, wenn bei Konturen kein Stillstand zwischen den Sätzen auftreten soll. Es entsteht dadurch kein Freischneiden des Werkzeuges .

Bereits nach Abarbeiten des Sollwertes wird der nächste Satz, der ... schon im Zwischenspeicher steht, in den Arbeitsspeicher gesetzt und abgearbeitet. Hierdurch erhält man keinen Geschwindigkeitseinbruch, der die Oberfläche beeinflußt.

G27 i st modal wirksam. G27 ist nur wirksam bei G1 und nicht bei Zyklus (G79 ) .

Nach Einschalten der Steuerung oder Clear Control ist G27 aktiv. G27 wird aufgehoben durch G28 .

#### Vorschubbewegungen mit Genauhalt G28

Mit der Funktion G28 ist  $\infty$  möglich eine programmierte Position, innerhalb einer bestimmten Toleranzgrenze, genau anzufahren. Das bedeutet , daß die nächste Vorschubbewegung erst gestartet wird , wenn die Position genau erreicht ist.

Die Vorschubgeschwindigkeit wird dabei bis auf ca. Null verringert . Der aktuelle Schleppabstand wird abgebaut .

Nach Erreichen der Position wird der Vorschub zum Abarbeiten des nächsten Satzes wieder auf den programmierten Wert angehoben.

Die Funktion G28 kann z. B. verwendet werden wenn scharfe Ecken zu bearbeiten sind oder eine Richtungsumkehr programmiert ist.

Ist GO wirksam, so braucht G28 nicht programmiert zu werden, da GO bereits G28 beinhaltet .

G28 ist modal wirksam und wird mit G27 (Verschleifen) oder CLEAR · CONTROL aufgehoben .

Beispiel für Richtungswechsel mit und ohne Genauhalt.

ohne Genauhalt \_(Verschleifen G27 ) mit Genauhalt G28

 $-$ I

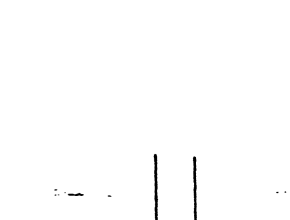

#### $8.7$ Spiegeln (G72, G73).

 $\epsilon$ 

Mit der Funktion G73 kann in allen 4 Achsen gespiegelt werden. Die Festlegung erfolgt mit der Funktion G73 und der entsprechenden Achse mit negativem Vorzeichen.

 $X-1$ Spiegeln in X

 $Y-1$ Spiegeln in Y

 $Z-1$ Spiegeln in Z

 $B-1$ Spiegeln in B

Die Spiegelfunktion kann gelöscht werden:

- pro Achse mit G73 und der entsprechenden Achse mit positivem Vorzeichen, z.B. G73 X1.
- mit G72 für alle Achsen gleichzeitig

Beispiel:

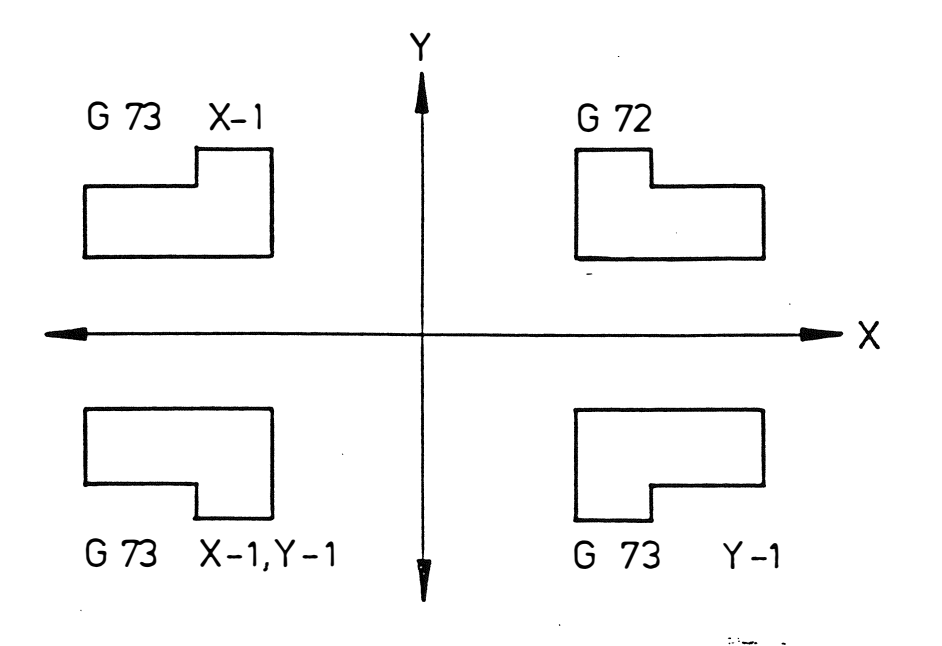

فسأددد

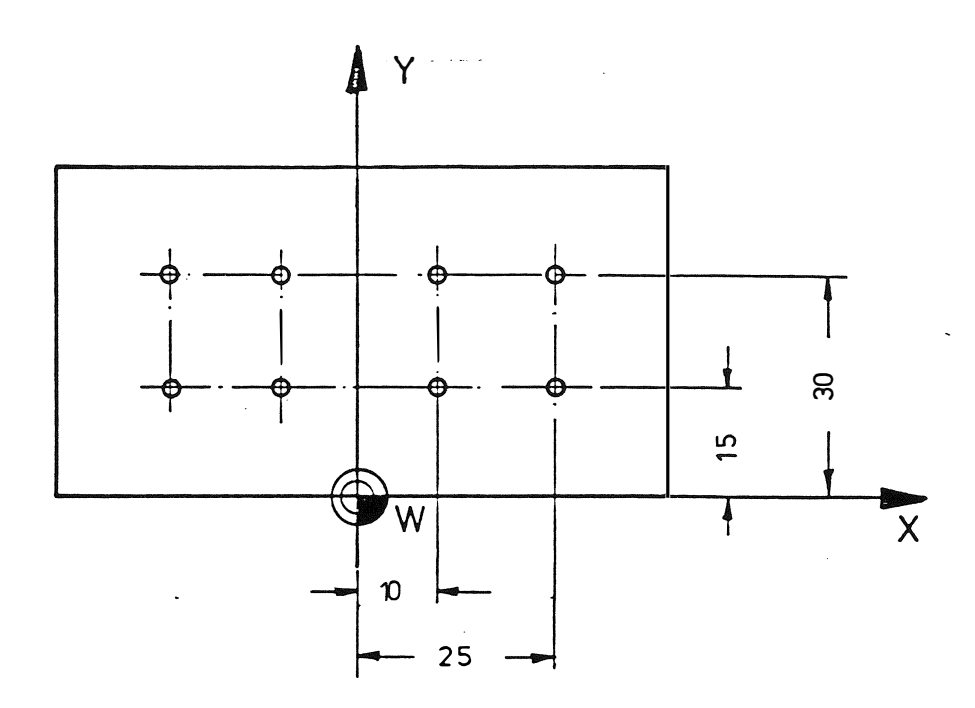

% PM N<sub>9001</sub> N1 G17 T1 M6 N2 G81 Y2 Z-10 F150 S1000 M3 N3 G79 X10 Y30 ZO N4 G79 X25 N5 G79 Y15 N6 G79 X10 N7 G73 X- 1 NB G14 N1=3 N2=6 J1 N9 G72 Z100 M30

# Erläuterung :

 $\mathcal{N}_{\mathcal{E}}$ 

 $\left($ 

 $\mathfrak{c}$ 

.,.  $\tilde{\phantom{a}}$ 

 $\frac{1}{r}$ .

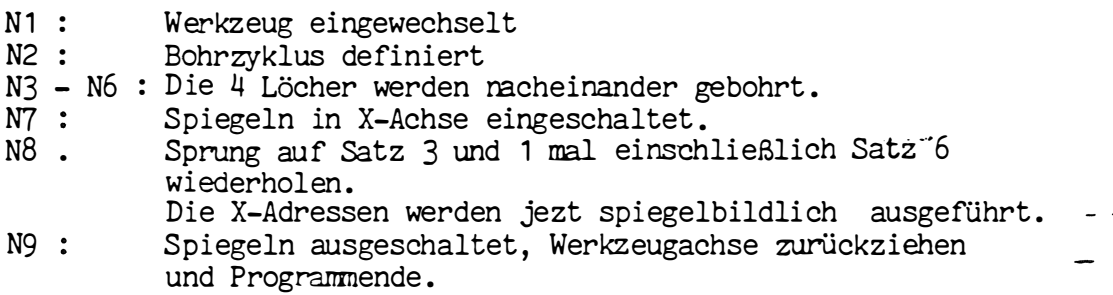

### Anmerkung :

Mit der Funktion G14 kann der betreffende Programmabschnitt nach dem Spiegeln wiederholt werden .

#### 8 . 8 Werkzeugwechsel :

Der Werkzeugspeicher enthält für jedes Werkzeug die betreffende Länge und den entsprechenden Radius. Diese Daten müssen vor Abarbeitung des Teileprogramms abgespeichert werden . Während der Abarbeitung ist jeweils nur ein Werkzeug wirksam. Bei einem Werkzeugwechsel , der durch eine M-Funktion aufgerufen wird , werden die für di eses Werkzeug gespeicherten Daten von der Steuerung übernommen.

Jeder Satz für den Werkzeugwechsel enthält:

- Die mit einem T-Wort programmierte Werkzeugnummer (die angibt, welches Werkzeug wirksam wird) kann vorprogrammiert werden , um einen automatischen Werkzeugwechsel zu starten .
- Eine der für den Werkzeugwechsel bestimmten M-Funktionen .

Sobald die M-Funktionen rür den Werkzeugwechsel ausgeführt sind , wird die Länge des neuen Werkzeuges bei allen Bewegungen in der Werkzeugachse berücksichtigt. Der Radius wird verwendet, sobald eine G-Funktion für die Radiuskorrektur aufgerufen wird.

#### Abspeichern der Werkzeugdaten:

Die Steuerung hat einen Werkzeugspeicher, in dem Länge und Radius für 99 Werkzeuge gespei chert werden können . Die Werkzeugdaten können wie folgt in die Steuerung eingegeben werden:

- manuell über die Bedienungstafel
- durch Einlesen eines Werkzeugdatenträgers .

Der Datenträger sollte folgendes enthalten:

- Die Identifizierung des Werkzeugdatenträgers: \$TM (LF)
- Pro Werkzeug:
	- Die Werkzeugnummer, bestehend aus der Adresse T und einer Zahl zwischen 1 und 99.
	- Die Werkzeuglänge, bestehend aus Adresse L und der Werkzeuglänge

Den Werkzeugradius, bestehend aus Adresse R und dem Werkzeugradi us

Das Zeichen "Satzende" (LF) .

Das Zeichen "Übertragungsende" (EOT), sobald alle Daten geschrieben und auf dem Datenträger enthalten sind.

Beispiel :

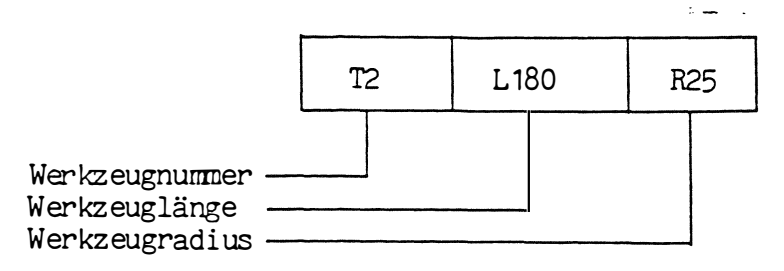

The Collection Residence was a

Wenn die Werkzeugmaschine mit einem Werkzeugmagazin ausgerüstet ist, in das die Werkzeuge in beliebiger Reihenfolge eingeordnet werden können (Werkzeugspeicher mit wahlfreiem Zugriff), wird der Werkzeugplatz für jedes Werkzeug ebenfalls im Werkzeugspeicher abgespeichert (variable Platzcodierung). Dazu wird ein zweistelliges P-Wort benutzt .

Beispiel: T2 L180 R25 P2

Anmerkung:

 $\mathbb{Z}$ 

r

 $\sqrt{2}$ 

Werkzeug Nr. 2 ist im Werkzeugmagazin auf Platz Nr. 2 abgelegt.

Die P-Adresse (Magazinplatz ) kann aus Sicherhei tsgründen nicht aus- bzw. eingelesen werden .

#### Änderung der Werkzeugmaße :

In Falle starker Werkzeugabnutzung oder z.B. beim Bruch eines Spiralbohrers kann eine Änderung der gespeicherten Korrekturwerte · nötig se in . Zu di esem Zweck kann das Teileprogramm an der ge wünschten Stelle angehalten werden . Das Werkzeug kann dann gewechselt und die neuen Werte in den Werkzeugspeicher eingegeben werden. Nach dem Anfahren, bzw. Wiederanfahren wird das Programm mit den neuen Werten abgearbeitet .
#### 9. HILFSINFORMATIONEN

### Definition:

Hilfsinformationen werden benötigt, um die durch die Weginformationen bestimmten Arbeitsabläufe ausführen zu können. Zu den Hilfsfunktionen gehören Vorschub, Spindeldrehzahlen, Zusatzfunktionen usw.

#### 9.1 Vorschub: (F)

Der Vorschub wird unter der Adresse F mit einer maximal 5stelligen Zahl programmiert. Führende Nullen können weggelassen werden.

#### Vorschub in mm/min.: (G94)

Der Vorschub wird direkt in mm/min. oder Zoll/min. programmiert. je nach dem, ob die G-Funktion für metrische oder für Zollmaße wirksam ist. Demnach bedeutet F200 eine Vorschubgeschwindigkeit von 200 mm/min.

#### Vorschub in  $mm/U$ : (G95)

Der Vorschub kann in mm/U bzw. in Zoll/U programmiert werden, je nach dem, ob die G-Funktion für metrische oder Zollmaße wirksam ist. In diesem Fall bedeutet F2 eine Vorschubgeschwindigkeit von 2 mm/Umdrehung.

Die von der Steuerung geforderte Umrechnung der Vorschubgeschwindigkeit in mm/min wird automatisch durchgeführt unter Zugrundelegung der programmierten Spindeldrehzahl.

Die Funktionen G94 und G95 der Wegbedingungen zeigen an, wie die Steuerung den im F-Wort angegebenen Wert interpretiert. Es kann jeweils nur eine der beiden G-Funktionen im selben Satz wirksam sein.

Das Wort F20 kann daher folgende Interpretationen haben: Wenn G94 wirksam ist, bedeutet es eine Vorschubgeschwindigkeit von 20 mm/min. Wenn G95 wirksam ist beträgt die Vorschubgeschwindigkeit 20 mm/Umdrehung.

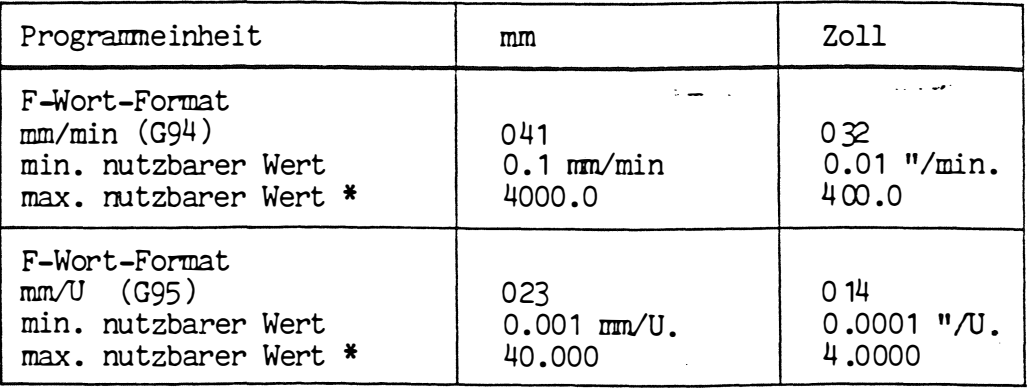

max. Vorschub siehe Maschinendokumentation

Beim Einschalten der Steuerung wird die Funktion G94 (mm/min) automatisch von der Steuerung angewählt.

Soll der Vorschub in mm/U. zur Anwendung kommen, muß die Funktion G95 programmiert werden .

Beim Wechseln von G95 auf G94 und ungekehrt muß in dem selben Satz eine neue Vorschubgeschwindigkeit programmiert werden.

#### 9 . 1.1 Konstante Vorschubgeschwindi gkeit

Bei Innenkreisen (G2/G3) und bei den Fräszyklen G87, G88, G89 wird der Vorschub auf die Kontur ungerechnet. Es wird somit eine konstante Vorschubgeschwindigkeit an der Kontur bzw . Werkzeugschnei de errei cht . Der programmi erte Vorschub wird dazu im Verhältnis des Werkzeugradius korrekturwertes herabgesetzt . - Bei Außenkreisen wird der Vorschub nicht auf die Kontur .bezogen, es findet daher keine Erhöhung des Vorschubs statt .

Vorschub in Verbindung mit einer Drehachse siehe unter 6.3.

9.2 Spindeldrehzahl: (S)

 $\begin{array}{c} \begin{array}{c} \hline \hline \hline \hline \hline \hline \hline \hline \hline \end{array} \end{array}$ 

 $\tilde{l}$ 

Die Spindeldrehzahl wird unter der Adresse S mit einer 4-stelligen Zahl programmiert. Führende Nullen können weggelassen werden .

Analog Spindeldrehzahl-Programmi erung :

Die Spindeldrehzahl wird direkt in U/min. programmiert. Die Drehzahl ist in Schritten von 1 U/min. programmierbar (maschinenspezifisch ).

Achtung: Bei MH 900 C mit Drehstromantrieb, Drehzahltabelle in Maschinendokumentation beachten! Max. Drehzahl siehe Maschinendokumentation!

Der maximal programmi erbare Wert beträgt 9999 U/min . Eine Spindeldrehzahl von 1000 U/min. wird als S1000 programmiert.

### 9 .3 Werkzeugnumnern: (T )

 $\sim 10^{-1}$  m

Die Werkzeugnumner wird unter der Adresse T mit einer zweistelligen Zahl programmiert.

Die Werkzeugnummer wird für folgende Zwecke verwendet:

- Abspei chern der Werkzeugmaße im Werkzeugspei cher der Steuerung

- Abruf der Werkzeugmaße während der Abarbeitung des Teileprogramms.

Es kann pro Werkzeug eine Länge und ein Radius im Werkzeugspei cher für 99 Wer kzeuge abgespei chert werden .

Unter TO kann keine Länge und kein Radius abgespei chert werden .

الأستاني العاربية التناسبة

 $\mathcal{A}_{\mathcal{A}}$  and

#### 9.3.1. Automatischer Werkzeugwechsler:

Wenn die Werkzeugmasc�ine mit einem automatischen Werkzeugwechsler ausgerüstet ist, kann das nächste Werkzeug während der Programmabarbei tung im Werkzeugmagazin gesucht werden . Beim Werkzeugwechsel (M6 ) steht dann das nächste Werkzeug sofort zur Verfügung .

Die Werkzeugnummer wird benutzt, um den Suchvorgang im Magazin auszulösen . Daher muß nach dem Satz mit dem Werkzeugwechselbefehl (M6 ) ein Satz mit der Werkzeugnummer (T-Wort ) des nächsten Werkzeuges programmiert werden, damit der Suchvorgang im Werkzeugmagazin gestartet werden kann .

zum Beispiel: N20 T2 M6 N21 G1 X100 F200 T3

### Werkzeugspeicher mit wahlfreiem Zugriff: (P)

Das zweistellige P-Wort zeigt den Platz des Werkzeuges im Magazin an, wobei P1 Platz 1, P2 Platz 2 usw. entspricht. Das P-Wort wird im Werkzeugspeicher mit der entsprechenden Werkzeugnummer abgespeichert . Bei einem Werkzeugwechsel (M6 ) wird das programmi erte Werkzeug dem Magazin entnommen und das gebrauchte Werkzeug auf den leeren Platz des entnommenen Werkzeuges zurückgebracht . Die Platztabelle wird von der Steuerung automatisch auf den letzten Stand gebracht .

Bei TO M6 ist die Spindel frei und das Werkzeug wird auf den Platz zurückgebracht, den es ursprünglich verlassen hat. Dies ist erforderlich:

- Vor einem manuellen Werkzeugwechsel (M66).
- Bei Werkzeugen, größer als  $\delta$  100 mm, die mehr als einen Platz einnehmen und daher immer an den gleichen Platz zurückgebracht werden müssen .

### 9.4 Zusatzfunktionen: (M)

Allgemeines :

Die Zusatzfunktionen werden unter dem Adressbuchstaben M eingegeben, gefolgt von einem zweistelligen Zahlencode . Führende Nullen können weggelassen werden . Die empfohlene Anwendung dieser Funktionen entspricht ISO/DIS 1056 und DIN 66025, Blatt 2.

الأراجيات

 $\alpha = 1$  , we set

# 9.4.1 Stop-Befehle:

Programmierter Halt: (MO)

Programmunterbrechung und Anhalten der Maschinenbewegungen nach Vollendung eines Satzes .

Sp indelumdrehung und Kühlmittelzufuhr wird gestoppt. Das Programm läuft nach Drücken der Start-Taste weiter. Spindelumdrehung und Kühlmittelzufuhr werden wi eder eingeschaltet .

'

Programmende: (M30)

Programmende und Anhalten der Maschinenbewegungen nach Abarbeitung des letzten Programmsat zes . Spindelumdrehung und Kühlmi ttelzufuhr werden gelöscht . Das Programm springt zum Programmbeginn zurück .

### 9.4.2 Spindelbefehle:

#### Spindeldrehung im Uhrzeigersinn: (M3 )

In diesem Falle dreht sich die Spindel so, als wenn sich eine Schraube mit rechtsgängigem Gewinde zum Werkstück hin bewegte. Die Spindelbewegung beginnt vor der programmi erten Verfahrbewegung im gleichen Satz und bleibt wirksam, bis sie durch einen anderen Spindelbefehl oder die M-Funktion "Programmende" gelöscht wird .

### Spindeldrehung im Gegenuhrzei gersinn: (M4 )

Diese Funktion hat die gleiche Wirkung wie M3, aber in der entgegengesetzten Drehrichtung, d.h. in der Richtung, in der sich eine Schraube mit rechtsgängigem Gewinde vom Werkstück weg bewegt.

#### Spindelstop: (M5)

 $\frac{1}{4}$ 

Diese Funktion hält die Spindel an, so bald alle Befehle innerhalb des Satzes abgearbeitet worden sind. Der Befehl bleibt wirksam, bis er durch einen anderen Spindelbefehl gelöscht wird . Die Kühlmittelzufuhr wird unterdrückt , bis der Befehl zur Spindeldrehung wi eder programmi ert ist .

# Spindeldrehung im Uhrzeigers inn und Kühlmittel Ein (M13) :

Diese Funktion hat die gleiche Wirkung wie 'M3) zusätzlich wird aber moch das Kühlmittel (M8) eingeschaltet.

#### Spindeldrehung im Gegenuhrzeigersinn und Kühlmitte Ein (M14):

Diese Funktion hat die gleiche Wirkung wie (M4) zusätzlich wird aber moch das Kühlmittel (M8) eingeschaltet.

Orientierter Spindelstop: (M19) (maschinenspezifisch)

Dieser Befehl ist in seiner Funktion mit M5 identisch, aber die Spindel stoppt in diesem Fall in einer definierten Stellung, (Nutensteine waagrecht) um den automatischen Werkzeugwechsel zu ermögli chen (nur bei M3.schinen-Centren ).

Bei Maschinen mit Spindelimpulsgeber wird M19 mit Hilfe des Impulsgebers ausgeführt. Nach Aktivierung von M19 wird die aktuelle Drehzahl auf Suchdrehzahl reduziert, um den Referenzimpuls zu finden. -Die Drehrichrung wird von der aktiven M-Funktion, M3 oder M4, bestimmt. Ist M5 aktiv, so wird mit M3 eingefahren (Maschinenkonstante). Anschließend wird die Spindel in definierter Lage gestoppt. Diese Funktion kann verwendet werden um die Spindel in definierter Lage zu stoppen und das Werkzeug aus der Spindel zurückzuziehen •

.

Zusätzliche M-Funktion M20 (maschinenspezifisch)

Zur Ansteuerung eines externen Gerätes ist diese M-Funktion vorgesehen . M20 ist satzweise wirksam. Diese Funktion kann z.B. verwendet werden, um eine Robotersteuerung zu starten .

#### Getriebestufen: M41, M42, M43, M44

Bei der Programmi erung einer Drehzahl ( S-Wort ) wird eine der vi er Getriebestufen von der CNC automatisch gewählt.

Soll beim Zurückschalten auf eine kleinere Drehzahl die gewählte Getriebestufe beibehalten werden, so kann dies durch Programmierung von M42, M43 oder M44, zu dem S-Wort, erreicht werden (z.B.  $S1000 M42$ .

> Getriebestufe 1 - M41 Getriebestufe 2 - M42 Getriebestufe  $3 - M43$ Getriebestufe 4 - M44

Die Schaltdrehzahlen für die Getriebestufen sind in den Maschinenkonstanten abgelegt (MC N81 bis N84).

Bei Stufenwerkzeugen kann die Mögli chkeit der Programmi erung der Getri ebestufen angewendet werden .

Anmerkung:

Drehmomentverlust beachten .

9 .4.3 Kühlmittelbefehle:

Kühlmittel Nr. 1 Ein: (M8 )

Diese M-Funktion löst die Kühlmittelzufuhr Nr. 1 aus. Der Befehl wird zur gleichen Zeit wirksam wie die anderen Funktionen im Satz und er bleibt gültig, bis er durch die Funktion M9 "Kühlmittel Aus" oder die Funktion "Progranmende" M30 gelöscht wird .

Kühlmittel Nr. 2 Ein: (M7)

Diese Funktion hat die gleiche Wirkung wie M8, löst aber die Kühlmi ttelzufuhr Nr .2 aus . Ist keine 2. Kühlmittelzufuhr vorhanden, wird M7 überlesen.

#### Kühlmittel Aus: (M9 )

Dieser Befehl löscht die Funktion Kühlmittel ein (M8). Er wird wir ksam so bald alle Verfahrbewegungen im gleichen Satz ausgeführt worden sind und bleibt solange gül tig, bis er durch einen anderen Kühlmittelbefehl gelöscht wird .

72

 $\ddot{}$ 

 $\mathcal{L}$ 

Spänespülung: (M17) (maschinenspezifisch)

Mit der Funktion M17 wird die Spänespülung mit Kühlemulsion eingeschaltet . M17 ist eine Spät-Funktion und modal wirksam. Die Funktion wird gelöscht durch M16, M30, Werkzeugwechsel, Palettenwechsel und CLEAR OONTROL .

Werkstückreinigung: (M18) (maschinenspezifisch)

Mit der Funktion M18 wird das Werkstück mit Kühlemulsion gereinigt. M18 ist eine Spät-Funktion und modal wi rksam. M18 wird gelöscht durch M16, M30, Werkzeugwechsel, Palettenwechsel und CLEAR CONTROL.

Spänespülung und Werkstückreinigung löschen: (M16)

Dieser Befehl löscht die Funktionen M17 und M18. M16 ist eine Früh-Funktion, d. h. wirksam am Satzanfang.

#### 9 .4 . 4 Werkzeugwechsel-Befehle:

Für den Werkzeugwechsel stehen M-Funktionen zur Verfügung .

#### Automatischer Werkzeugwechsel: (M6)

Wenn eine Werkzeugmaschine mit einem automatischen Werkzeugwechsler ausgerüstet ist, wird die Funktion M6 zum Starten des automatischen Werkzeugwechselvorganges an der Werkzeugmaschine benutzt . Zu diesem Zweck bewegt sich das Werkzeug zunächst im Eilgang auf die Werkzeugwechselposition zu, die in den Maschinenkonstanten festgelegt ist und in Bezug auf den Referenzpunkt eine feste Position ist. Sobald die Werzeugwechselposition erreicht ist, wird der automatische Werkzeugwechsel ausgeführt und dem Magazin ein neues Werkzeug entnommen. Danach wird das Programm mit den programmi erten Verfahrbewegungen fortgesetzt .

Wenn die Werkzeugmaschine ni cht mit einem automati schen Werkzeugwechsler ausgerüstet ist, wird die Funktion M6 dazu benutzt, um das Werkzeug im Eilgang zu einer Werkzeugwechselposition zu verfahren, die in den Maschinenkonstanten festgelegt ist und im Be zug auf den Referenzpunkt eine feste Position darstellt . Sobald die Werkzeugwechselposition erreicht ist, erfolgt eine Programmunterbrechung, sodaß das Werkzeug manuell gewechselt werden kann. Nach dem Werkzeugwechsel wird die Abarbeitung des Programms mi t den im Satz programmi erten Verfahrbewegungen durch Betäti gen der Drucktaste ''START" fortgesetzt .

Wird durch die Funktion M6 das Werkzeug auf eine Werkzeugwechselposition zurückgezogen, verläßt es diese Position nur in einer Achse, wenn eine Verfahrbewegung in dieser Achse programmiert wurde .

Automatische Werkzeugwechsel: (M46)

Nur bei Maschinen-Centren mit mi tfahrendem Werkzeugmagazin . Diese Funktion hat die gleiche Wirkung wie M66.

Bei Maschinen-Centren hat die Funktion die gleiche Wirkung wie M6, jedoch wi rd ni cht auf den Werkzeugwechselpunkt zurückgezogen , d .h. der Werkzeugwechselpunkt muß im gleichen Satz programmi ert werden.

Achtung: Kollisionsgefahr. Abstand zwischen Werkstück und Werkzeug muß berechnet werden .

#### Langsame Werkzeugwechselgeschwindigkeit: (M21)

Die Funktion M21 wird benötigt bei Werkzeuggewicht größer 5 Kp. Sie bewirkt die Ansteuerung eines Ventils zur Dämpfung und damit Verringerung der Wechselgeschwindi gkeit .

M2 1 ist ei ne Früh-Funktion und modal wi rksam. D ie Funktion wi rd gelöscht am Ende des Wechselvorgangs , durch M30 und CLEAR OONTROL . M21 wird im Satz vor M6 bzw. M46 programmiert.

z .B . N30 M2 1 N3 1 T7 M6

Anmerkung:

M21 ist nur wirksam bei Maschinencentren mit dieser Zusatzfunktion.

#### Manueller Werkzeugwechsel: (M66)

Auch wenn eine Werkzeugmaschine mit einem automatischen Werkzeugwechsler ausgerüstet ist, kann es vorkommen, daß ein Werkzeug ges pmnt werden muß, das ni cht im Wer kzeugmagazin enthalten ist . In diesem Fall kommt Funktion M66 zum Einsatz . Bei dieser Funktion findet kein Rückzug auf die Wer kzeugwechselposition und keine Ausführung des Werkzeugwechselvorganges statt . Vor dem manuellen Werkzeugwechsel kann ein Entfernen des Werkzeuges aus der Spindel sowie ein Wiedereinordnen des Werkzeuges in das Werkzeugmagazin nötig sein. Dazu wird der Befehl TO M6 verwendet. Wenn kein Werkzeugwechsler zur Verfügung steht , wird die Funktion M66 zum Wechseln eines Werkzeuges ohne Rücksicht auf die Werkzeugwechselposition benutzt .

Bei der Ausführung eines M66-Befehls wird durch die Steuerung e ine Programm-Unterbrechung bewi rkt , sodaß das Werkzeug von Hand an der Stelle gewechselt werden kann, zu der es im vorhergehenden Satz verfahren wurde . Nach dem Werkzeugwechsel wird durch Betätigen der Taste "START" das Programn mir den im Satz enthaltenen Verfahrbewegungen fortgesetzt .

#### Änderung der Korrekturwerte: (M67 )

Wenn ein Werkzeug mit mehr als einer Schneidkante benutzt wird, z.B. eine Bohrstange, hat jede einzelne Schneidkante ihre eigene Länge und Radius die im Werkzeugspeicher mit eigenen Werkzeugnummern abgespeichert werden müssen. Wenn während der Abarbeitung eines Programmes eine Änderung von e iner Schnei dkante zur anderen nötig wird, muß das Programm nicht unterbrochen werden. Die Funktion M67 ermöglicht den Wechsel eines Korrektutwertes von einer Kante auf eine andere ohne Unterbrechung des Programmablaufs.

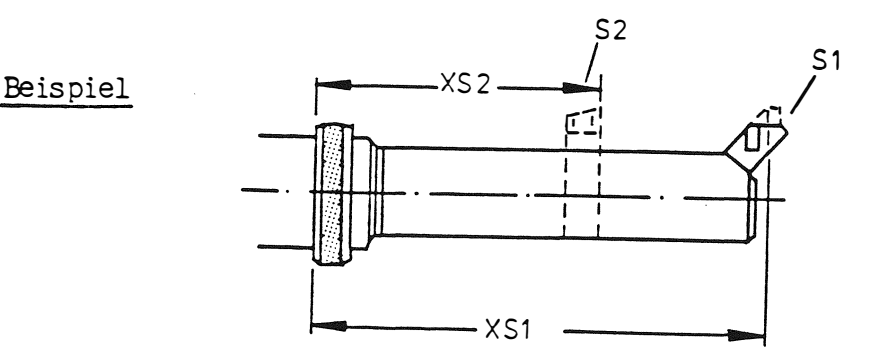

Die in der Abbildung gezeigte Bohrstange ist mit zwei Schneidkanten versehen.

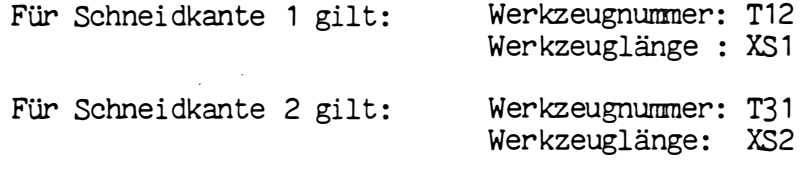

Demnach könnte das Programm wie folgt aussehen:

N100 T12 M6

Verfahrbewegung mit T12

N150 T31 M67

Verfahrbewegung mit T31

Erläuterung:

Bei Satz N100 eine Programmunterbrechung für den Werkzeugwechsel. Die Bohrstange wird gespannt und Schneidkante 1 kommt zur Anwendung.

Danach folgt die Bearbeitung mit Schneidkante 1 der Bohrstange. Bei Satz N150 kommt Schneidkante 2 zu Einsatz. Es findet keine Programmunterbrechung statt, von da an benutzt die Steuerung die Korrekturwerte der Schneidkante 2 für ihre internen Berechnungen.

#### $9.4.5$ Tisch-Befehle:

### NC-Rundtisch: (M10)

Diese Funktion klemmt den NC-Rundtisch. Die Steuerung ruft diesen Befehl automatisch ab, sobald die 4. Achse die Position erreicht hat.

NC-Rundtisch:  $(M11)$ 

Diese Funktion löst die Klemmung des NC-Rundtischs. Die Steuerung ruft diesen Befehl automatisch ab, sobald die 4. Achse bewegt wird.

 $\sim$   $\sim$   $\sim$ 

75

سعب والأردار

#### 9 . 4.6 Palettenwechsel-Befehle

76

 $\mathbf{r}$ 

 $\begin{array}{c} \sim \\ \sim \\ \sim \end{array}$ 

Diese Funktionen sind nur bei den Maschinen-Centren wirksam. Nach Palettenwechsel müssen die Achspositi onen neu programmi ert werden .

 $\alpha = \alpha \beta$  , where  $\alpha = \alpha$ Palettenwechsel: (M60)

M60 beinhaltet folgenden Ablauf :

- Anfahren der Wechselposition
- Palette A in den Arbeitsraum fahren
- Paletten austausch
- Palette B außerhalb des Arbeitsraum bringen

Die Funktion M60 unterdrückt Kühlmittel und Spindeldrehzahl.

### Palettenwechsel linke Palette: (M61)

Mit M61 wird die Linke Wechselposition angefahren. Ist eine Palette im Wechsler so wird die Palette auf den Tisch geladen. Ist keine Palette im Wechsler dann wird der Tisch entladen .

# Palettenwechsel rechte Palette: (M62)

M62 hat die gleiche Funktion wie M61 mit dem Unterschied, daß die rechte Wechselposition angefahren wird .

ومعارباتها

# 10. Bohrzyklen (G81, G83, G84, G85, G86):

### Allgemeines :

Wenn ein Loch an einer bestimmten Stelle (X, Y, Z) mit einer Tiefe gebohrt werden soll, müssen folgende Sätze programmiert werden:

- ein Satz für die Positionierung zum Endpunkt (X, Y, Z)
- ein Satz für die Vorschubbewegung auf Tiefe
- ein Satz für den Rückzug des Werkzeugs aus der Bohrung .

Durch Festzyklen kann diese Programmi erarbeit vereinfacht werden . Zu di esem Zweck stehen rünf Funktionen der Wegbedingungen zur Verfügung, die die gewünschten Arbeitsabläufe genau definieren. · Der einmal definierte Arbeitsablauf wird in der Steuerung gespeichert .

Über die Funktion G79 der Wegbedingungen kann der definierte Arbeitsablauf abgerufen werden, sodaß der Zyklus an einem bestimmten Punkt abgearbeitet wird. Die Ablauffolge beinhaltet:

- Positionieren des Werkzeuges auf einen programmierten Punkt
- Abarbeiten des Zyklusses in der Werkzeugachse, sobald die Position erreicht ist.

Nach Beendigung des Zyklusses verfährt das Werkzeug, sofern es programmi ert wurde , zur nächsten Zielposition und ein identischer Arbeitsablauf wird wiederholt .

Demzufolge enthält das Teileprogramm einen Satz mi t dem gewünschten Zyklus und mehrere Sätze, die die Positionen angeben, an denen die Zyklen abgearbeitet werden sollen.

#### 10. 1 Definition des Zyklusses :

Der Satz, der den Zyklus definiert enthält:

- den gewünschten Arbeitsablauf, der mit einer Funktion der Wegbedingungen programmiert wird .
- die Wegbefehle für die Werkzeugbewegungen in den Zyklen.
- wenn nötig, die technologischen Daten für den Arbeitsablauf.

## Die Arbeitsabläufe:

Folgende Symbole werden für die Beschreibung der Arbeitsabläufe benutzt:

المستحدث

- : Vorschubbewegung
- -- -Eilgangbewegung
	- Spindel dreht sich
	- : Spindel stoppt
		- Verweilzeit

Die fünf programmierbaren Bearbeitungsfolgen für Bohrzyklen lauten wie folgt:

> !\_j I

#### 1. Bohren: (G81)

Bewegungen in der Werkzeugachse :

- Vorschub auf Tiefe
- Verweilzeit bei Tiefe, wenn programmiert
- Rückzug im Eilgang
- weiterer Rückzug im Eilgang, wenn programmiert

#### 2. Tieflochbohren: (G83)

Es stehen zwei Mögli chkeiten zur Verfügung:

- 1. Nach jedem Bohrschritt wird das Werkzeug vollständig auf Sicherheitsabstand, d.h. aus dem Loch zurückgezogen.
- 2. Das Werkzeug wird auf einen programmi erbaren Abstand zurückgezogen, bleibt aber in der Bohrung.

Die im Vorschub zurückgelegte Entfernung wird bei jedem Schritt von der Steuerung aus der Tiefe des ersten Schrittes (K-Wort) und e inem Reduzi erwert ( I-Wort ) berechnet . D ieser Wert wird jedes Mal von der vorherigen Entfernung abgezogen, bis die Vorschubentfernung weniger ist als der Reduzi erwert . Im letzteren Fall werden konstante Schritte des Reduzierwertes benutzt. Der letzte Schritt wird bei der programmi erten Tiefe ausgeführt . Die Vorschubentfernung kann kleiner sein als der Reduzierwert . Eine ·vorschubbewegung beginnt beim S icherheitsabstand vor der zuvor erreichten Tiefe. Eine programmierte Verweilzeit wird ausgeführt, wenn die Endtiefe erreicht wurde.

Die Wörter in einem G83-Zyklus haben folgende Bedeutung:

- X-Wort : Verweilzeit
- Y-Wort : Sicherhei tsabstand
- Z-Wort : Endtiefe
- I-Wort : Reduzi erwert \_
- J-Wort : Besonderer Rückzugsabstand
- K-Wort : Tiefe der ersten Bewegung

Die Wörter I, J und K werden als Wegbefehle programmiert, jedoch ohne Vorzeichen. Die Bewegungsrichtung des Werkzeuges wird durch das Vorzeichen des Z-Wortes bestimmt .

Wenn ein programmiertes K-Wort größer ist als das Z-Wort, wird das Loch in einem Schritt gebohrt .

Wird die I-Adresse ni cht angegeben , wird um den K-Wert zugestellt . Fall 1: Entspänen

J-Wort = 0, oder nicht programmi ert , Rückzug zum Sicherheitsabstand

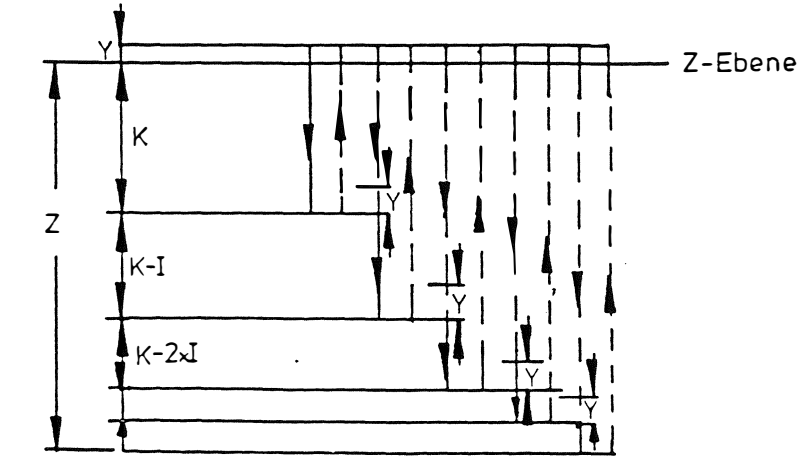

78

 $-$ 

 $\cdot$ 

1 .

#### Fall 2: Spanbrechen

J-Wort > 0, Rückzug über den J-Wert

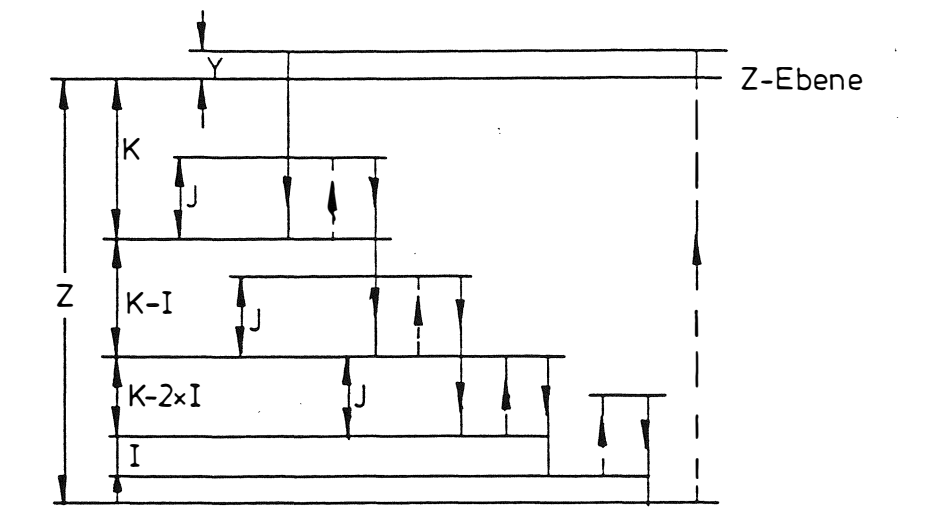

3. Gewindebohren: (G84)

Es stehen zwei Möglichkeiten zur Verfügung:

- Programmierung des Vorschubes in mm/min, INCH/min. 1.
- 2. Programmierung der Gewindesteigung

Für beide Fälle ist eine veränderliche Einfahrrampe (I-Wort) vorgesehen. Die Verzögerung wird mit der Anzahl der Umdrehungen vor Erreichen der Tiefe programmiert.

Damit wird ein geführtes Abbremsen des Vorschubes und der Drehzahl erreicht. Das Überfahren der Gewindetiefe und das Ausreißen des Gewindes wird dadurch vermieden.

Die Wörter in einem G84-Zyklus haben folgende Bedeutung:

 $X-Wort:$ Verweilzeit

- Y-Wort: Sicherheitsabstand
- $Z-Wort:$ Gewindetiefe
- B-Wort: Rückzugsabstand
- I-Wort: Einfahrrampengröße in U/min.
- J-Wort: Gewindesteigung

Beispiel:

Ein Gewinde M6 soll 20 mm tief gebohrt werden.

Fall 1: Programmierung des Vorschubes

G84 Y6 Z-20 I5 F500 S500 M3

Fall2 : Programmierung der Gewindesteigung

G84 Y6 Z-20 I5 J1 S500 M3

In beiden Fällen wurde eine Einfahrrampe von 5 U/min. programmiert.

₩.

Als Faustregel kann gelten:

Einfahrrampe in U/min. gleich 1 % des S-Wortes. Wird kein I-Wort programmiert so wirkt die in den Maschinenkonstanten abgelegte Einfahrrampengröße (MC N181).

Bewegungen in der Werkzeugachse:

- Vorschub auf Tiefe
- Umschaltung der Spindeldrehrichtung
- Verweilzeit, wenn programmiert
- Vorschub auf Ausgangsstellung
- Umschaltung der Spindeldrehrichtung auf ursprüngliche Drehung
- weiterer Rückzug im Eilgang, wenn programmiert

## 4. Reiben: (G85)

Bewegungen in der Werkzeugachse:

- Vorschub auf Tiefe
- Verweilzeit auf Tiefe, wenn programmiert<br>- Rückzug auf Ausgangsposition
- 
- weiterer Rückzug im Eilgang, wenn programmiert

## 5. Aufbohren: (G86)

Bewegungen in der Werkzeugachse:

- Vorschub auf Tiefe
- Verweilzeit auf Tiefe, wenn programmiert
- Spindelstop
- Rückzug im Eilgang zur Ausgangsstellung
- weiterer Rückzug im Eilgang, wenn programmiert

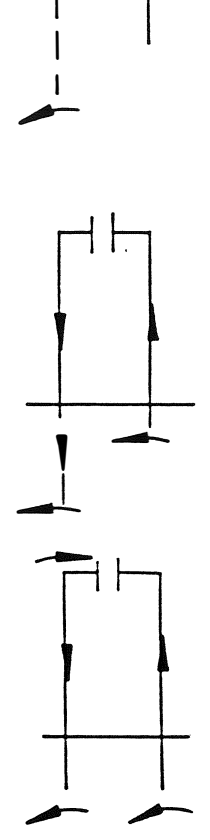

.<br>معنی بر دارد

# 10.2 Werkzeugbewegungen:

Die Werkzeugbewegungen werden mit den Wörtern X, Y, Z und B, und für den Tieflochbohrzyklus zusätzlich mit I, J und K, und für den Gewindebohrzyklus zusätzlich mit I und J, programmiert. Diese Wörter haben im Definitionssatz eine andere Bedeutung als sonst im Teileprogramm.

Die mit den obigen Adressen programmierten Werte werden in der Steuerung gespeichert und werden bei Programmi erung eines neuen Definitionssatzes automatisch gelöscht.

Die Adressen haben folgende Bedeutung:

X-Adresse: Verweilzeit am Ende einer Vorschubbewegung.

Diese Verweilzeitgröße wird in Sekunden mit Schritten von 0.1 s programmiert (min. 0.1 s, max. 983 s).

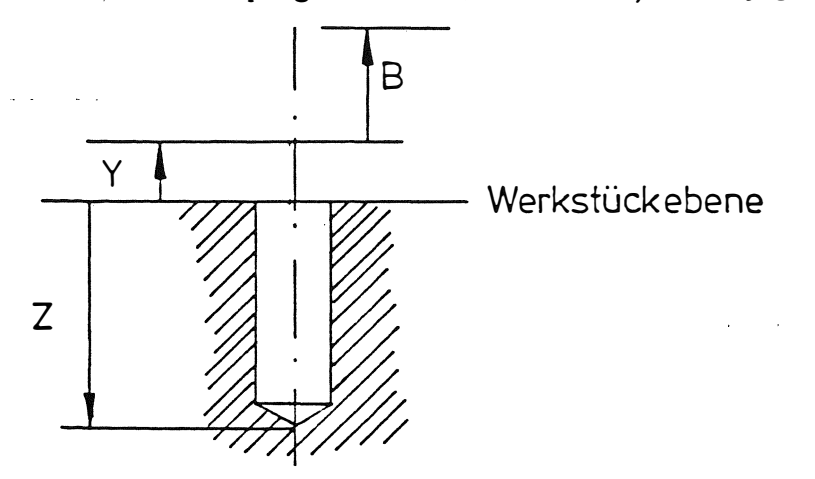

Abbildung: Adressen in einem Festzyklus

Y-Adresse: Sicherheitsabstand

Der Sicherheitsabstand definiert den Punkt oberhalb der Werkstückoberfläche, an dem die Vorschubbewegung beginnt . Der Sicherheitsabstand wird von der Werkstückoberfläche gemessen und als Koordinatenwert programmiert. Normalerweise haben die Sicherheitsabstandswerte ein positives Vorzeichen, da es sich um eine Bewegung vom Werkstück weg handelt. Das Y-Wort kann aber auch ein negati ves Vorzeichen haben .

Z-Adresse: Lochtiefe, gemessen von der Werkstückoberfläche. Eine Tiefe wird als Koordinatenwert mit \_Vorzeichen programmi ert . Das Minus-Zei chen ( -) bedeutet in diesem Fall eine Werkzeugbewegung in negativer Richtung.

B-Adresse : Rückzugsabstand Der Rückzugsabstand definiert den Punkt, zu dem das Werkzeug am Ende eines Arbeitsganges verfahren wird . Der Rückzugsabstand wird von dem Punkt aus gemessen , der als Sicherheitsabstand definiert wurde. Der Rückzugsabstandswert kann ein Vorzeichen haben; normalerweise wird es ein positives Vorzeichen sein.

Wenn kein Rückzugsabstand im Satz definiert wurde, erfolgt der Rückzug des Werkzeuges automatisch zur Ausgangsposition der Vorschubbewegung .

Der Rückzugsabstand kann beispielswei se bei Bohrköpfen verwendet werden , bei denen sich das Werkzeug an der unteren Planseite des Werkzeughalters befindet .

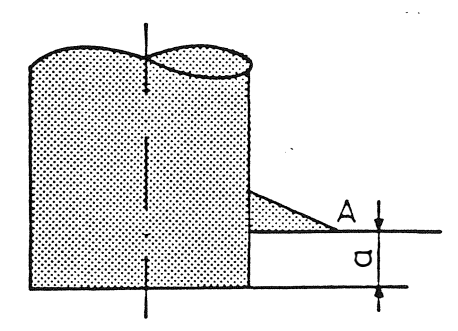

### Abbildung: Bohrkopf

Wenn sich nach dem Rückzug auf den Sicherheitsabstand die Werzeugspitze "A" in der Ausgangsstellung befindet, ist der Werkzeughalter noch in der Bohrung. Das Werkzeug muß daher um einen weiteren Abstand "a" zurückgezogen werden, um den Bohrkopf aus der Bohrung zu bringen. Der Wert "a" wird in diesem Fall mit der Adresse B programmiert.

### 10.3 Zyklusaufruf: (G79)

Durch die Funktion G79 der Wegbedingungen wird der zuletzt definierte Festzyklus abgerufen. Die Position, an der der Zyklus abgearbeitet werden soll, wird im G79-Satz programmiert. Die Eingabe kann absolut (Bezugsmaße), inkremental (Kettenmaße) oder mit Symbolen für die Positionierungspunkte erfolgen.

Wenn die Punkte, an denen der definierte Zyklus abgearbeitet werden soll, in einer Ebene liegen, muß die Werkzeugachse nach dem Werkzeugwechsel-Befehl einmal programniert werden. Die Ablauffolge der Werkzeugbewegung ist dann :

- zuerst eine Eilgangbewegung zum Punkt,
- dann die Abarbeitung des definierten Zyklusses .

Wenn die Punkte in verschiedenen Ebenen liegen, muß die Werkzeugachse für jede Ebene programmiert werden, um den Zyklus in die richtige Ebene zu bringen. Die Steuerung enthält eine Positionierlogik zur Bestimmung der Reihenfolge der Werkzeugbewegungen , damit eine Kollision zwischen Werkstück und Werkzeug vennieden wird .

Zwei Möglichkeiten stehen offen:

- 1 Der nächste Punkt kann ohne Kollision angefahren werden . In diesem Fall ist die Reihenfolge der Werkzeugbewegungen wie<br>felst folgt .
	- zuerst eine Eilganggewegung zum Punkt
	- dann eine Eilgangbewegung in der Werkzeugachse zum Sicherheitsabstand oberhalb des Werkstückes

--- '

- dann die Abarbeitung des Zyklusses .
- 2. Während des Anfahrens des nächsten Punkts würde das Werkzeug mit dem Werkstück kollidieren. In diesem Fall ist die Reihenfolge der Werkzeugbewegungen wie folgt :

82

 $\mathcal{L}_{i}$ 

- zuerst ein Rückzug im Eilgang in der Werkzeugachse zum Sicherheitsabstand oberhalb der Ebene, in der der nächste Punkt li egt,
- dann eine Eilgangbewegung zum Punkt,
- dann die Abarbeitung des Zyklusses .

Auf diese Art kann eine Kollision zwischen Werkzeug und Werkstück vermieden werde; es ist aber zu beachten, daß eine Kollision mit anderen Hindernissen z.B. Spannvorrichtungen, immer noch möglich i st .

Funktion G79 ist nur in dem Satz wirksam, in dem sie programmiert ist und muß daher in jedem Satz, mit dem ein Zyklus abgerufen werden soll, wiederholt werden.

Sobald ein G79-Satz abgearbeitet ist wird die Radiuskorrektur (wenn wirksam) ausgeschaltet ; das bedeutet , daß die Funktion G40 automatisch von der Steuerung erzeugt wird.

Die wirksame Funktion der Wegbedingungen GO oder G1, wird in einem G79-Satz überlesen; sie wird aber in jedem Satz, der keine Funktion G79 enthält, automatisch wieder wirksam.

#### Anmerkung:

 $\lambda$ 

l

- 1. Nicht vergessen: Wenn nach einem G79-Satz nur eine Bewegung in der Ebene programmi ert wurde , findet auch eine Bewegung in der Werkzeugachse statt . Dadurch "steht" die Werkzeugspitze auf der Oberfläche des Werkstücks .
- 2. Ein Zyklus wird nur bei drehender Spindel ausgeführt. Wenn sich die Spindel nicht dreht, wird ein Fehlersignal angezeigt und der Zyklus wird nicht abgearbeitet .

Beispiele mit Festzyklen:

Beispiel 1 : Gewindeschneiden

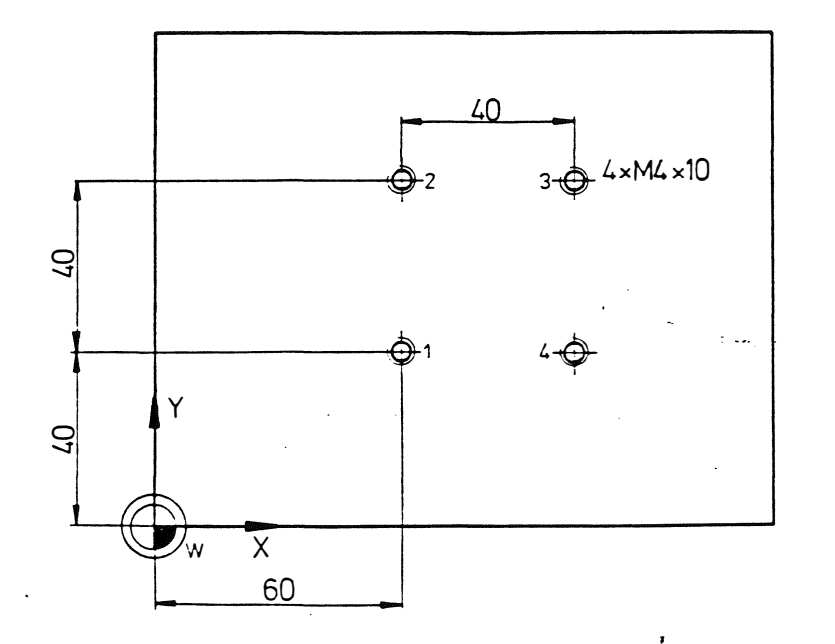

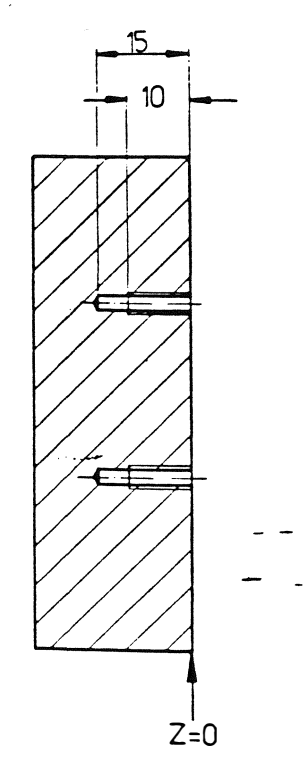

Die vier Löcher P1 bis P4 sollen mit einer Gewindebohrung versehen werden .

Die Arbeitsgänge sind: Zentrieren, Bohren, Gewindebohren.

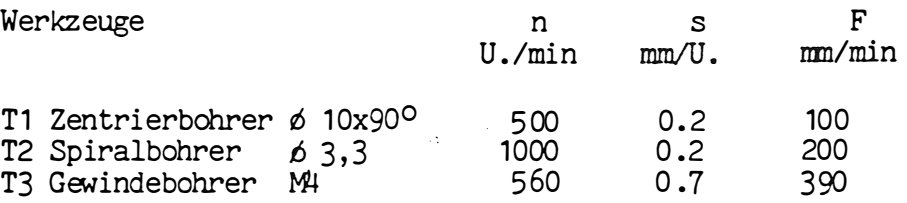

Das Teileprogramm könnte wie folgt aussehen:

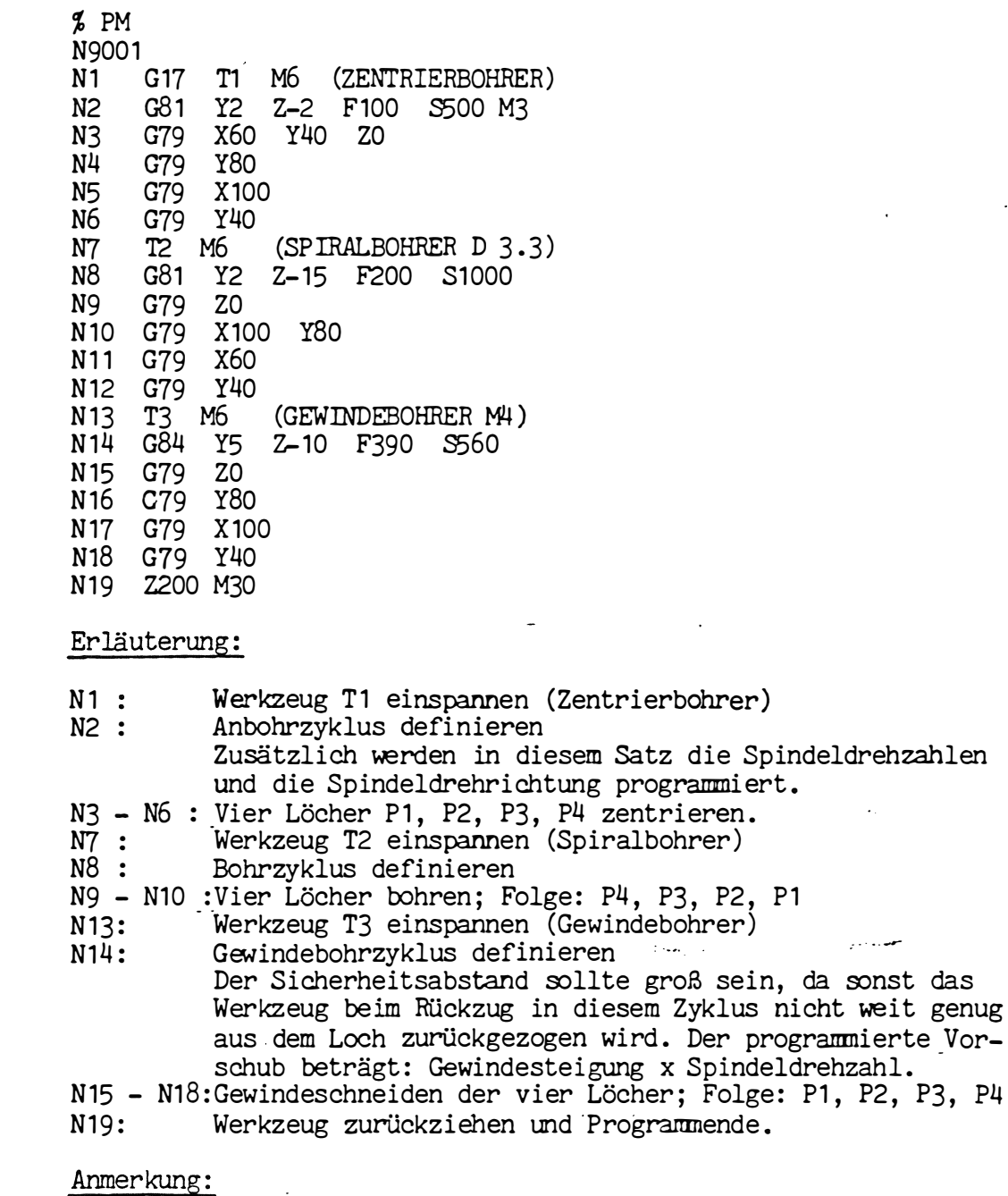

Das gleiche Programm könnte auch mit d�r Anwendung von Punketdefinition oder Programmteilwiederholung – G14 programmi ert werden . G78 einfacher

I

 $\ddot{\phantom{0}}$ 

 $\overline{z}$ 

 $\begin{pmatrix} 1 & 1 \\ 1 & 1 \end{pmatrix}$ 

# Beispiel 2: Tieflochbohren

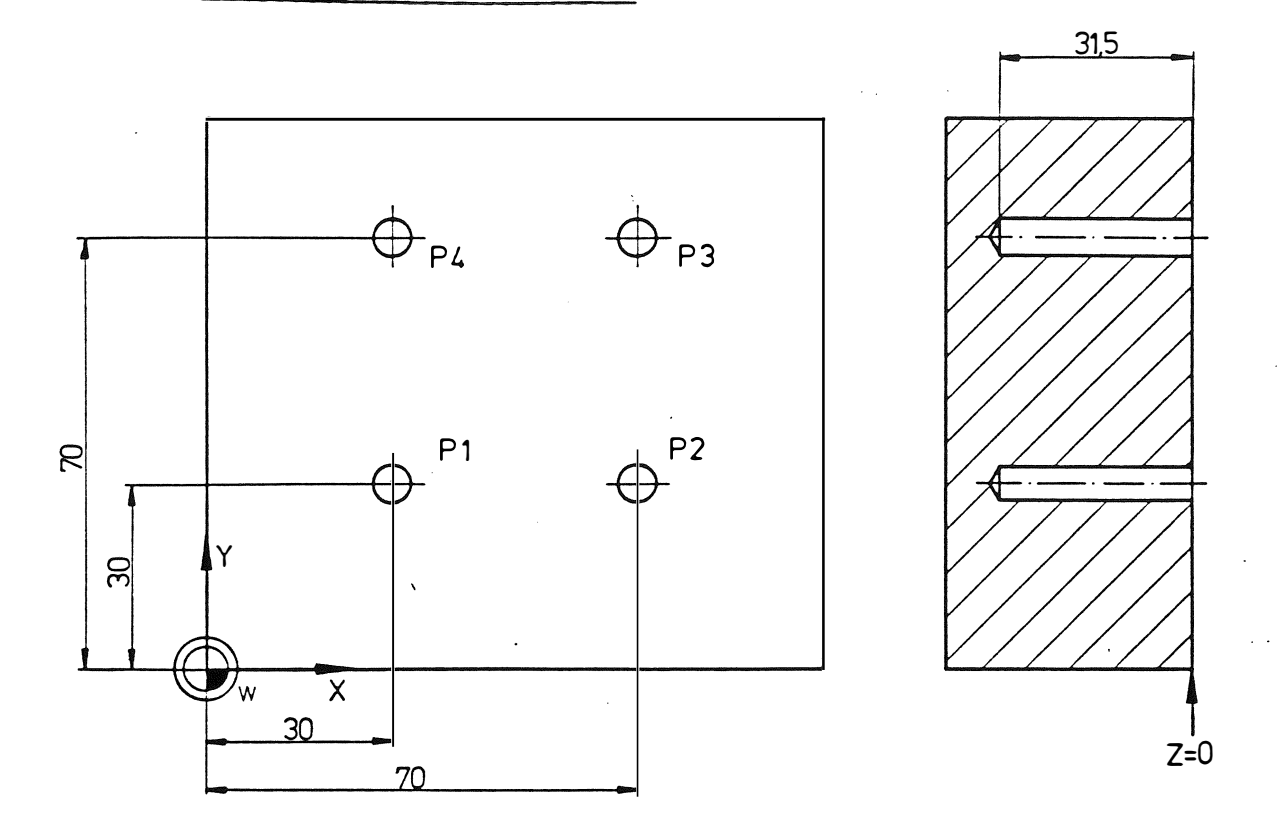

Die vier Löcher in Abbildung sollen gebohrt werden. Es muß ein Tieflochbohrzyklus zur Anwendung kommen .

Das Teileprogramm könnte wie folgt aussehen :

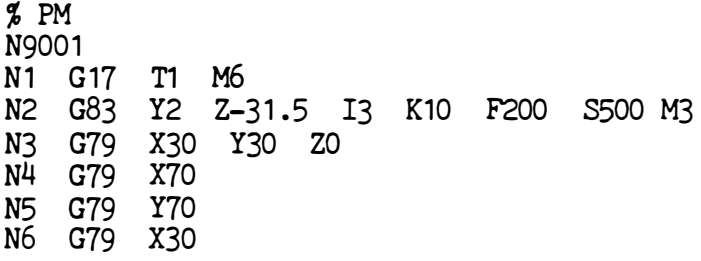

Erläuterung :

 $($  ;

 $\sqrt{2}$  $\setminus \, .$ 

 $\ddot{\phantom{1}}$ 

N1 : Der Bohrer ist eingespannt.<br>N2 : Der Tieflochbohrzyklus ist Der Tieflochbohrzyklus ist definiert. Gesamttiefe: -31.5 (Z-Wort) Erster Schritt: 10 (K-Wort)<br>Reduzierwert: 3 (I-Wort) Reduzierwert: 3 Zusätzlich werden Vorschubgeschwindigkeit, Spindeldrehzahl und Spindeldrehrichtung programmiert. Jedes Loch wird in 7 Schritten gebohrt. Die erreichte Tiefe nach jedem Schritt beträgt: 10, 17, 21, 24, 27, 30, 31.5. N3 - N6 : Vier Löcher P1, P2, P3, P4 werden gebohrt.

 $\ddot{\phantom{0}}$ 

85

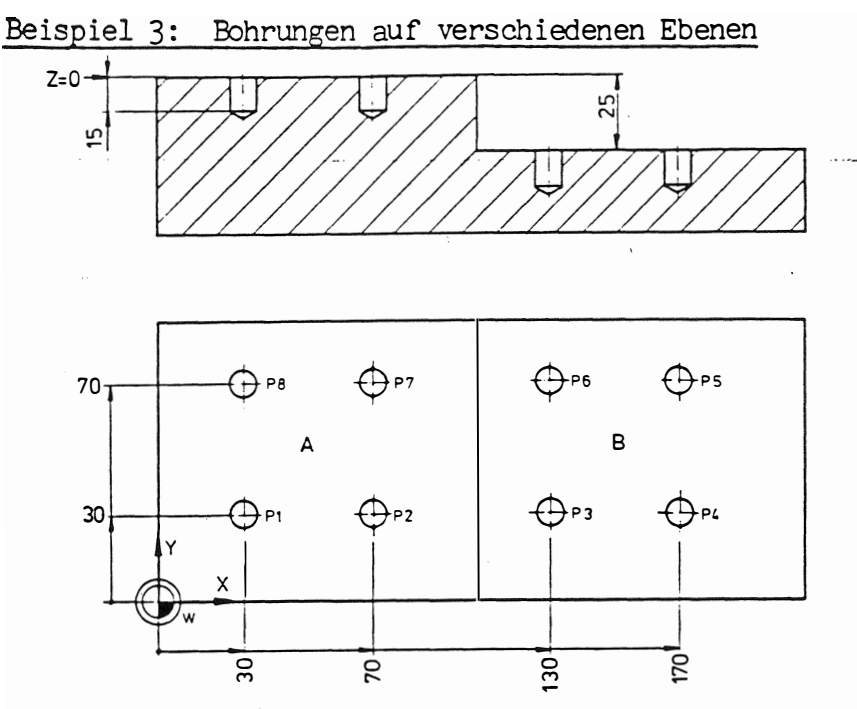

Die Löcher P1 bis P8 in Abbildung, sollen gebohrt werden. Die Punkte P1, P2, P7 und P8 liegen in der Ebene A; die Punkte P3, P4, P5 und P6 in der Ebene B.

Das Teileprogramm könnte wie folgt aussehen:

 $%$  PM N9001  $N<sub>1</sub>$  $T<sub>1</sub>$ M6  $N<sub>2</sub>$ G81 Y2 Z-15 F200 S1200 M3 N3 G79 X30 Y30 Z0 N4 G79 X70  $Z - 25$ N<sub>5</sub> G79 X130 N<sub>6</sub> G79 X170  $N7$ G79 **Y70** N<sub>8</sub> G79 X130 **X70** N<sub>9</sub> G79 ZO N<sub>10</sub> G79 X30 Z200 M30 N<sub>11</sub>

Erläuterung:

- Der Bohrer ist gespannt N1 :
- Der Bohrzyklus ist definiert; zusätzlich wurde die  $N2:$ Spindeldrehzahl mit 1200 U/min. festgelegt.
- Punkt P1 und P2 gebohrt.  $N3, N4:$
- Das Werkzeug bewegt sich in der Ebene A zu Punkt P3.  $N5:$ d.h. in der X-Achse; dann bewegt sich das Werkzeug zum Sicherheitsabstand oberhalb der Ebene B; dann wird Punkt P3 gebohrt.<br>N6 - N8 : Die Punkte P4, P5 und P6 werden gebohrt.
- 
- Das Werkzeug wird zuerst auf den Sicherheitsabstand<br>oberhalb der Ebene A zurückgezogen. Dann bewegt sich N9 : das Werkzeug zu Punkt P7, d.h. in der X-Achse; dann wird das Loch gebohrt. Hierbei wird eine Kollision mit dem Werkstück vermieden. Punkt P8 wird gebohrt.

 $\sim$ 

N10:

# 10. 4 Kollisionsvermeidung:

Wenn eine Kollision mit einem Hindernis, z.B. einer Spannvorrichtung stattfinden könnte, kann die Kollision verhindert werden, indem das Werkzeug zurückgezogen und nach dem Rückzug auf die gewünschte Position verfahren wird .

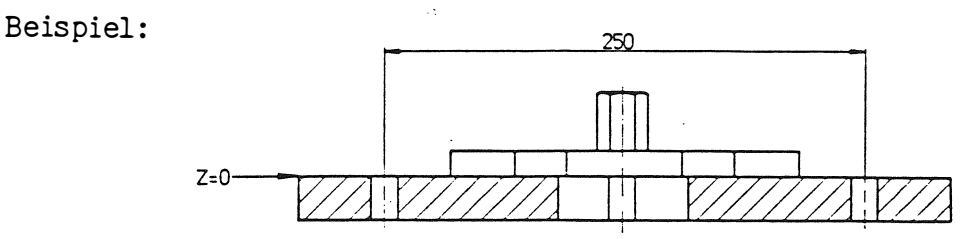

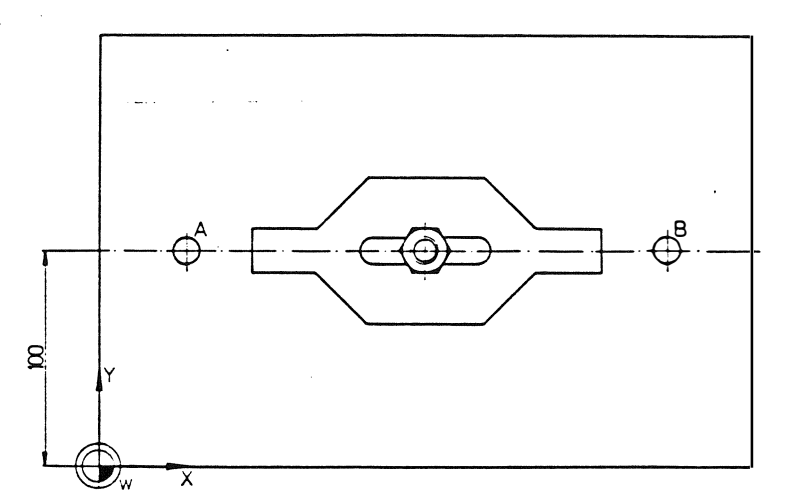

Abbildung: Die Löcher A und B sollen gebohrt weden.

Eine direkte Verfahrbewegung von A nach B ist jedoch wegen einer im Wege stehenden Spannvorrichtung nicht möglich . Die Kollision mit der Spannvorrichtung kann folgendermaßen vermieden werden :

N3 G81 Y2 Z-29 F200 S1200 M3<br>N4 G79 X50 Y100 Z0 N4 G79 X50 Y100 Z0<br>N5 G00 Z50 N5 GOO Z50<br>N6 G79 X30 X300 ZO

Erläuterung:

'-

- N3 : Zyklus definieren
- N4:<br>N5: Loch A bohren
- Rückzug des Werkzeuges um eine Verfahrbewegung über der Spannvorrichtung zu ermöglichen.

=- ·-.

N6: Loch B bohren

10.5 Zyklus in verschiedenen Achsen :

.-

Der definierte Zyklus wird ünmer in der Werkzeugachse abgearbeitet. Dies wird durch die G-Funktion für die Ebenenanwahl bestimmt. minu ruto

وصادرته والأرداد

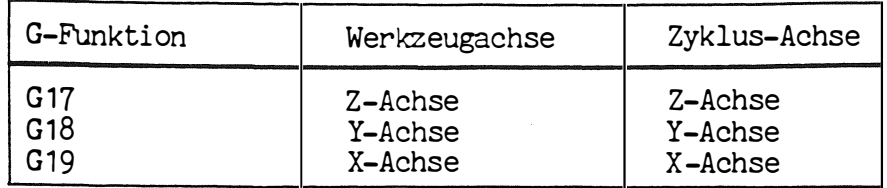

Die Wörter, die bei der Definition des Festzyklusses verwendet wurden, behalten ihre Bedeutung, d.h. das Z-Wort bestimmt nach wie vor die Lochtiefe und das Vorzeichen des Z-Wortes bestimmt die Richtung der Abarbeitung.

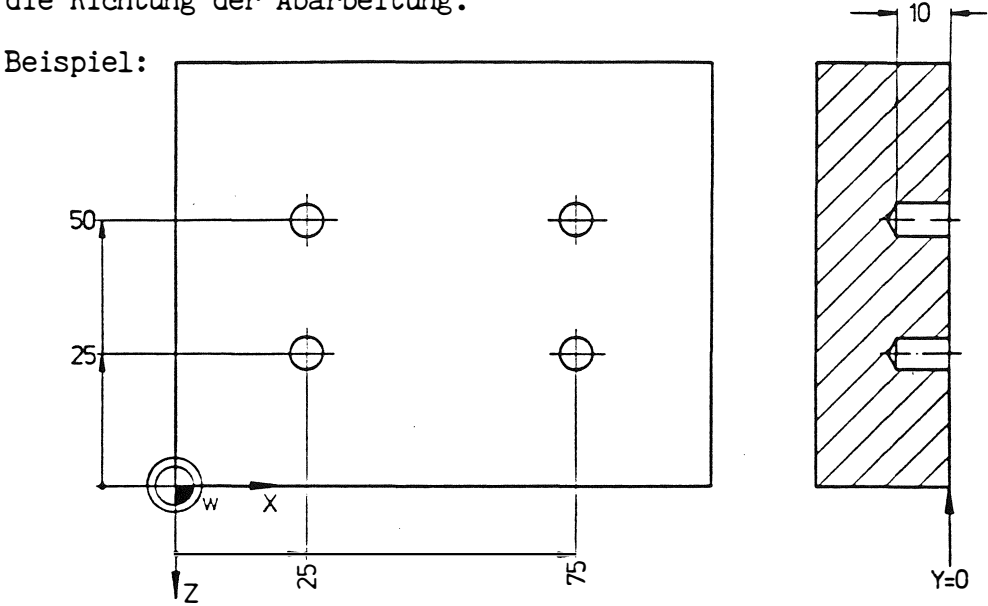

Die vier Löcher in Abbildung, liegen in der XZ-Ebene und sollen gebohrt werden. Das Werkzeug befindet sich in der Y-Achse. Das Teileprogramm könnte wie folgt aussehen:

 $%$  PM N9001 T1 M6 N1 G18 N<sub>2</sub> G<sub>81</sub> Y2 Z-10 S1000 M3 N3 G79 X25 YO Z-25  $N<sup>2</sup>$ G79 **X75**  $Z - 50$ G79 **N5** G79 X25 N<sub>6</sub>  $N7$ Y100 M30

Erläuterung:

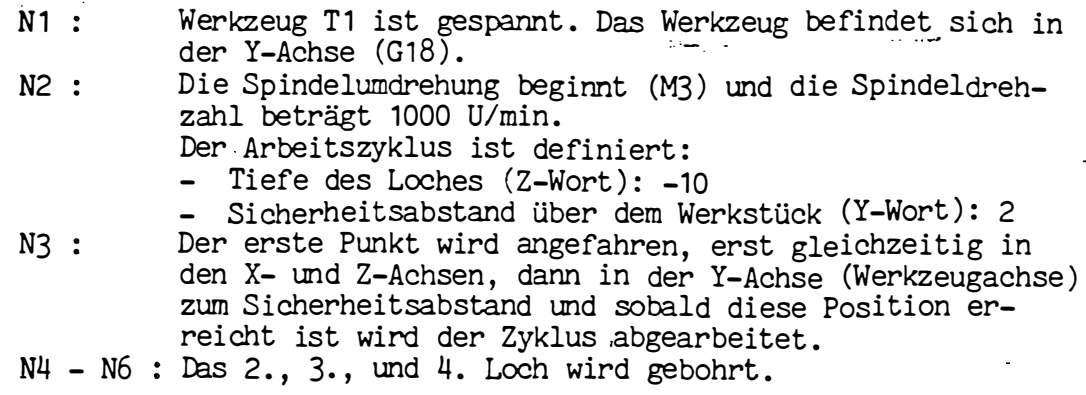

11. Fräszyklen.

-

#### Folgende Fräszyklen stehen zur Verfügung :

- G87 Rechtecktaschenfräsen
- G88 Nutenfräsen
- G89 Kreistaschenfräsen

Bei der Beschreibung der Zyklen wird eine Tasche bzw. Nut in der XY-Ebene Winkellage 0 Grad und ein Werkzeug in der Z -Achse angenommen. Wenn das Werkzeug in einer Achse steht, die von einer der G-Funktionen G17, G18, G19 bestimmt wird, haben folgende Wörter e ine leicht veränderte Bedeutung .

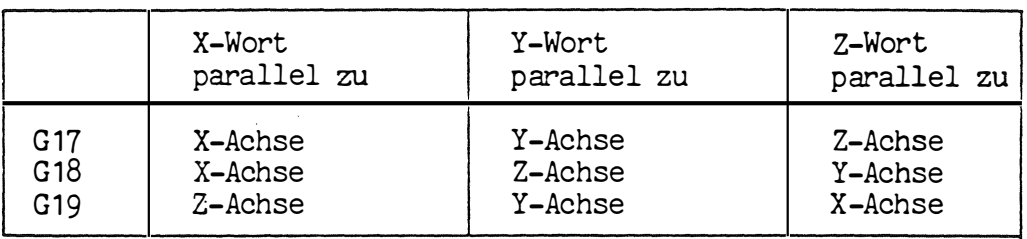

Für die verschiedenen Bearbeitungsebenen ergeben sich folgende Nullpunktlagen :

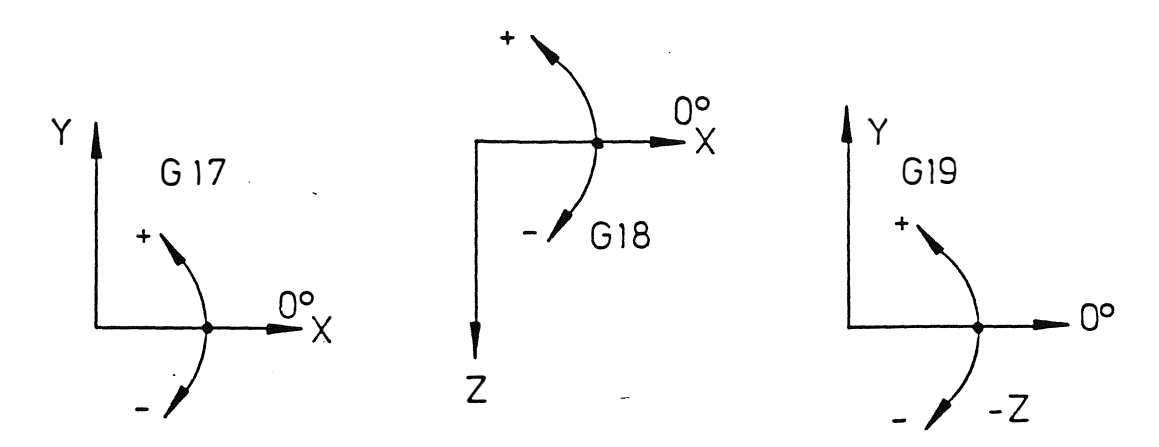

Der Winkel kann positiv (Gegenuhrzeigersinn) oder negativ (Uhrzeigersinn) eingegeben werden .

Wird die Winkellage (B1=) nicht programmiert, so wird ein Winkel von 0 Grad angenommen .

# 11.1 Fräsen einer rechtwinkligen Tasche : (G87)

 $\label{eq:1} \omega_{\rm{max}}(\lambda_{\rm{max}}) = \lambda_{\rm{max}}(\lambda_{\rm{max}})$ 

Ein spezieller Fräszyklus (G87) in beliebigen Winkel zu den Koordinatenachsen steht für die Bestimmung einer rechtwinkligen Tasche zur Verfügung und beinhaltet die technologischen Bedingungen, die zum Ausräumen des Materials benötigt werden. In einem G79-Satz wird der Taschenmittelpunkt (XYZB) und die Winkellage der Tasche (B1=) programmi ert . Bei der Abarbeitung di eses Satzes fährt das Werkzeug auf die programmierte Position und beginnt das Ausfräsen der Tasche im Gleichlauf oder Gegenlauf .

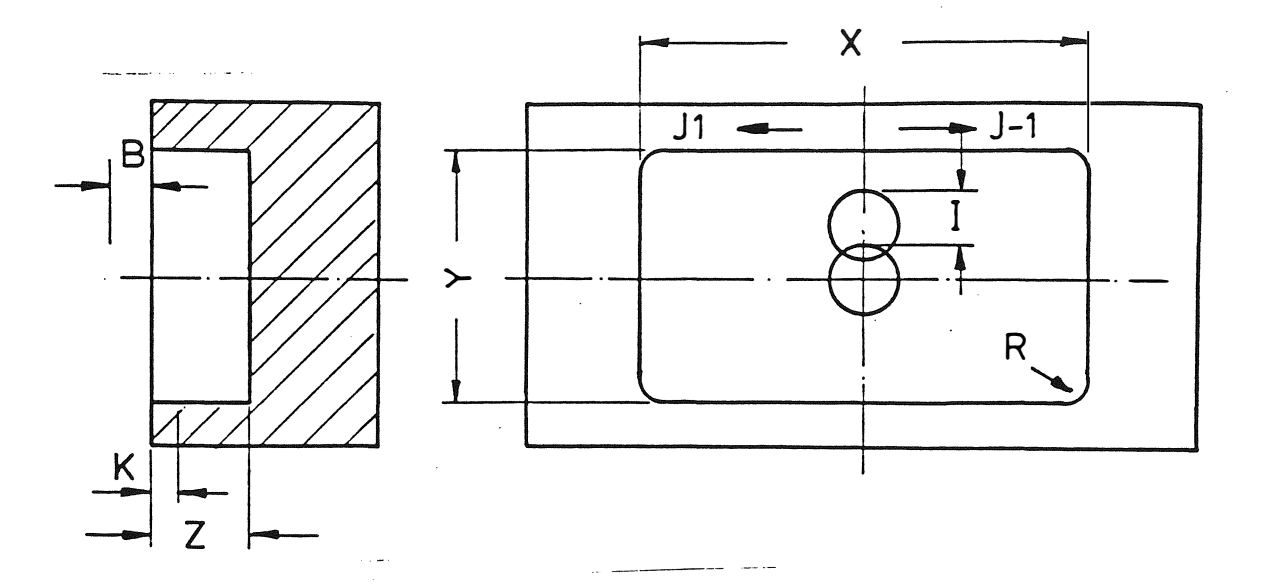

Folgende Wörter werden in einem G87-Satz benutzt, um eine Tasche und ihre Bearbeitung zu definieren:

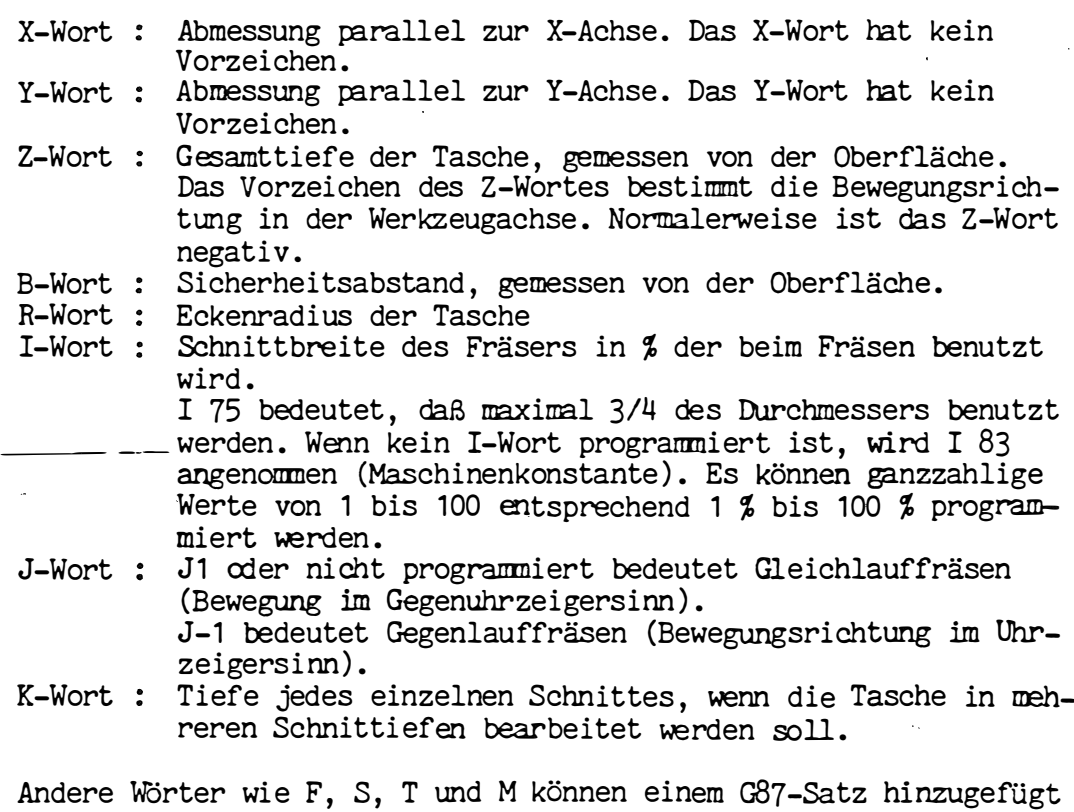

Bei der Berechnung der Entfernungen wird der Werkzeugradius im Werkzeugkorrekturspeicher zugrunde gelegt . Nach dem Schruppen kann ein Schlichten der Taschenseiten notwendig sein. Die einfachste Methode besteht darin, im Werkz eugkorrekturspeicher den Radius mit einem entsprechenden Aufmaß einzugeben. Wenn dann der Zyklus vollständig abgearbeitet ist, bleibt dieses Aufmaß für das Schlichten . Das Schlichten der Tasche wird durch Aufruf der Werkzeugradiuskorrektur und unter Verwendung der üblichen G1- bzw. G2-/G3-Sätze eingeleitet. Es ist selbstverständlich, daß durch das Schlichten die Ecken einen größeren Radius aufweisen können als der im Werkzeugspei cher eingegebene Werkzeugradius .

werden .

Reihenfolge der Verfahrbewegungen des Werkzeuges beim Taschenfräsen :

- a) im Eilgang zum Taschenmittelpunkt, Sicherheitsabstand (B-Adresse) oberhalb des Werkstückes.
- b) mit der Hälfte des programmierten Vorschubs auf die erste Zustelltiefe (K-Wort).
- c) Zustellung mit programmiertem Vorschub um den Fräserradius, multipliziert mit dem I-Wert. Der I-Wert hängt von der Fräserform ab und wird zum Ausräumen des Materials auf dem Taschenboden benutzt .

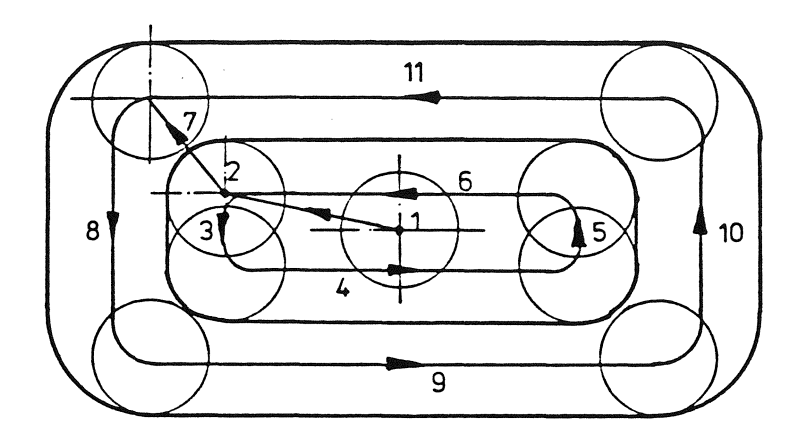

Die Entfernung in der X-Richtung berechnet sich aus (X-Y) ·2 <sup>+</sup>Werkzeugradius.

- Die Zustellung wird in der Y-Achse ausgeführt, wenn das X-Wort größer ist als das Y-Wort . Sonst erfolgt die Zustellung in der X-Achse. Beide Werte werden gemeinsam ausgeführt  $(von 1$  rach  $2$ ).
- d) Die nächsten Vorschubbewegungen 3, 4, 5, 6 werden jeweils mit e inem Radius an den Eckpunkten ausgeführt .
- e) Die nächste Zustellung erfolgt in der Y-Achse um den Wert : Werkzeugdurchmesser • I-Wort

r

- f) Dann verfährt das Werkzeug um:  $7, 8, 9, 10, 11$  jeweils mit einem Radius an den Eckpunkten .
- g) Schritt f wird wiederholt, bis das ganze Material aus der Tasche ausgeräumt ist. Beim letzten Schritt wird die Tasche auf die programmierte Größe gefräst. · - -
- h) Sobald die Tasche ausgeräumt ist, verfährt das Werkzeug mit dreifacher Vorschubgeschwindigkeit auf den Taschenmittelpunkt .
- i) Wenn die programmierte Tiefe nicht erreicht ist, wird eine weitere Bewegung über die Tiefe vorgenommen (K-Wort), womit eine weitere Schicht ausgeräumt wird.
- j) Sobald die Endtiefe erreicht und die Tasche gefräst ist, wird das Werkzeug auf den Sicherheitsabstand oberhalb des Werkstückes zurückgezogen.

Beispiel: Rechteck-Taschenfräsen

Die drei Taschen in Abbildung, sollen mit einem Stirnfräser, ø 10 mm, bearbeitet werden.

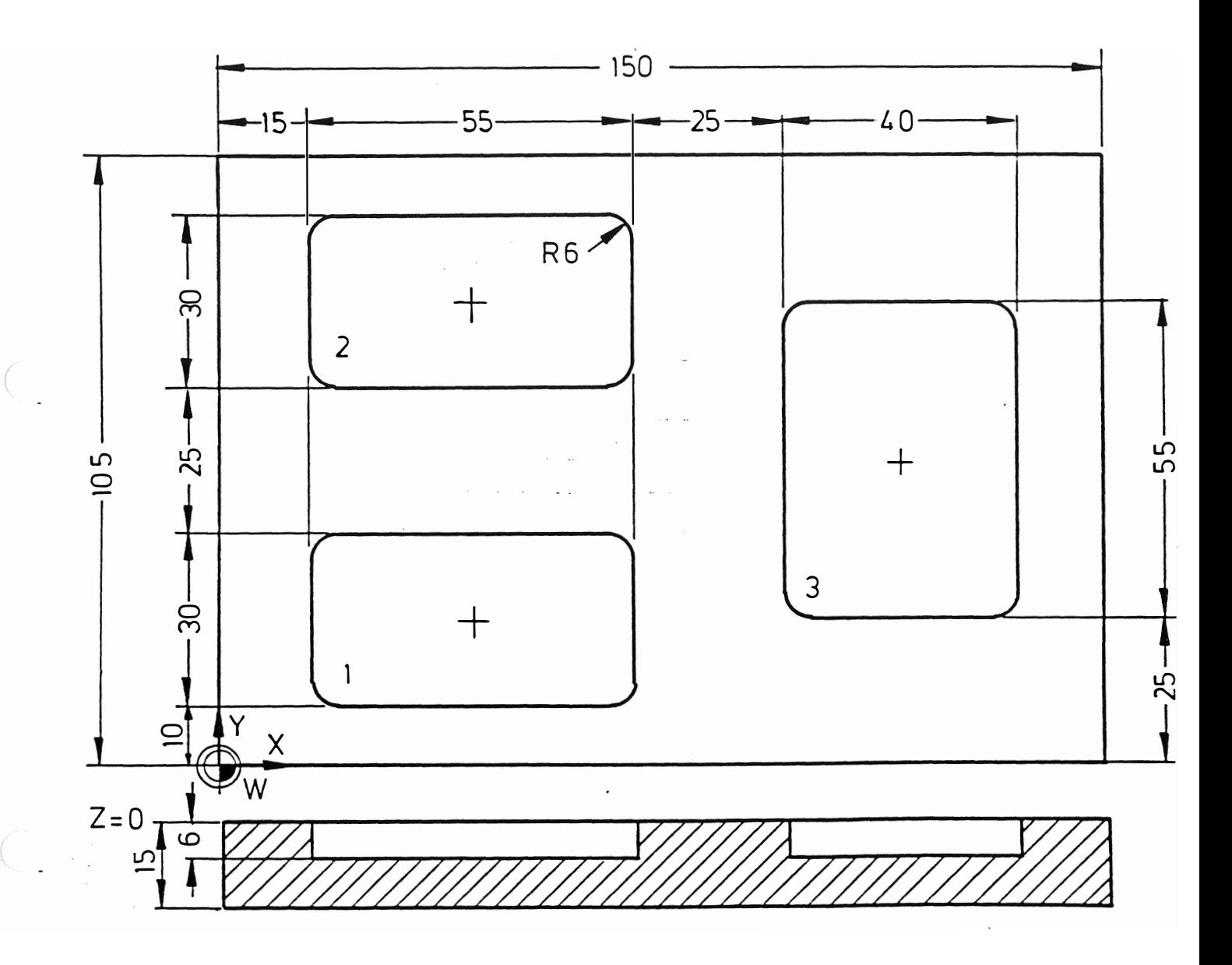

Das Programm könnte wie folgt aussehen:

 $%$  PM  $\mathbb{E}[\mathbf{u},\mathbf{w}]=\mathbf{u}$ N9001 N1 G17 T1 M6 X55 Y30 Z-6 B2 K6 R6 F200 S800 M3 N<sub>2</sub> G<sub>87</sub> X42.5 Y25 ZO N3 G79  $N\overline{4}$ G79 Y80  $\frac{N5}{N6}$ X40 Y55 Z-6 K6 R6<br>X115 Y42.5 G87  $G79$ N7 Z200 M30  $\ddot{\phantom{a}}$ 

 $\rightarrow$ 

#### Erläuterung:

Vor Abarbeitung des Programmes wird der Werkzeugradius (5 mm) abgespeichert.

- Werkzeug 1 spannen (Fräser ø 10 mm)  $N1$  :
- Die Geometrie der Tasche ist definiert; zusätzlich wer- $N2$ : den die technologischen Bedingungen bestimmt.

**Eider Ausfräsen der ersten Tasche**  $\cdots$  N3 :

 $N<sup>4</sup>$  : Ausfräsen der zweiten Tasche

 $N5:$ Geometrie der dritten Tasche definieren

- N6 : Ausfräsen der dritten Tasche
- $N7$ : Rückzug des Werkzeuges

Beispiel: Taschenfräsen mit beliebiger Winkellage

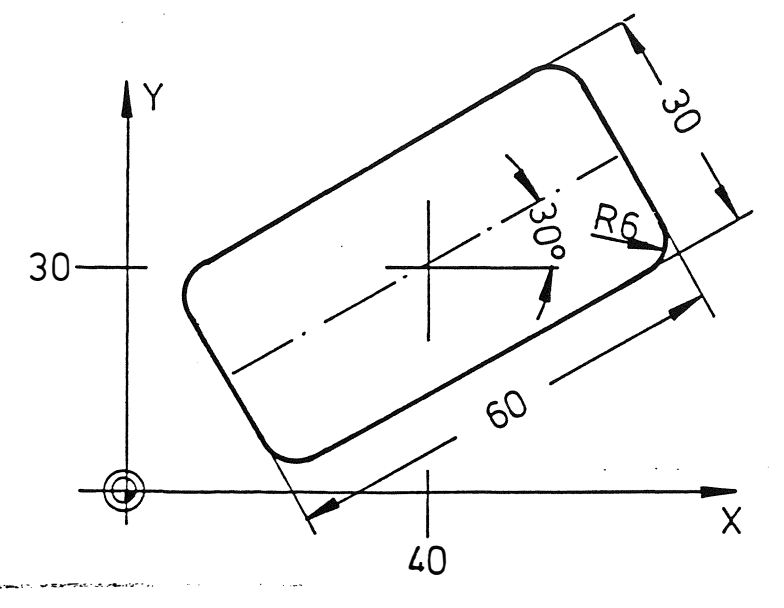

N15 G87 X60 Y30 Z-5 R6 K3 F150 S800 M13 N16 G79 X40 Y30 Z0 B1=30

Erläuterung:

 $\tilde{\zeta}$ 

N15: Die Geometrie der Tasche (Länge 60 mm, Breite 30 mm, Tiefe 5 mm, Eckenradius 6 mm) wird definiert, zusätzlich wird die Technologie (Zustelltiefe 3 mm, Vorschub 150 mm/min, Dreh-zahl 800 min<sup>-1</sup> und Zusatzfunktion, Drehrichtung rechts Kühlmittel ein (M13) bestimmt.

N16: Der Zyklus wird aufgerufen und der Taschenmittelpunkt sowie die Winkellage bestimmt.

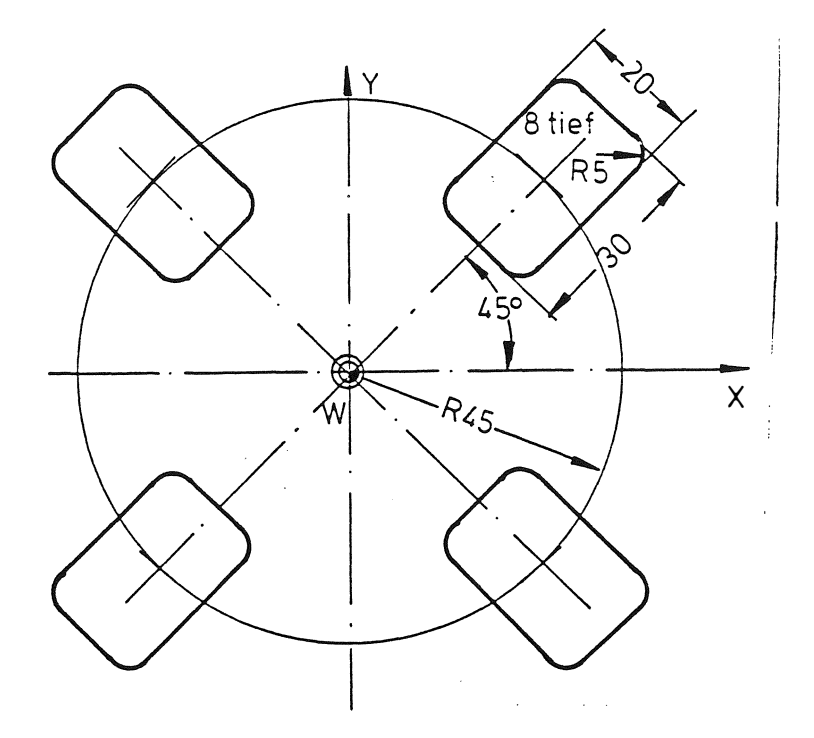

Das Programm könnte folgendermaßen lauten:

% IM

N 10004 N1 G 17 N2 G87 X30 Y20 Z-8 R5 K3 F120 S800 M13 N3 G77 N4 T1 M6 XO YO ZO R45 145 J4 B1=0 Z 100 M30

#### Erläuterung :

Vor Abarbeitung des Programmes wird der Werkzeugradius (R=4 mm) im Werkzeugkorrekturspeicher abgelegt .

- N1 : Werkzeug Nr. 1 spannen (Fräser ø 8 mm)<br>N2 : Die Geometrie (Länge. Breite. Tiefe) w
- : Die Geometrie (Länge, Breite, Tiefe) wird definiert, zusätzlich werden die technologischen Werte (Drehzahl, Vorschub, Schnittiefe) bestimmt.
- N3 : Der Lochkreis ist definiert. Mit der Adresse B1= wird die Winkellage der Tasche be zogen auf das I-Wort angegeben. Die 1. Tasche wird in 3 Schnittiefen ausgefräst. Die 2.-4. Tasche wird mit den gleichen Bedingungen aber jeweils anderer Winkellage ausgefräst .  $\sim 10$  km s  $^{-1}$ · -·
- r�4 ! Rückzug des Werkzeuges im Eilgang tmd Programmende .

#### Anmerkung :

Mit der Adresse B1= wird beim Zyklus G77 die Winkellage zur I-Adresse angegeben. z. B. I45 B1=10 bedeutet, daß die Tasche um 10° verdreht auf der errechneten Position von I45 aus geführt wird .

. .

# 11.2 Nutenfräsen: (G88)

Ein spezieller Fräszyklus (G88) steht für die Bestimmung einer Nut in beliebigem Winkel zu den Koordinatenachsen zur Verfügung und beinhaltet die technologischen Bedingungen, die zum Fräsen e iner Nut benötigt werden .

In einem G79-Satz wird der Eintrittspunkt (XYZB) in die Nut und die Winkellage (B1=) programmiert. Bei der Abarbeitung dieses Satzes fährt das Werkzeug programmierte Position unter Berücksichtung des Sicherheitsabstandes an und beginnt das Fräsen der Nut.

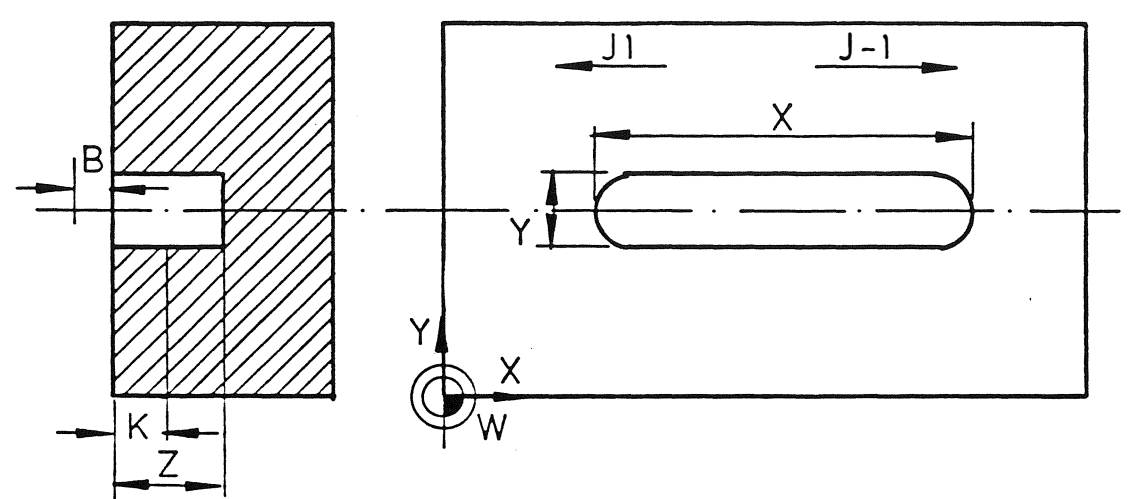

Folgende Wörter werden in einem 088-Satz benutzt um eine Nut und Ihre Bearbeitung zu definieren .

X-Wort : Die Abmessung der Nut parallel zur X-Achse. Bei einer Nut parallel zur X-Achse, bestimmt das Vorzeichen des X-Wortes, auf welcher Seite des Eintrittspunktes (B) die Nut liegt.

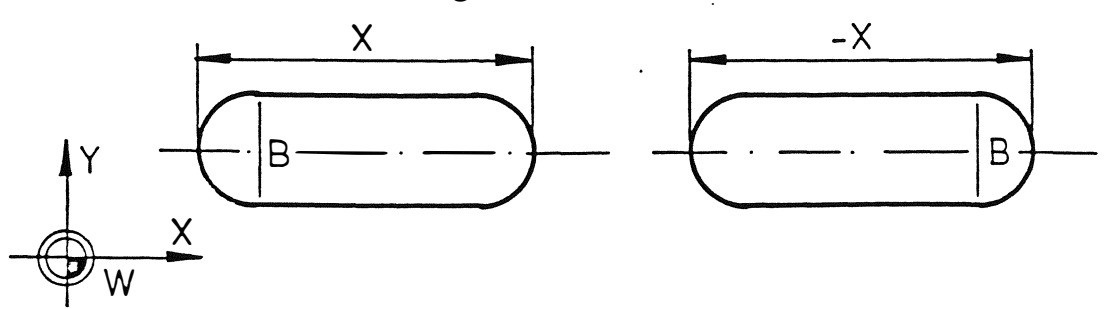

Y-Wort Die Abmessung der Nut parallel zur Y-Achse. Das Vorzeichen des Y-Wortes bestimmt auf welcher Seite des Eintrittspunktes (B) die Nut liegt.

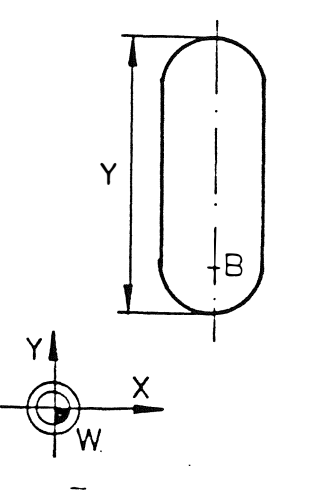

(

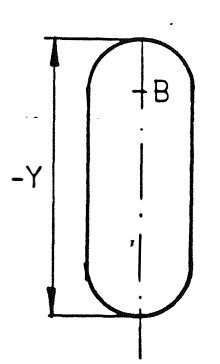

- Z-Wort : Gesamttiefe der Nut, gemessen von der Oberfläche. Das Vorzei chen des Z-Wortes best immt die Bewegungsrichtung in der Werkzeugachse . Normalerweise ist das Z-Wort negativ.
- B-Wort : Sicherheitsabstand, gemessen von der Oberfläche.
- J-Wort : J1 oder nicht programmiert bedeutet Gleichlauffräsen (Bewegungsrichtung im Gegenuhrzeigersinn) J-1 bedeutet Gegenlauffräsen (Bewegungsrichtung im Uhrzeigersinn ) .
- K-Wort : Tiefe jedes einzelnen Schnittes, wenn-die Nut- in mehreren Schnitten gefräst wird .

Andere Wörter wi e F, S T und M können einem G88-Satz hinzugefügt werden .

Reihenfolge der Verfahrbewegungen des Werkzeuges be im Nutenfrä- $\texttt{sem}$  :  $\texttt{sem}$  :

- a) Im Eilgang zu Punkt B, an dem das Werkzeug in die Nut eintreten wird und verbleibt beim Sicherheitsabstand (B-Wort) oberhalb des Werkstückes .
- b) Mit der Hälfte des programmierten Vorschubs auf erste Tiefe  $(K-Wort)$  (1).
- c) Mit programmierten Vorschub zu Punkt E (2).
- d) Mit der Hälfte des programmierten Vorschubs auf zweite Tiefe (3).
- e) Mit programmierten Vorschub zurück zu Punkt B (4).
- f) So bewegt sich das Werkzeug hin und her, jedesmal bei einer anderen Tiefe bis die Endtiefe erreicht ist.

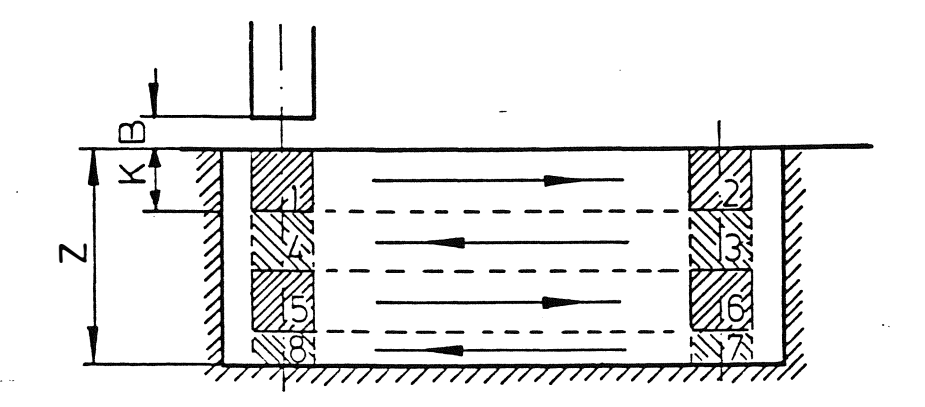

Abbildung: Tiefenbewegung in der Nut . الدار المتلاك ال

g) Wenn die Endtiefe erreicht ist, werden die Seiten der Nut von B zu 1, 2, 3, 4, 1 und zurück zu B (siehe Abbildung) im Gleichlauf oder Gegenlauf gefräst. Hierbei wird die Werkzeugrad ius-Korrektur automatisch durch die Steuerung abgerufen und gelöscht, sobald der Zyklus beendet ist. Der Radius des aktiven Werkzeugs wird bei der Radiuskorrektur benutzt .

الأواليين

مساريات

96

r

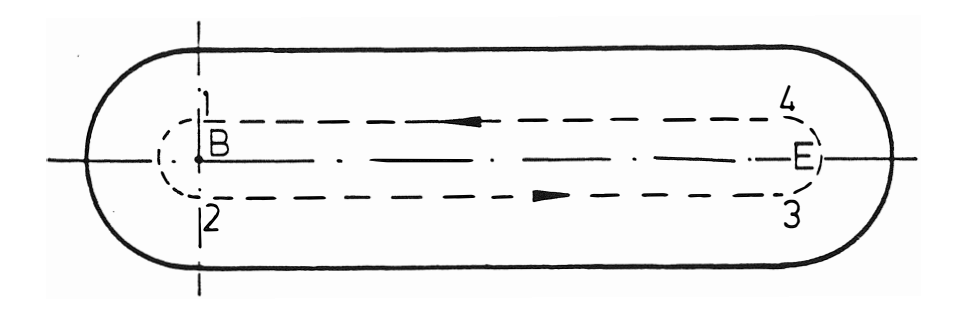

Abbildung : Werkzeugbahn bei der Seitenbearbeitung

h) Am Ende des Zyklusses verfährt das Werkzeug zum Eintrittspunkt, wo es zurückgezogen und beim Sicherheitsabstand oberhalb des Werkstückes gestoppt wird.

Beispiel: Fräsen von drei Nuten

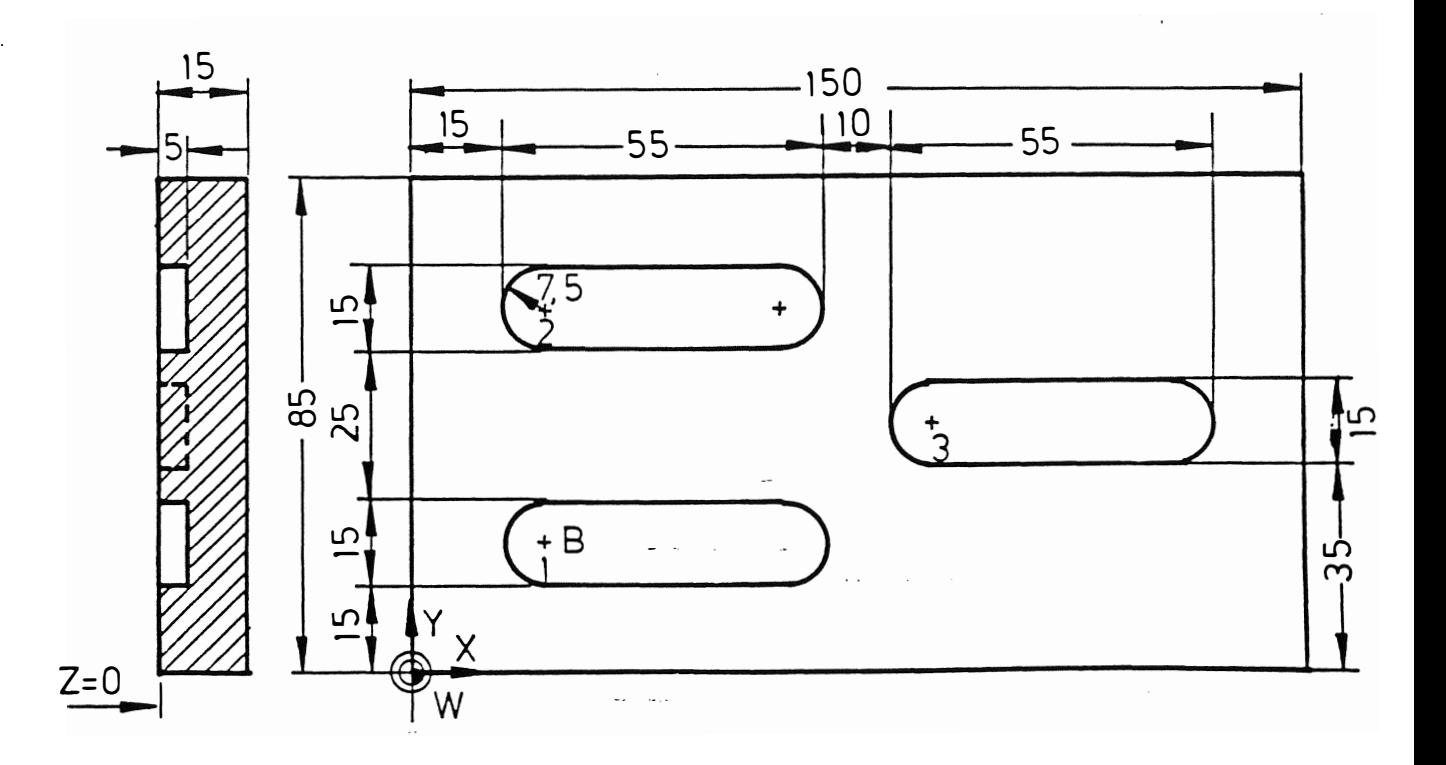

Die drei Nuten in Abbildung, sollen mit einem Bohrnutenfräser  $\phi$  10 mm bearbeitet werden.

 $\hat{\tau}$  .  $\hat{\omega}$ 

 $\mathbb{R}^2$ 

Das Teileprogramm könnte wie folgt aussehen:

97

المساريان

 $%$  PM N9001 N1 G17 T1 M6 N2 G88 X55 Y15 Z-5 B2 K5 F100 S500 M3 N3 G79 X22.5 Y22.5 ZO N4 G79 Y62.5 N5 G79 X87.5 Y42.5 N6 Z200 M30

### Erläuterung:

Vor der Abarbeitung des Programmes muß der Werkzeugradius (5 mm) abgespeichert werden.

- $N1$ : Werkzeug 1 spannen
- Nutengeometrie definieren und technologische Fräsbe- $N2:$ dingungen bestimmen
- Eintritt bei Punkt B und Nut 1 fräsen  $N3$ :
- $N4$ : Nut 2 fräsen
- Nut 3 fräsen  $N5:$
- N6 : Rückzug des Werkzeuges

## 11.3 Kreis-Tasche fräsen: (G89)

Ein spezieller Fräszyklus (G89) steht für die Bestimmung einer Kreis-Tasche zur Verfügung und beinhaltet die technologischen Bedingungen zum Ausfräsen des gesamten Materials aus der Tasche.

In einem G79-Satz wird der Taschenmittelpunkt programmiert. Nach Abarbeitung dieses Satzes verfährt das Werkzeug auf die unter Berücksichtigung des Sicherheitsabstandes programmierte Position und führt den Zyklus aus.

 $\sim$ 

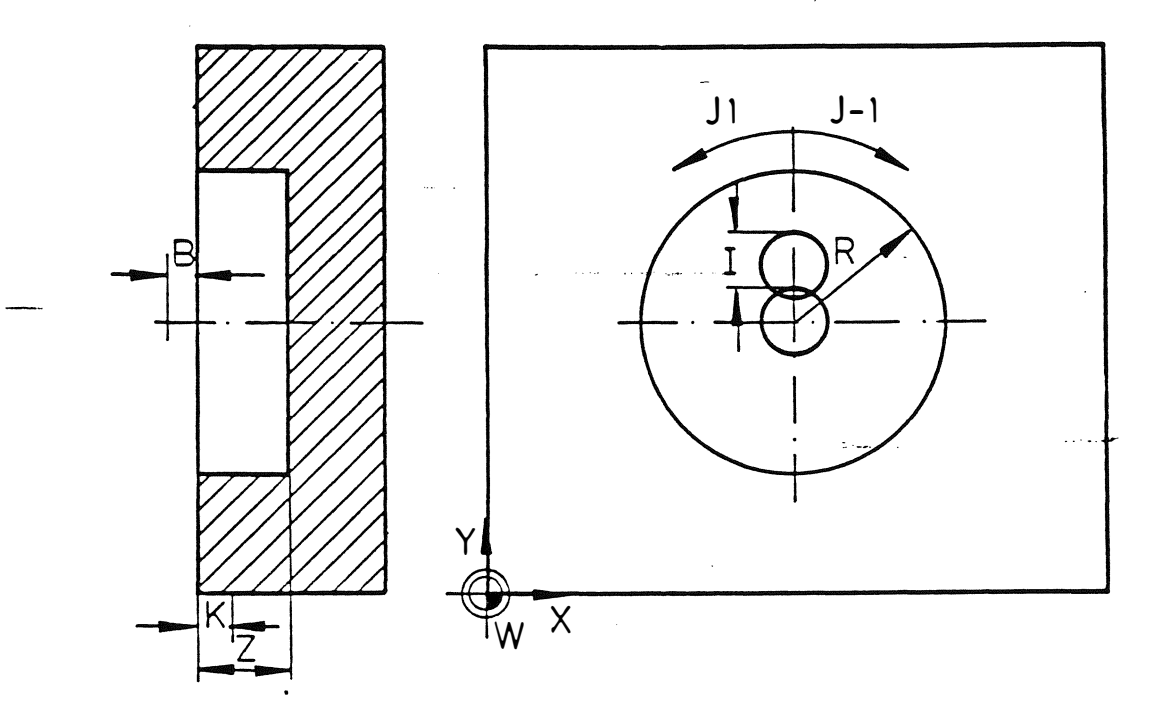

Folgende Wörter werden in einem G89-Satz benutzt, um eine Tasche und ihre Bedeutung zu definieren.

R-Wort Taschenradius

Z-Wort B-Wort Gesamtti efe der Tasche , gemessen von der Oberfläche . Das .Vorzeichen des Z-Wortes bestimmt die Bewegungsri chttung in der Werkzeugachse. Normalerweise ist das Z-Wort negati v. Sicherheitsabstand, gemessen von der Oberfläche

I-Wort Schnittbreite des Fräsers in %, der beim Fräsen benutzt wird. I 75 bedeutet, daß maximal 3/4 des Durchmessers benutzt werden. Wenn kein I-Wort programmiert ist, wird I 83 angenommen (Maschinenkonstante). Es können ganzzahlige Werte von 1 bis 100 entsprechend 1 % bis 100 % programmi ert werden .

J-Wort J1 oder ni cht programmi ert bedeutet Gleichlauffräsen (Bewegungsrichtung im Gegenuhrzeigersinn ) J- 1 bedeutet Gegenlauffräsen (Bewegungsri chtung im Uhrzeigersinn) .

K-Wort : Ti efe jedes einzelnen Schn ittes , wenn die Tasche in mehreren Schnittiefen bearbeitet wird.

Andere Wörter wie F, S, T und M können einem G89-Satz hinzugefügt werden . ·

Bei der Berechnung wird der Werkzeugradius des im Werkzeugspei cher abgelegten Werkzeuges zugrunde gelegt . Nach dem Schruppen kann ein Schlichten der Taschenseiten notwendig sein. Die einfachste Methode besteht darin, im Werkzeugspeicher den Radius mi t e inem Aufmaß einzugeben . Wenn dann der Zyklus vollständig abgearbeitet ist, bleibt dieses Aufmaß für das Schlichten.

Das Schlichten der Tasche wird durch Abruf der Werkzeugradius-Korre ktur und unter Verwendung der übli chen G1- bzw . G2-/G3- Sätze programmi ert.

Ein Unterprogramm für das Schlichten ist in Kapitel 13.6 beschrieben.

Reihenfolge der Verfahrbewegungen des Werkzeugs beim Fräsen einer Kreis-Tasche :

- a) Im Eilgang zum Taschenmittelpunkt (C) und Verbleiben beim Sicherheitsabstand (B-Wort ) oberhalb des Werkstückes .
- b ) Mlt der Hälfte des programmi erten Vorschubs auf erste Tiefe  $(K-Wort)$ .

99

المعقد لاأميان الرازا

معبدين المردا

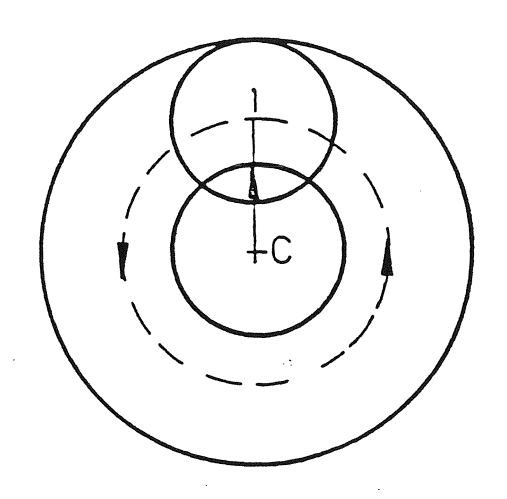

- c) Die Werkzeugspitze verfährt im Vorschub von C zu 1. Die zurückzulegende Entfernung beträgt: Werkzeugdurchmesser \* I-Wort.
- d) Beschreibung eines Vollkreises mit programmiertem Vorschub im Gegenuhrzeigersinn, vom Werkzeug aus betrachtet.
- e) Die Schritte c und d werden solange wiederholt, bis das gesamte Material aus der ersten Schicht ausgefräst ist.
- $f$ ) Zurückfahren zu Punkt C mit dem dreifachen Wert des programmierten Vorschubs.
- g) Wenn die programmierte Tiefe nicht erreicht wurde, wird eine weitere Bewegung über die Tiefe (K-Wort) vorgenommen und damit eine weitere Schicht ausgefräst.
- h) Wenn die Endtiefe erreicht ist, wird das Werkzeug aus der Tasche zurückgezogen und beim Sicherheitsabstand oberhalb des Werkstückes gestoppt.

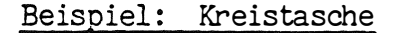

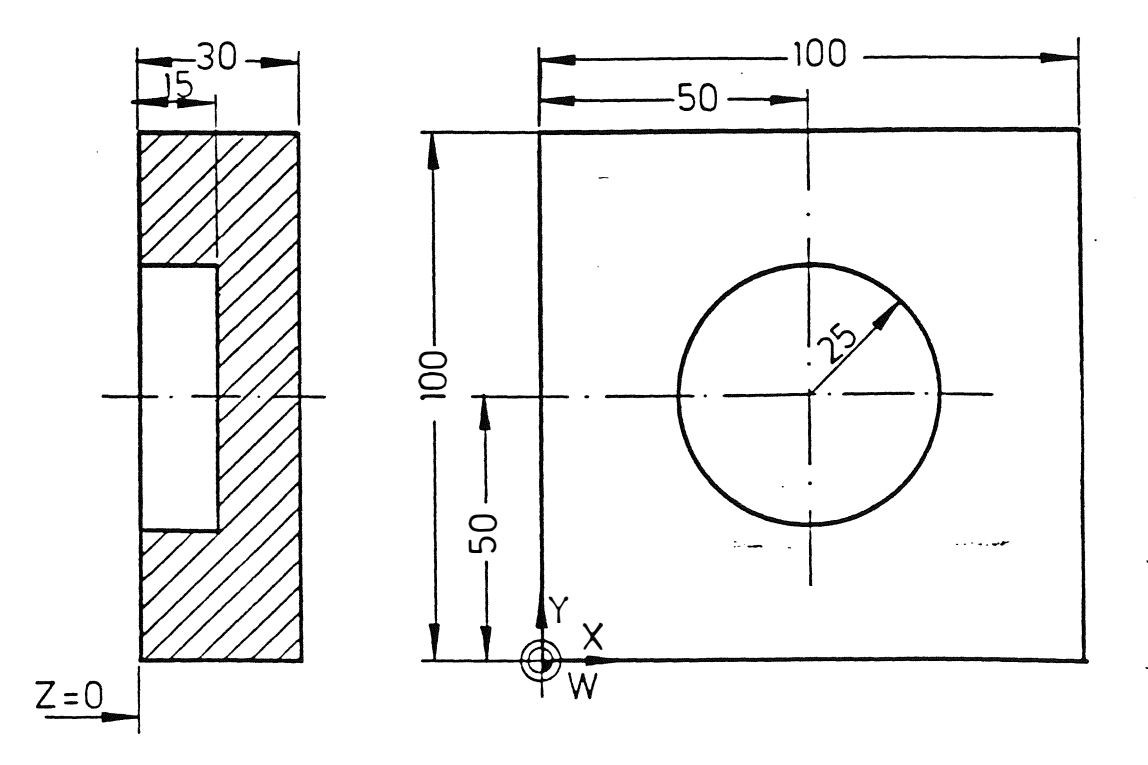

Das Teileprogramm zum Fräsen einer Kreis-Tasche mit einem Bohrnutenfräser ø 10 mm könnte wie folgt aussehen:

 $\sqrt{ }$ 

€

% PM N9001 N1 T1 M6 N2 G89 Z-15 B2 R25 K6 F200 S1000 M3 N3 G79 X50 Y50 ZO N4 2200 M30

# Erläuterung:

Vor der Abarbeitung des Programmes muß der Werkz eugradius (5 mm) abgespeichert werden.

101

معددة ورد

 $\mathcal{F}_{\text{max}} = 1$ 

 $\sim$   $\sim$ 

 $\label{eq:2} \Delta \left( \frac{1}{\sigma_{\rm{max}}} \right) = \frac{1}{\sigma_{\rm{max}}} \left( \frac{1}{\sigma_{\rm{max}}} \right)$ 

- N1 : Werkzeug 1 spannen<br>N2 : Kreisförmige Tasche
- Kreisförmige Tasche und technologische Bedingungen definieren

N3 : Ausfräsen der Tasche in drei Schritten: - Schritt 1 bei Z-6

- Schritt 2 bei Z- 12
- Schritt 3 bei Z-15

 $\sum_{i=1}^{n+1}\sum_{j=1}^{n}$ 

 $\left($ 

 $($ 

 $rac{1}{\sqrt{2}}$ 

N4 Rückzug des Werkzeugs

#### 12. GEOMETRISCHE DEFINITIONEN

#### 12.1 Punktedefinitionen: (G78)

Punkten auf einer Zeichnung können symbolische Bezeichnungen wie P1, P2 usw. zugeordnet werden. Diese Bezeichnungen werden aufgelistet, zusammen mit ihren absoluten Koordinatenwerten, die sich auf den Programmnullpunkt W beziehen und von der Steuerung abgespeichert.

Im Teileprogramm wird dann nur die symbolische Bezeichnung anstelle der Koordinatenwerte verwendet .

Funktion G78 wird für die Definition eines Punktes und seiner Koordinaten eingestzt. Ein G78-Satz enthält:

- Die symbolische Bezeichnung des Punktes, die als P1, P2 bis P99 geschri eben wird . Das P-Wort enthält außer der Adresse P eine zweistellige Zahl .
- Die absoluten Koordinatenwerte (XYZB ) bezogen auf den Programmnullpunkt W. Nicht gewünschte Achsen können weggelassen werden .
- Es dürfen keine anderen Wörter in einem G78-Satz programmiert werden .

Die G78-Funktion ist nur in dem Satz wirksam, in dem sie geschrieben wurde und es kann jeweils ein Punkt definiert werden .

Demzufolge wird in einem Satz wie:

N100 G78 P1 X100 Y50 ZO

Punkt P1 definiert .

Die syrrbolische Bezeichnung P1 und die dazugehörenden Koordinaten X, Y und Z werden in der Steuerung abgespeichert .

Die Bezeichnung P1 wird später im Programm verwendet und bei der Abarbeitung werden die betreffenden Koordinaten automati sch von der Steuerung abgerufen.

Es können bis zu 4 Punkte in einem G79 Satz aufgerufen werden . Der abgerufene Zyklus wird an jedem programmierten Punkt und in der programmi erten Reihenfolge abgearbeitet .

#### Anmerkung:

Die Punktedefinition kann zum Bohren und Fräsen verwendet werden.

 $\mathcal{L}$  and  $\mathcal{L}$ 

# Beispiel: Punktedefinition

 $\begin{array}{c} \begin{array}{c} \hline \end{array} \\ \hline \end{array}$ 

Die vier Löcher in Abbildung, werden mit P1, P2, P3 und P4 be-zeichnet. Mit den Punktdefinitionen könnte das Teileprogramm wie folgt aussehen:

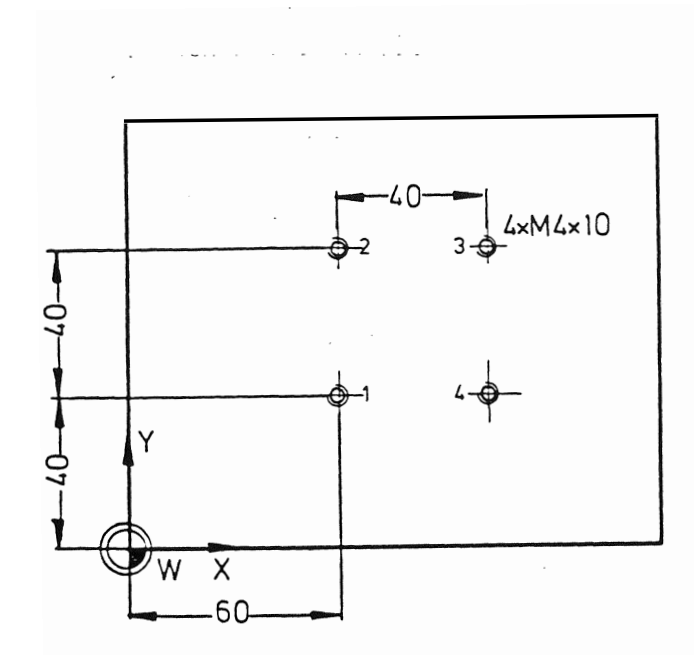

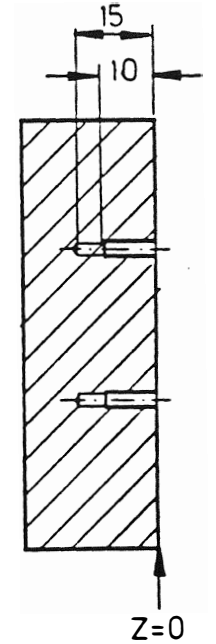

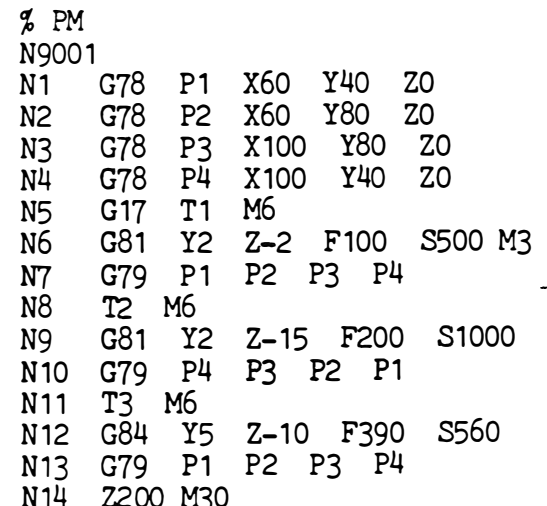

Erläuterung:

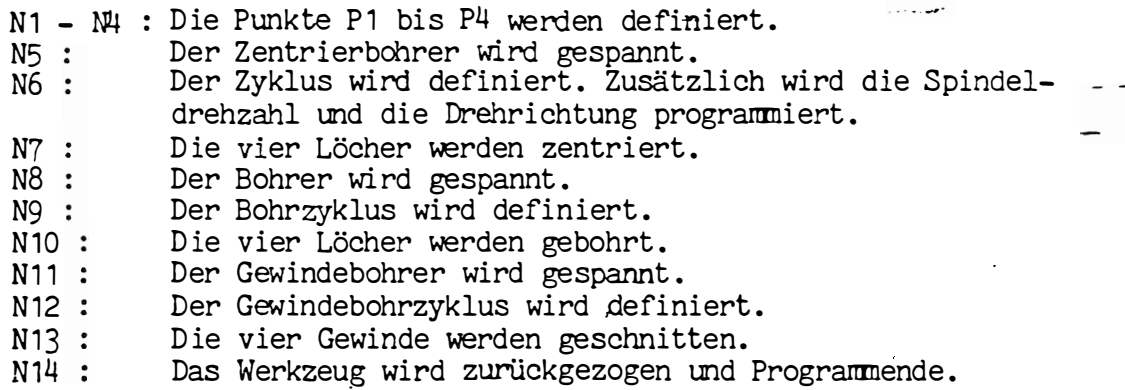

 $\sim$   $\sim$
Beispiel: Fräsen mit Punktdefinition

Die Kontur laut Abbi ldung soll mit Hilfe der Punktedefinition gefräst werden .

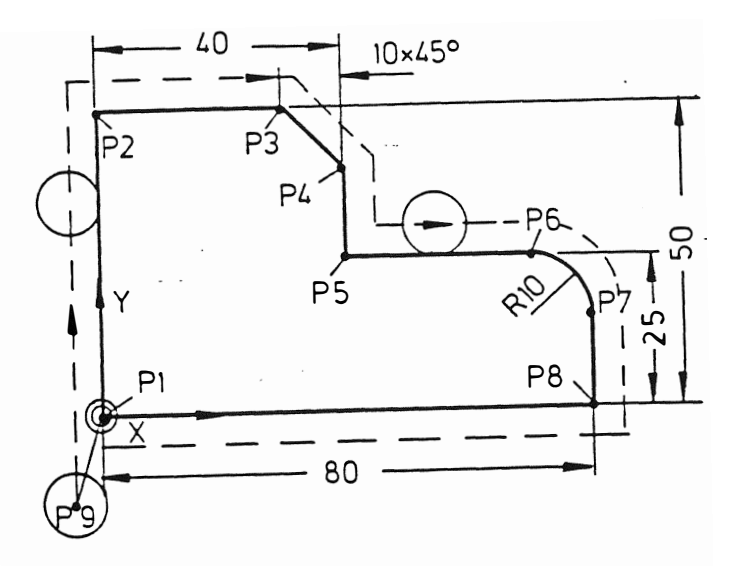

Das Programm könnte folgendermaßen lauten :

% PM N 77777 N1 G17 F100 S1000 T1 M66<br>N2 G78 X0 Y0 P1 N2 G78 N3 G78 xo Y50 P2 N4 G78 X30 Y50 P3 N5 G78 X40 Y40 P4<br>N6 G73 X40 Y25 P5 N6 G7ß X40 Y25 P5 N7 G78 X70 Y25 N8 G78 X80 Y15 P7 N9 G78 X80 N10 G78 X-5 Y-10 Z-5 P9 N 11 GO P9 M 13 N12 G41 N13 G1 P1 P2 P3 P4 N14 P5 P6 N15 G2 R 10 P7 N16 G1 P8 P1 N17 G40 N18 GO Z100 M30 Erläuterung :

N1 N2-N10 : Die Punkte werden definiert N11 N12 : NI2 I Die Russenheitser in der programmierten Reihenfolge an-: Das Werkzeug wird gespannt : Der Startpunkt wird im Eilgang angefahren : Die Radiuskorrektur "links" wird aktiviert gefahren . N17 N18 : Radiuskorrektur wird ausgeschaltet . : Werkzeugrückzug und Programmende .

 $\gamma = \frac{1}{2}$  .

ر ک<br>حوا

'

## 12.2 Definition von Bohrungen auf einem Lochkreis: (G77)

Mit der Funktion G77 ist es möglich, einen Lochkreis zu definieren, bei dem sich die Punkte in gleichbleibendem Abstand auf e inem Kreis befinden . Das Muster wird durch die folgenden Wörter definiert :

X-Wort Kreismittelpunkt in X Y-Wort Kreismittelpunkt in Y Z-Wort Werkstückebene R-Wort Radius des Kreises I-Wort : Der Anfangswinkel,d.h. der Winkel zwischen der Achse J-Wort Die gesamte Anzahl der Punkte im Mlster . K-Wort Der Endwinkel , d.h. der Winkel zwischen der Achse und und dem ersten Punkt, gemessen in positiver Richtung. dem letzten Punkt, ebenfalls in positiver Richtung gemessen. Wenn sich die Punkte in gleichem Abstand auf einem Vollkreis befinden, kann das K-Wort weggelassen werden .

Die Funktion G77 ist nur in dem Satz wirksam, in dem sie geschrieben wurde.

Beispiele: 1. Sechs Punkte auf einem Vollkreis

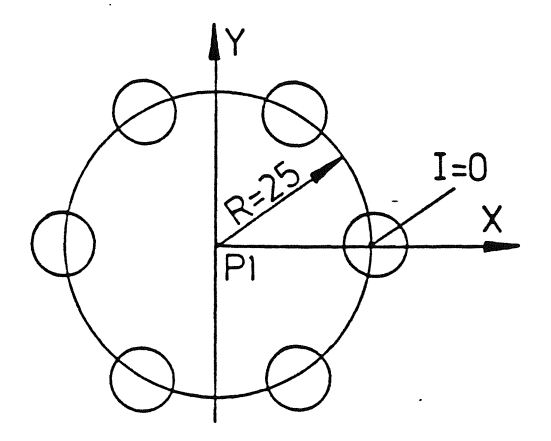

Die Definition der sechs Punkte mit gleichbleibendem Abstand auf einem Vollkreis lautet wie folgt:

N100 G77 XO YO ZO R25 IO J6

r

In diesem Satz werden die 6 Positionen errechnet und mit einem bereits vorher definiertem Zyklus ausgeführt. Die Bearbeitungsfolge erfolgt im Gegenuhrzeigersinn .

معنون والأول

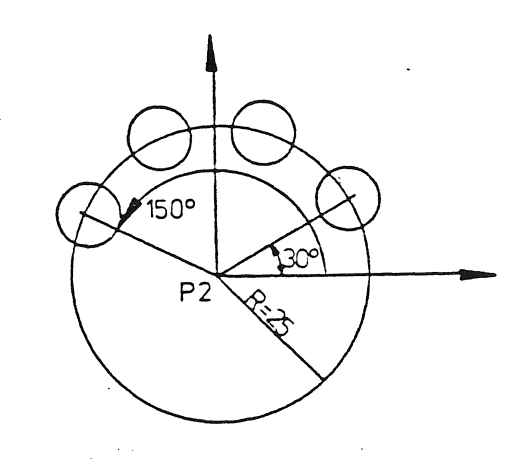

Der Satz für die Definition der vier Punkte mit gleichbleibendem Abstand auf einem Kreisbogen lautet :

N1 10 G77 XO YO ZO R25 I30 K150 J4 oder N1 10 G77 XO YO ZO R25 I150 K30 J4

- Der Kreismittelpunkt kann entweder mit den Mi ttelpunktkoordinaten oder mit einer symbolische Bezeichnung aus einer Punktdefinition programmiert werden.

Der Anfangswinkel beträgt 30<sup>0</sup> (I), der Endwinkel 150<sup>0</sup> (K) und d ie Anzahl der Punkte auf dem Kreisbogen ist 4 (J) .

Die Richtung der Bearbeitung kann geändert werden, wenn I150 und K30 programmi ert wird .

## Anmerkung:

Für die verschiedenen Bearbeitungsebenen ergeben sich folgende Nullpunktslagen :

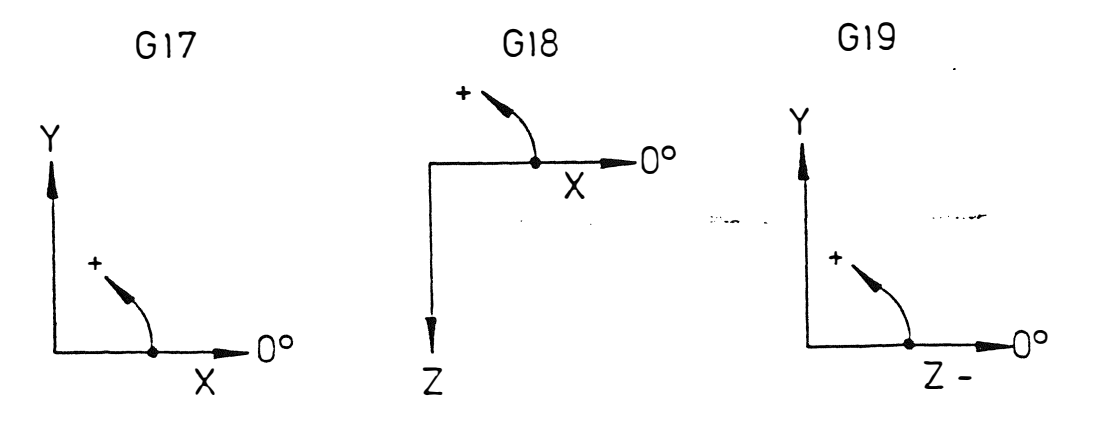

Die Winkelrichtung wird immer in mathematisch positivem Sinn (Gegenuhrzeigersinn) angegeben .

106

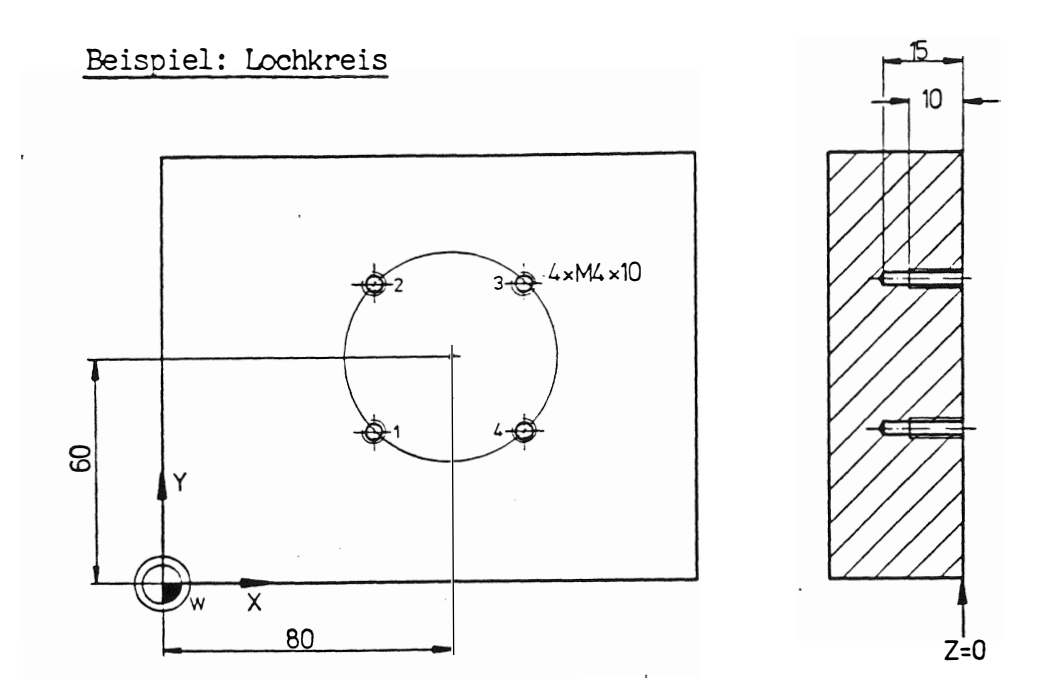

Die vier Löcher P1 bis P4 in Abbi ldung sollen bearbeitet werden . Das Teil eprogramn könnte wie folgt aussehen :

% PM N9001 N1 G17 T1 M6 N2 G81 Y2 Z-2 F100 S500 M3 N3 G77 X80 Y60 ZO R30 I45 J4 N4 T2 M6 N5 G81 Y2 Z-15 F200 S1000 N6 G77 XBO Y60 ZO R30 I45 J4 N7 T3 M6 NB G84 Y5 Z- 10 F390 S590 N9 G77 XBO Y60 ZO R30 I45 J4 N<sub>10</sub> Z<sub>200</sub> M<sub>30</sub>

#### Erläuterung:

 $\blacktriangle$  (

- N1 : Zentrierbohrer, 1. Werkzeug, spannen
- N2 : Zentrierzyklus definieren, zusätzliche Spindeldrehzahl und Drehrichtung programmi eren .
- N3 : Punktmuster für 4 Punkte mit gleichbleibendem Abstand auf einem Kreis bei einem Anfangswinkel von 45° definieren und definierten Zyklus für die vier Löcher auf dem Kreis abarbeiten .
- $N4$  : Spiralbohrer, 2. Werkzeug, spannen
- N5 : Bohrzyklus definieren
- N6 : Definierten Bohrzyklus für die vier Löcher abarbeiten. Die Reihenfolge ist die gleiche wie in Satz N3.
- N7 : Gewindebohrer, 3. Werkzeug, spannen
- N8 : Gewindebohrzyklus definieren
- N9 : In den vier Löchern gewindebohren.
- N10 : Rückzug des Werkzeugs und Programmende .

 $\sim$  5  $\sim$ 

## 13. PARAMETRISCHE UNTERPROGRAMME (MACRO)

#### 13. 1 Allgemeines :

E in Unterprogramm (UP ) ist ein in si ch abgeschlossener Teil eines Programms , der nur einmal programmiert werden muß und dann in einem Speicher der Steuerung gespeichert bleibt. Das Unterprogramm wird nur dann verarbeitet , wenn es vom Teilprogramm abgerufen wird. Dasselbe Unterprogramm kann innerhalb eines Teilprogramms beliebig oft abgerufen werden .

An bestimmten Stellen des Unterprogramms kann mit Symbolen oder Parametern gearbeitet werden . Beim Schreiben der Unterprogramme haben die Parameter keinen definierten Wert . Sie erhalten ihren Wert erst bevor das Unterprogramm abgerufen wird. Diese Werte werden dann bei der Abarbeitung des Unterprogramms benutzt. Auf diese Art ist es möglich, mit Hilfe eines Unterprogramms ein Bearbeitungsproblem ganz allgemein zu lösen, wobei das Unterprogranm dann bei der Abarbeitung an die jeweils besonderen Anforderung angepaßt werden kann .

# 13.2 Kennzeichnung eines Unterprogramms:

Ein Unterprogramm beginnt mit einer Satznummer größer N9000. Diese Satznummer wird für die Identifizierung des Unterprogramms benötigt. Dadurch ist es möglich von N9000 bis N9999999 verschiedene Unterprogramme zu definieren .

Ein Unterprogramm wird von der Steuerung automatisch abgeschlossen wenn :

- Eine andere Programm-Nummer eingegeben wird, oder
- ein anderer Spei cher als der Unterprogramm-Speicher angewählt wird.

Alle Sätze, die normalerweise in einem Teileprogramm programmiert werden können , können auch in einem Unterprogramm geschri eben werden .

Die gleichen Satznummern können in verschi edenen Unterprogrammen verwendet werden .

### 13.3 Abruf eines Unterprogramms :

Ein Unterprogramm wird vom Teileprogramm oder einem anderen Unterprogramm über die Funktion G22 und der gewünschten Unterprogramm-Nummer abgerufen .

So wird in einem Satz:

N50 G22 N=9001

Das Unterprogramm mit der Nummer 9001 abgerufen. Das Unterprogramm wird an der Stelle des Teileprogramms bzw. anderen Unterprogramms abgerufen, an der die Sätze im gewünschten Unterprogramm abgearbeitet werden soll. Es dürfen nur die Satznummern und gegebenenfalls Parameter-Werte in einem Satz programmiert werden, der einen Unterprogramm-Abruf enthält.

 $\langle$ 

## Beispiel eines Unterprogramms ohne Parameter

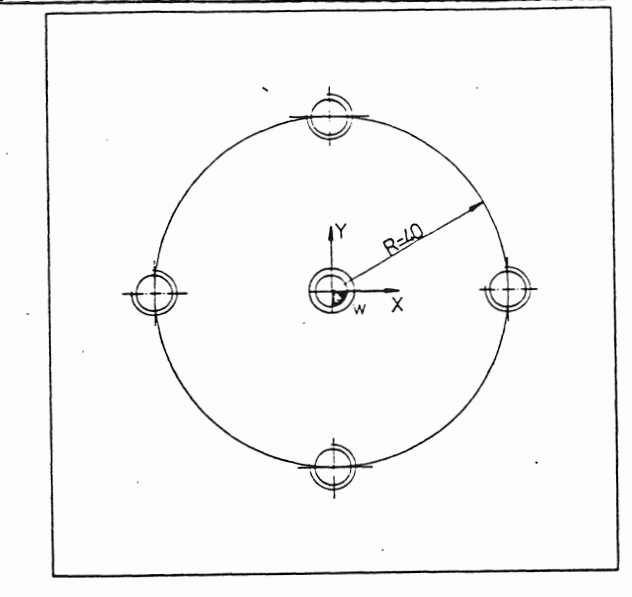

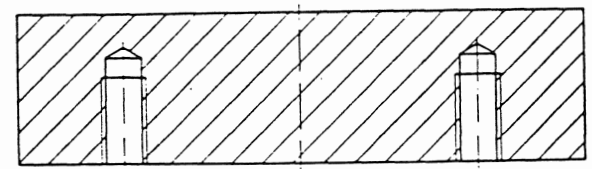

Die vier in Abbildung dargestellten Gewindelöcher sollen zentriert, gebohrt und mit Gewinde versehen werden. In einem Unterprogramm werden vier Sätze programmiert. Jeder Satz enthält die Funktion G79 der Wegbedingungen für den Abruf eines Bohrzyklusses und die Position des Loches, wo der Zyklus abgearbeitet werden soll.

Die drei Bohrzyklen sind im Teileprogramm definiert; das Unterprogramm für die Abarbeitung des jeweiligen Zyklusses wird nach jeder Zyklus-Definition abgerufen.

Das Unterprogramm sieht dann wie folgt aus:

% M N9001 N1 G79 X-40 YO zo N2 G79 xo Y40 N3 G79 X40 YO N4 G79 xo Y-40

**CONTRACTOR** 

Das Teileprogramm sieht wie folgt aus :

% PM N9001 N1 G17 T1 M6 (NC-ANBOHRER) N2 G81 Y2 Z-2 F200 S1000 M3 N3 G22 N=9001 N4 T2 M6 (SPIRALBOHRER)<br>N5 G81 Y2 Z-20 F125 S1250 Z-20 F125 S1250 M3 N6 G22 N=900 1 N7 T3 M6 (GEWINDEBOHRER) NB G84 Y5 Z-15 F400 3400 M3 N9 G22 N=9001 N10 Z200 M30

109

## Erläuterung :

- N2 : Definiert den Arbeitszyklus für das Zentrieren<br>N3 : Ruft das Unterprogramm ab. Die vier Gewindelöc
- Ruft das Unterprogramm ab. Die vier Gewindelöcher werden während der Abarbeitung des Unterprogramms zentriert
- N4 : Werkzeugwechsel T2<br>N5 : Definiert den Arbe
- N5 : Definiert den Arbeitszyklus für das Bohren<br>N6 : Ruft das Unterprogramm ab; die vier Löcher
- N6 : Ruft das Unterprogramm ab; die vier Löcher werden gebohrt.<br>N7 : Werkzeugwechsel T3
- N7 : Werkzeugwechsel T3<br>N8 : Definiert dem Arbe
- NB : Definiert dem Arbeitszyklus für das Gewindebohren.<br>N9 : Ruft wieder das Unterprogramm ab und die vier Löch Ruft wieder das Unterprogramm ab und die vier Löcher werden gewindegebohrt .

## 13. 4 Schachteln von Unterprogrammen.

Makro's können bis max. 8 mal geschachtelt werden. Schachteln bedeutet , daß in einem Makro ein anderes Makro aufgerufen wird und in diesem Makro wieder ein anderes Makro aufgeru-· fen wird usw.

Schematische Darstellung einer Schachtelung von 3 Makros .

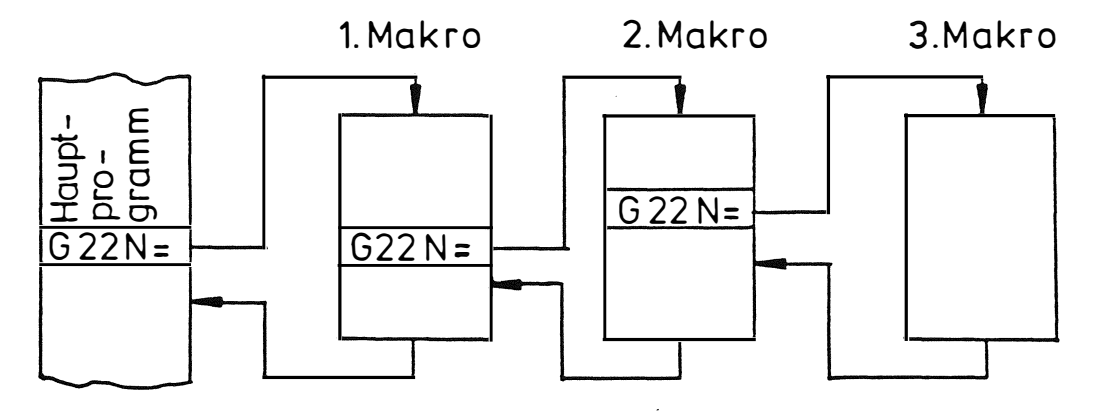

## Erläuterung :

Im Hauptprogramm wird das 1. Makro aufgerufen. Dieses Makro wird bis zum nächsten Makro aufruf bearbeitet und dann in das 2. Makro gesprungen. Im 2. Makro erfolgt wieder die Bearbeitung bis zum 3. Makro aufruf und danach der Sprung in das 3. Makro .

Ist das 3. Makro beendet, so wird zum 2. Makro zurückgesprungen und fertig bearbeitet . Am Makroende wird nun zum 1. Makro zurückgegangen dieses fert ig bearbeitet und anschließend das Hauptprogramm weiterbearbeitet .

## 13.5 Zuordnen eines Parameters zu einer Adresse:

Wie bereits erwähnt, können Symbole oder Parameter an bestimmten Stellen eines Unterprogramms geschri eben werden . Wenn ein Unterprogramm definiert wird, ist der Ist-Wert eines Parameters noch nicht bekannt , er wi rd ihm erst bei Abruf des Unterprogramms zugeordnet .

Die Parameter werden von 1 bis 99 numeriert. Parameter werden mit der Adresse E und einer maximal 2-stelligen Zahl geschrieben , d .h. das Wort E 12 bedeutet ein Parameter mit der Nummer 12 . Derselbe Parameter kann in verschiedenen Unterprogrammen verwendet werden. Insgesamt stehen 100 Parameter zur Verfügung. Parameter wirken modal, d.h. wenn einem Parameter ein Wert zugeordnet wurde , bleibt dieser Wert solange bestehen , bis er durch e ine Definition oder Berechnung geändert wird .

Es sollte beachtet werden, daß gleiche Parameternummer in verschiedenen Unterprogrammen verwendet werden können . Wenn bei Abruf eines Unterprogramms der Parameterwert nicht definiert wird , kommt der jeweilige Momentanwert des Parameters zur Anwendung . Das kann jedoch bedeuten, daß es sich dabei um einen Parameterwer t aus einem anderen Unterprograrnm, in dem dieselbe Parameternumme r benutzt wurde , handelt .

Alle Programmwörter mit Ausnahme der Satznummer und des E-Wortes können in einem Unterprogramm-satz als Parameter geschrieben werden. Das Wort muß dann wie folgt geschrieben werden:

- Die Wortadresse, z.B. X, Z usw. mit Ausnahme von N, G, P, M, E.
- das Zeichen''='';
- die Adresse E;
- die Parameternummer.

Wenn ein Wort  $X = E12$  geschrieben wird, bedeutet das, daß die Koordinate bei Abruf des Unterprogramms den Wert des Parameters E12 erhält. Das E-Wort kann mit einem Vorzeichen programmiert werden. Bei positivem Vorzeichen erhält das betreffende Wort das Vorzeichen des Parameterwertes. Ein negatives Vorzeichen (-) bewirkt die Umkehrung des Vorzeichens des Parameterwertes . Das heißt ; wenn in einem Te ileprogramm dem Parameter E12 der Wert 1 000 zugeordnet wurde und ein Satz des Unterprogramms das Wort  $X = E12$  enthält, dann kommt im Unterprogramm der Wert X1000 zur Anwendung. Wenn das Unterprogramm X- = E12 enthält kommt X-1000 zur Anwendung.

Die Satznummer N kann in einem Unterprogramm nicht geändert werden da sie ausschließlich der Satzerkennung dient. Jedes Wort mit Ausnahme des E-Wortes kann jeweils nur einmal in einem Satz geschrieben werden . Wenn ein Satz mehrere Parameterwörter enthält , erscheint innerhalb di eses Satzes das E-Wort mehrmals .

Be ispiel :

Es wi rd ein Satz in einem Unterprogramm angenommen wi e:

N50 G3 X=E1 Y=E2 IO JO

Erläuterung:

Satz N50 enthält eine Kreisbewegung. Die Endpunktkoordinaten werden mit den Parametern E1 (X-Koordinate) und E2 (Y-Koordinate) programmiert. Die Kreismittelpunktkoordinaten I und J werden chne Parameter geschrieben.

 $\sim$   $\sim$   $\sim$ 

111

المهارين الرواد

#### 13.6 Eingabe der Parameterwerte :

In einem Teileprogramm erhält der im Unterprogramm gewünschte Parameter seinen Wert im Satz wie folgt:

- 
- E-Adresse und Parameternummer,<br>- Zeichen ´=´´ und Parameterwert.

Das Teileprogramm könnte beispielsweise folgendes enthalten :

N70 E12=200

In Satz N70 bezieht sich der Wert 200 auf Parameter E12. Dieser Wert kann mit einem Vorzeichen und einem Dezimalpunkt geschrieben werden .

In einem Satz können mehrere Parameter geschrieben werden. Die Parameter können in beliebiger Reihenfolge eingegeben werden.

Parameterwerte können auch in einem Satz mit Makro-Abruf, d.h. mit Funktion G22, definiert werden; es können ebenfalls mehrere Parameter verwendet werden. Die Parameterwerte werden vor dem Makro-Abruf gespeichert .

Parameterwerte können entweder in einem Teileprogramm oder in einem Unterprogramm eingesetzt werden . In der Betriebsart TEACH-IN kann die Tabelle der Parameter mit den entsprechenden Werten angezeigt werden. Bei der Abarbeitung eines Unterprogrammes wird der in der Tabelle abgespeicherte Wert für den Parameter eingesetzt .

## Be ispiel eines Unterprogrammes mit Parametern :

In folgenden Beispiel soll ein Vollkreis gefräst werden. Für die Programmierung des Kreises wird ein Unterprogramm mit den Parametern E1 und E2 verwendet. Ihre Bedeutung ist wie folgt:

فسألبط والمراد

E1 = Tiefe E2 = Kreisradi us

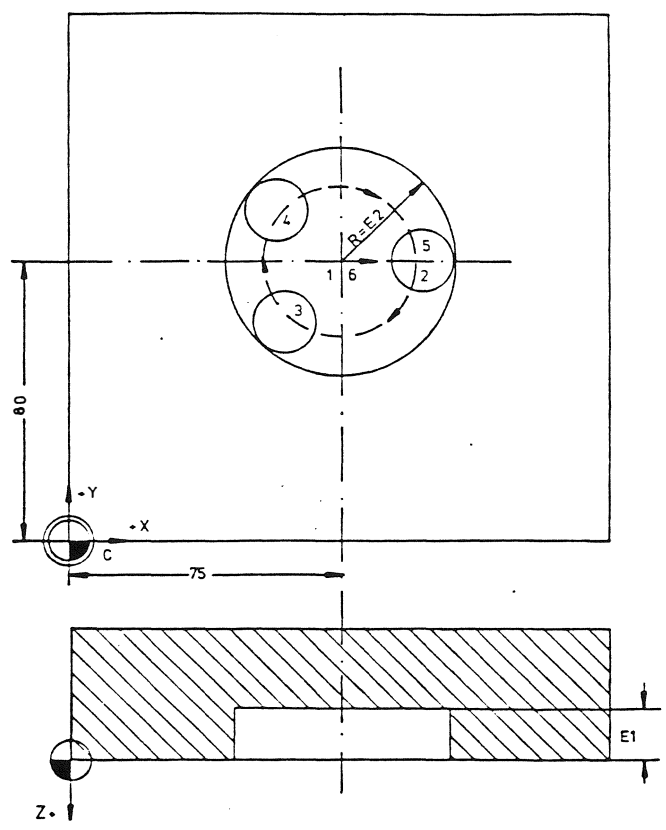

Beim Schreiben des folgenden Unterprogrammes wurde das Kettenmaß-System angewendet:

#### **AMM**

N9001 G91 N1 G1 Z-=E1 F100 N2 G43 X=E2 F250  $N<sub>3</sub>$ G42  $N<sup>4</sup>$  $G2 I=E2$ J0 N<sub>5</sub> G40 N6  $X = E2$  $G1$  $N7$ GO I  $Z=E1$ N<sub>8</sub> G90

## Erläuterung:

Das Unterprogramm wird durch die Satznummer N9001 gekennzeichnet; die inkrementale Programmierung (Kettenmaße) wird im gleichen Satz aktiviert.

- $N1$  : Das Werkzeug fährt auf Tiefe (1).
- $N2:$ Der Kreis wird auf einer geraden Bahn angefahren (2).
- Die Radiuskorrektur, rechts, wird durchgeführt.  $N3$ :
- $N4$  : Der Vollkreis wird gefräst. Der Radius des Kreises ist gleich E2. Die Werkzeugbahn verläuft von (2) über (3), (4) zu  $(5=2)$ .
- $N7:$ Das Werkzeug wird zurückgezogen.
- N8 : Absolute Programmierung (Bezugsmaße) wird eingeschaltet.

Zur Abarbeitung eines Makro-Programmes, muß das Teileprogramm folgendes enthalten:

- Eine Verfahrbewegung des Werkzeugs zum Kreismittelpunkt (Satz  $200$ ):
- Die Parameterwerte (Satz 210);
- Abruf des Unterprogramms (Satz 220).

Das Teil eprogramm sieht wie folgt aus :

N200 G0 X75 Y80 Z0 S1000 M3 N210 E1=15 E2=30 N220 G22 N=9001

Das Loch rni t 60 rnm Durchmesser wird dermach an der gewünschten Stelle ge fräst (X=75, Y=80).

#### 13.7 Berechnungen mit Parameterwerten:

In einem Unterprogramm ist es möglich, Berechnungen mit Parameterwerten durchzuführen .

Es muß angegeben werden, welcher der beiden Parameter für die Berechnung verwendet wird und welchem Parameter der Endwert zugeordnet ist .

Folgende Rechenoperationen können mit zwei Parametern durchgeführt werden:

- Add ition/Subtraktion
- Multiplikation
- Division

Der Satz in einem Unterprogramm kann wie folgt geschrieben werden :

 $N100$  E12 = E4 + E5

Das bedeutet, daß der Wert von Parameter E5 zum Wert von Parameter E4 addiert wurde und das Ergebnis Parameter E12 ergibt .

 $N100$  E12 = E4 - E5

In diesem Falle wurde der Wert von Parameter E5 vom Wert von Parameter E4 abgezogen und als Wert E12 abgespeichert .

 $N100$  E12 = E4 x E5

oder

 $N100$  E12 = E4 : E5

In den be iden letzten Beispielen wurde der--Wert von Parameter E4 mit dem Wert von Paramete E5 multipliziert (bzw. dividiert) und das Ergebnis unter E12 abgespeichert .

In einem Satz sind we itere Wörter zulässig. Es können mehrere Rechenoperat ionen in einem Satz programmiert werden .

#### Anmerkung :

Es ist auch möglich einen bestimmten Wert mit einem Parameter zu addieren, subtrahieren, multiplizieren bzw. dividieren. zum Beispiel:  $ES = E3 \times 3.14$ 

 $\sim$   $\sim$   $\sim$ 

Dieses Beispiel zeigt ein Unterprogramm zum Fräsen eines Vollkreises. Das Anfahren an den Kreis und der Rückzug vom Kreis findet auf einer Kreisbahn statt.

Folgende Operationen werden mit den Parametern E1, E2, E3 und E4 programmiert:

E1 : Radius R1 des Vollkreises

E2 : Radius R2 des Anfahr- und Rückzugkreises

- E3 : Abstand  $(R1 R2)$
- E4 : Tiefe

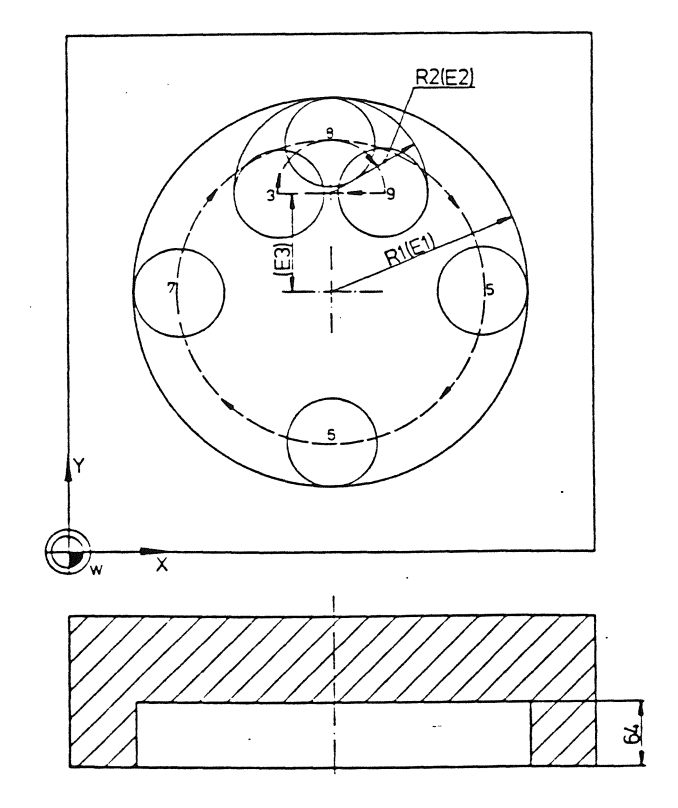

Abbildung: Vollkreis mit Anfahr- und Rückzugbewegungen auf einem Kreisbogen

Beim Schreiben des folgenden Unterprogramms wurde das Kettenmaß-System (inkrementale Programmierung) verwendet:

 $%$  MM N9002 G91  $N<sub>1</sub>$ G1 Z-=E4 F100  $E3=E1 - E2$  $N<sub>2</sub>$  $G1$  Y=E3 N3  $N<sub>4</sub>$ G43 X-=E2 F250 **N5** G42 N<sub>6</sub> G2 X=E2 Y=E2 R=E2  $J = E1$  $N7$ I0 N<sub>8</sub>  $X=E2$   $Y=E2$   $R=EZ$ N<sub>9</sub> G40 N10 G1 X-=E2 N11 GO Z=E4 المتفقف الجداليينة  $\mathbb{Z}^2$ N12 G90

 $\mathcal{N}$ 

 $\sim$   $\star$   $_{\star}$ 

مسارون وروا

#### Erläuterung :

Das Unterprogramm wird durch die Satznummer N9002 gekennzeichnet . Dieser Satz bestimmt auch, daß inkremental programmiert wird.

- N1 : Die Tiefe wird ereicht.<br>N2 : Parameter E3 wird berec
- Parameter E3 wird berechnet. Der Wert von Parameter E3 bestimmt den Mittelpunkt des Anfahrkreises . Um diesen Wert zu erhalten, muß der Wert von Parameter E2 (Radius 2) von Wert von Parameter E1 (Radius 1) subtrahiert werden.
- N3 : Das Werkzeug fährt zum Mittelpunkt des Einfahrkreises.<br>N4 : Das Werkzeug fährt zum Anfangspunkt des Einfahrkreises
- Das Werkzeug fährt zum Anfangspunkt des Einfahrkreises.
- Das Einfahren geschieht achsparallel.
- N5 : Die Radiuskorrektur (rechts) wird abgerufen.<br>N6 : Der Kreisbogen wird gefahren. Der Endpunkt u
- Der Kreisbogen wird gefahren. Der Endpunkt und der Radius werden durch Parameter definiert .
- N7 : Der Vollkreis wird gefräst. Der Kreismittelpunkt wird durch Inkremente und einen Parameter (J-Wort ) definiert .
- N8 : Zur Beschreibung des Ausfahrkreises Endpunkt und Radius werden durch Parameter definiert .
- N9, N10 : Die Radiuskorrektur wird gelöscht und im Eilgang zurück zur Anfangsposition gefahren .
- N11 : Absolute Programmierung (Bezugmaße) wird eingeschaltet und das Werkzeug wird zurückgezogen .

Wenn dieses Unterprogramm verwendet werden soll, muß das Teileprogramm folgendes enthalten:

- Eine Werkzeugbewegung zum Kreismittelpunkt (Satz 200).
- Eine Definition der Parameter (Satz 210).
- Einen Abruf des Unterprogramms (Satz 220).

Das Teileprogramm sieht dann wie folgt aus:

N200 GO X75 Y80 ZO<br>N210 E1=30 E2=15 E4=15 N210 E1=30 E2=15 N220 G22 N=9002

Parameter E3 wird im Unterprogramm berechnet und muß im Teileprogramm nicht definiert werden .

Nach Abruf des Unterprogramms wird ein Kreis mit 60 mm Durchmesser in der gewünschten Position gefräst (X=75, Y=80).

Laut folgender Abbildung soll ein parametrisches Makro mit Polarkoordinatenprogrammierung erstellt werden .

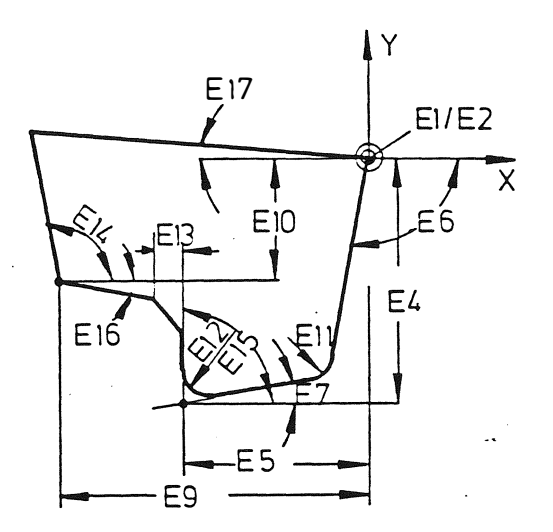

Das Makro könnte wie folgt lauten :

% MM N 66666 N1 G41  $N2$  G1  $X=E1$   $Y=E2$   $F=E8$ N3 G11 X-=E5 Y-=E4 B=E6 R=E11 B1=E7 R1=E12 N4 G11 X-=E9 Y-=E10 B=E15 K=E13 B1=E16 N5 G11 X=E1 Y=E2 B=E14 B1=E17 N6 G40

Das Hauptprogramm könnte lauten :

% PM

 $\left($ 

N 77777 N<sub>1</sub> G<sub>17</sub> T<sub>1</sub> M<sub>66</sub> N2 E1=0 E2=0 E3=2 E4=40 E5=30 E6=80 E7=10 E8=100 E9=50  $E10 = 20$ N3 E11=5 E12=4 E13=5 E14=100 E15=90 E16=-10 E17=-5 N4 GO X5 Y10 Z-2 S1 000 M 1 3 N5 G22 N=66666 N<sub>6</sub> G<sub>0</sub> 2100 M<sub>30</sub>

## Erläuterung :

Im Makro wird die Radiuskorrektur aktiviert und dann mit Polarkoordinaten die Bewegungsanweisungen der Kontur-parametrisch erstellt.

Am Konturende wird die Radiuskorrektur gelöscht .

Im Hauptprogramm wird die Ebene bestimmt und das Werkzeug eingewechselt.

In N2 und N3 werden die Parameterwerte definiert.

In N4 wird der Startpunkt im Eilgang angefahren und Drehzahl sowie Kühlmi ttel eingeschaltet .

 $\sim 10^{11}$ 

In N5 wird das entsprechende Makro aufgerufen und abgearbeitet . Anschließend erfolgt der Werkzeugrückzug und Programmende.

## 13.8 Sprunganweisung im MACRO G29.

Mit der Funktion G29 kann ein bedingter Sprung programmiert werden um die Bearbeitungsreihenfolge der programmierten Sätze zu beeinflussen.

Die Sprunganweisung kann vor- und rückwärts ausgeführt werden, jedoch nur im gleichen MACRO.

Der Paramenterwert kann entweder im MACRO errechnet werden oder eine Anzahl von Wiederholungen des Sprungbefehls sein.

E<sub>6</sub>  $N=2$  $K<sub>1</sub>$ zum Beispiel: N10 G<sub>29</sub>

E<sub>6</sub> ist der Wert > 0 wird der Sprung ausgeführt.

> ist der Wert $\leq$  0 wird kein Sprung ausgeführt und das MACRO wird weiter abgearbeitet

- $N =$ Satz.Nr. zu der gesprungen werden soll.
- $K =$ der Wert von E wird automatisch nach jeder Wiederholung um K reduziert.

### Anmerkung:

Wird K nicht programmiert, so nimmt die CNC 432 automatisch den Wert  $K1$  an. Wird KO geschrieben, so wird der Wert von E nicht reduziert

(unendliche Wiederholung). G29 kann auch im Hauptprogramm verwendet werden.

Beispiel: Makro-Tieflochbohrung

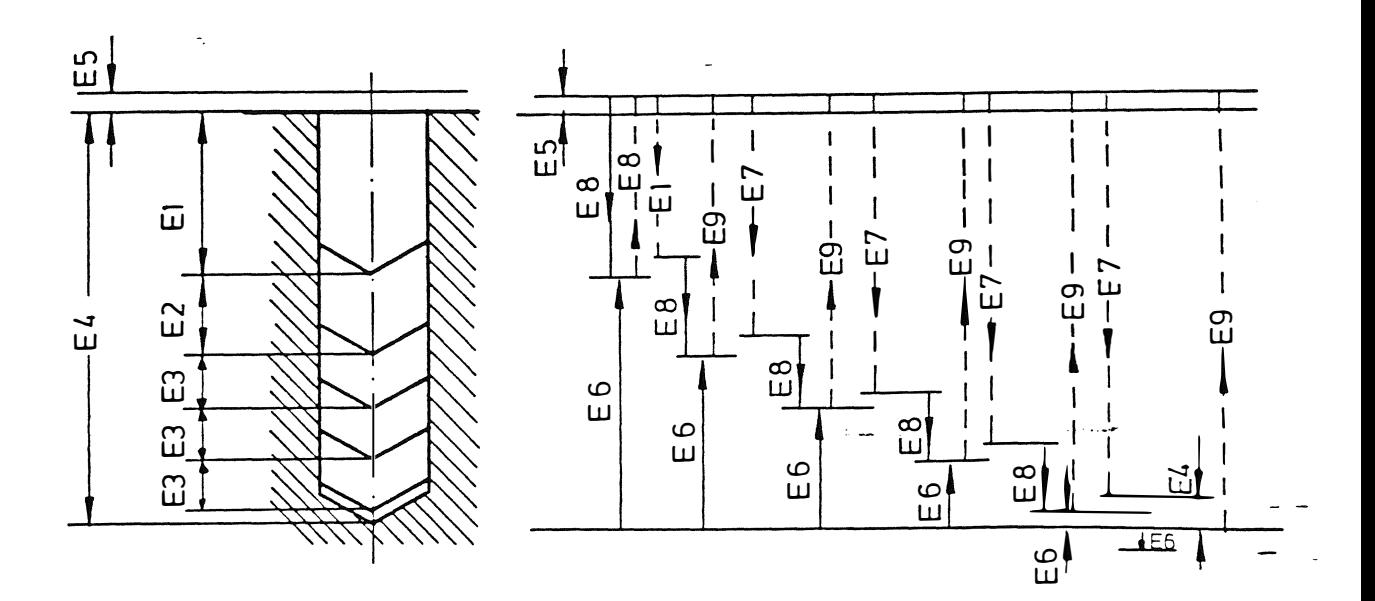

Der Bewegungsablauf bei der Tieflochbohrung.

118

an sa <del>kat</del>hari ng mga kalendar

Die Bohrhübe bei einer Tieflochbohrung.

- E1: erste Bohrhub.
- 
- 

E2: zweiter Bohrhub.<br>E3: dritter Bohrhub.<br>Dieser Bohrhub wird auch bei den folgenden\_Vorschubbewe-

- gungen verwendet.<br>E4: gesamte Tiefe des Loches.<br>Der Parameter E4 wird am Ende des Unterprogrammes auch für die Abstand der letzten Vorschubbewegungen verwendet.
- E5: Sicherheitsabstand.

Das Makro sieht folgendermassen aus:

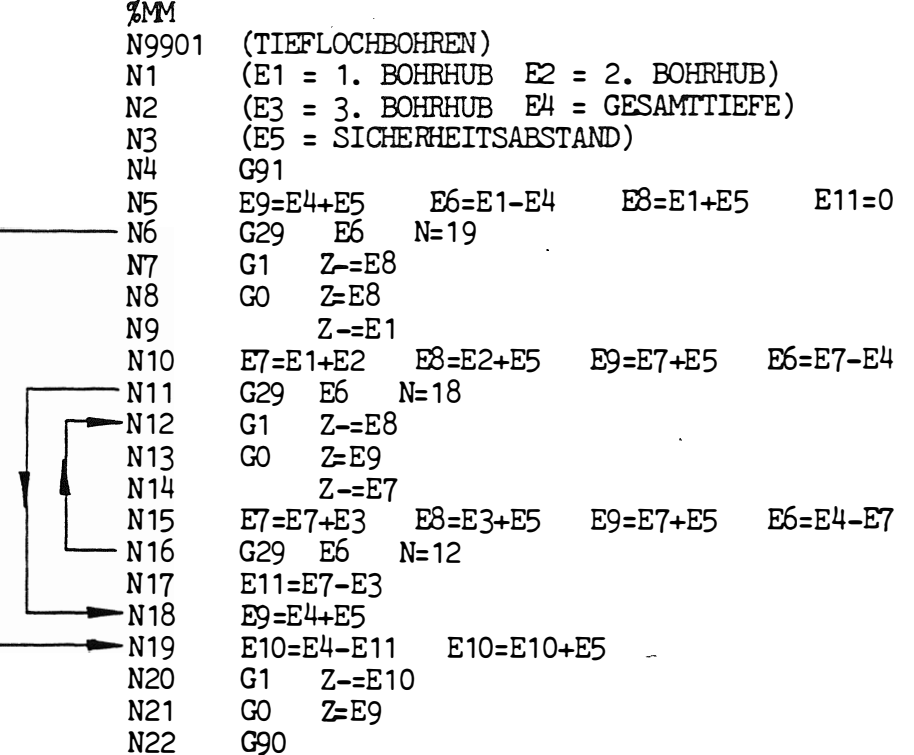

Erläuterung:

 $\sqrt{ }$ 

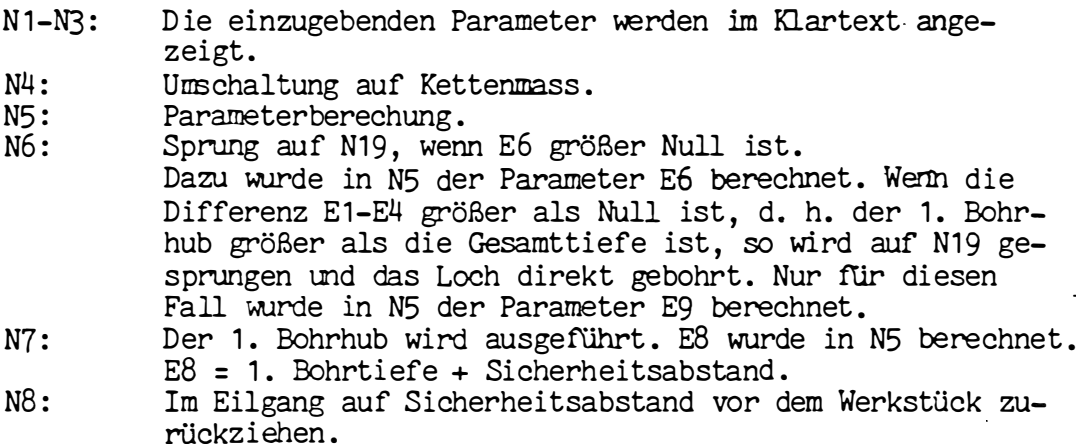

 $\mathcal{L}$ 

- N9: Im Eilgang auf 1. Bohrtiefe. Der Sicherheitsabstand vor der zuletzt gebohrten Tiefe wird berücksichtigt. N 10: Berechnung der Parameter für den 2. Bohrhub.
- N11: Sprung auf N18, wenn E6 größer Null ist. Dazu wird in N10 der Parameter E6 aus (1. + 2. Bohrhub-Gesamttiefe) berechnet, d. h. es wird abgefragt, ob die Tiefe der Bohrung nach der Ausführung des 1. und 2. Bohrhubes nicht größer als die Gesamttiefe ist. Ist E6 größer Null, so wird in N18 die Bohrung auf die programmi erte Ti efe ausgeführt .

- N 12: Der 2. Bohrhub wird ausgeführt.<br>N 13: Im Eilgang zurückziehen auf Sic Im Eilgang zurückziehen auf Sicherheitsabstand vor dem Werkstück.
- N14: Im Eilgang wieder auf Bohrtiefe, wobei der Sicherheitsabstand berücksi chtigt wird .
- N 15: Berechnung der Parameter für den nächsten Bohrhub.
- N16: Sprung auf N12, wenn E6 größer als Null ist. Dazu wurde in N15 der Parameter E6 berechnet . Es wird abgefragt, ob d ie Tiefe der nächsten Bohrung nicht größer ist als die Gesamttiefe. Ist der Parameter E6 größer Null, dann wird auf N12 zurückgesprungen, die Bohrung ausgeführt und die Berechnungen für den nächsten Bohrhub ausgeführt . Die Sätze N12-N15 werden wiederholt bis der Parameter E6 kleiner als Null ist . Ist der Wert kleiner Null, dann wird der letzte Bohrhub ausgeführt . N17: Die momentane Bohrungstiefe E11 wird berechnet.<br>N18: Die Zurückziehbewegung E9 wird berechnet. N18: Die Zurückziehbewegung E9 wird berechnet.<br>N19: Die letzte Vorschubbewegung wird berechne Die letzte Vorschubbewegung wird berechnet. N20: Der letzte Bohrhub wird ausgeführt. N21: Im Eilgang zurückziehen auf Sicherheitsabstand vor dem Werkstück .
	- N22: Umschaltung auf Absolutmass.

Das Teileprogramm könnte folgendermassen lauten :

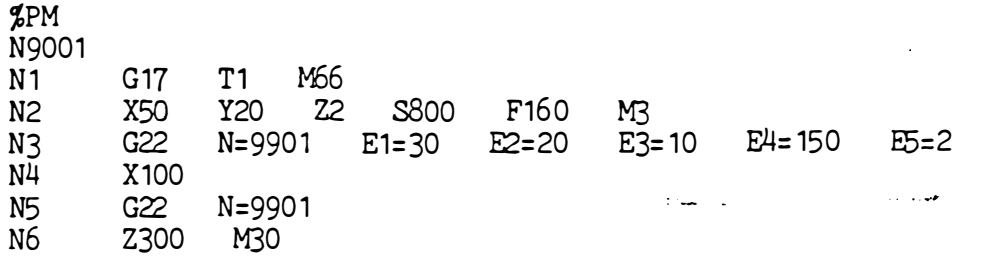

Erläuterung:

N1 : Werkzeug einspannen.

N2 : 1. Position wo das Loch gebohrt werden soll anfahren und Drehzahl, Vorschub angeben.

 $\sim$ 

 $\mathfrak{c}(\mathbb{C})$ 

N3 : Makro aufrufen und Parameterwerte definieren.

N4 : 2. Position anfahren.

N5 : Makro aufrufen.

N6 : Werkzeug zurückziehen und Programmende.

الأناباذ

## Anmerkung :

Bei Angabe der gewünschten Bohrposition muß der Sicherhei tsabstand in der Werkzeugachse mit einberechnet werden. (Im Beispiel Z2).

Soll das Makro in einer anderen Ebene angewandt werden (z. B. G18) so müssen alle Z-Angaben auf Y geändert werden.

مباديات

## 14. Standzeitüberwachung (TOOL UFE )

Jedem Werkzeug kann eine Standzeit zugeordnet werden. Die Einsatzzeiten der Werkzeuge werden von der CNC addiert und mit der e ingegebenen Standzeit verrechnet .

Die Verrechnung erfolgt nur, wenn folgende Bedingungen erfüllt sind:

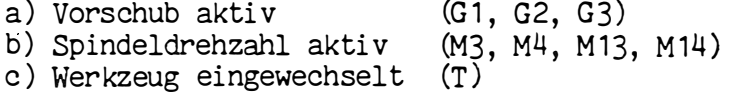

Die Standzeit wird in Einheiten von 1 min. im Bereich 1-99999 min e ingegeben . Ist die Standzeit des betreffenden Werkzeuges abgelaufen, so wird eine Warnung im Bildschirm angezeigt und die Bearbeitung fortgesetzt .

Beim nächsten Werkzeugwechsel desselben Werkzeuges wird Error gemeldet und die Bearbeitung gestoppt. Ist ein Schwesterwerkzeug (identisches Werkzeug) bestimmt, so wird kein Error gemeldet, sondern das Schwesterwerkzeug eingewechselt und die Bearbeitung fortgesetzt .

Mit einer Maschinenkonstante kann bestimmt werden , ob Fehlermeldung oder Schwesterwerkzeug aktiv sein soll.

Die Zeiten werden in einem Standzeitspei cher mit der Spei chererkennung % TL eingegeben. Die Daten können auch ein- und ausgelesen werden. Nur die Adressen T und C werden ein- bzw. ausgelesen.

Format

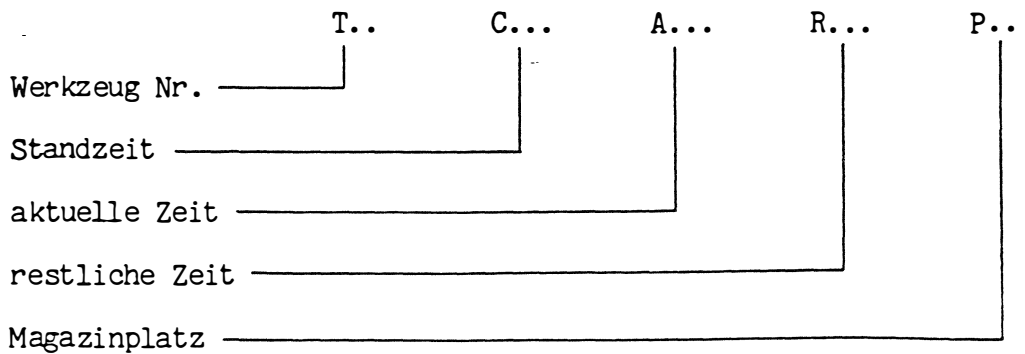

Die Platzkodierung (P) stimmt immer mit dem Werkzeugspeicher überein .

Beim Einlesen wird der Speicher genullt, d.h. Actual-Zeit (A) wird Null und Soll-Zeit (C) entspricht der Rest-Zeit (R), wenn T eingelesen wird . Wird ein T-Wert nicht eingelesen, so sind C, A, R =  $0$ . Wird die Adresse C = 0 eingelesen, so ist die Standzeitüberwachung für das betreffende Werkzeug nicht wirksam. Dadurch ist es möglich, nur bestimmte Werkzeuge zu überwachen .•

 $\mathcal{L}$ 

# 15. Schwesterwerkzeug (SPARE TOOL)

In einem separaten Spei cher kann jedem Werkzeug ein Schwesterwer kzeug (i dentisches Werkzeug ) zugeordnet werden .

Bei Überschre iten der Werkzeug-Standzeit wi rd beim nächsten Werkzeugwechsel automatisch das Schwesterwerkzeug eingewechselt. Bei Maschinen ohne automati schen Werkzeugwechsler wird das Ersatz-Werkzeug im Bildschirm angezeigt.

99 Werkzeuge ( incl . Schwesterwerkzeuge ) können in den Spei cher e ingegeben werden .

Werkzeuge, die zur Bearbeitung nicht mehr freigegeben sind, da z.B. die Standzeit abgelaufen ist, werden im Speicher durch eine inverse Darstellung der T-Nr. angezeigt.

Mittels einer Maschinenkonstante kann die Funktion "Schwesterwerkzeug" aktiviert werden. Die Schwesterwerkzeuge werden in einen Speicher mit der Speichererkennung % TS eingegeben, bzw. ein- und ausgelesen .

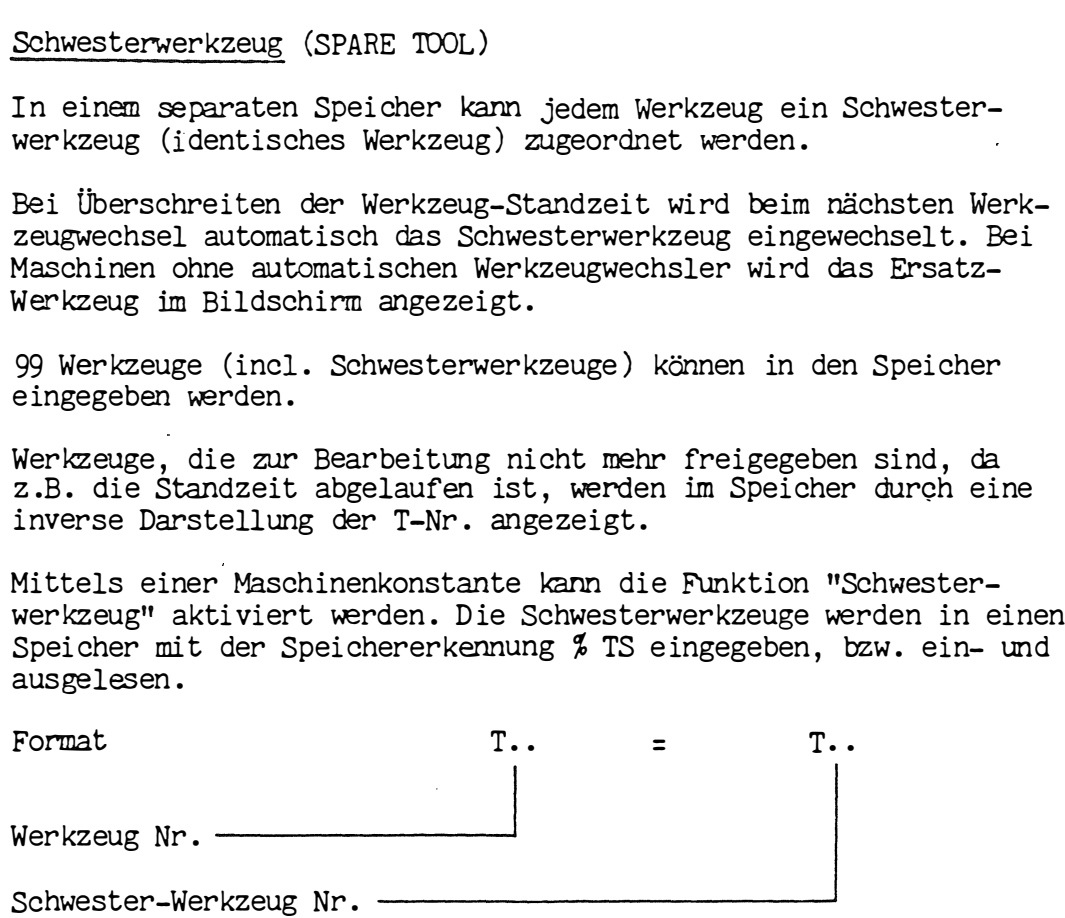

 $z.B.$  T12 = T24

Das bedeutet , daß nach Ablaufen der Standzeit von T12 beim nächsten Werkzeugwechsel T24 angefordert wi rd .

Ist auch die Standzeit des Schwesterwerkzeugs überschritten, so wird beim Werkzeugwechsel die Bearbeitung gestoppt und eine Fehlermeldung im Bildschirm ange zeigt .

Fehler wird auch gemeldet, wenn einem Werkzeug mit abgelaufener Standzeit kein Ersatz-Werkzeug zugeordnet ist.

#### Anmerkung:

D ie Werkzeug Nr . des Schwesterwerkzeugs darf im Teil eprogramm ni cht verwendet werden .  $\sim 10^{-11}$ 

متورد المنا